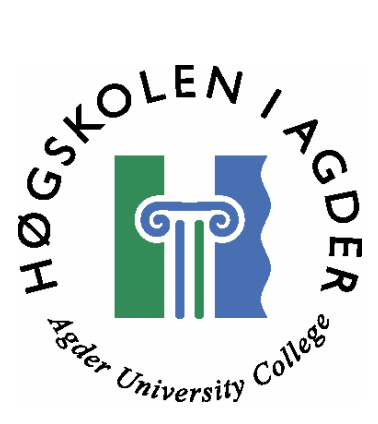

# *Utvikling av brukergrensesnitt til audioapplikasjon for dyslektikere ved bruk av Contextual Design*

**av** 

**Jan-Asle Gustavsen Bjørnar Henriksen Masteroppgave i informasjons- og kommunikasjonsteknologi** 

> **Høgskolen i Agder Fakultet for teknologi**

> > **Grimstad mai 2005**

#### **Sammendrag**

Dette er en hovedoppgave som vi har utført for en bedrift i Arendal, Ctrl-IT Systems. Etter å ha hatt et foredrag om sine produkter og fått forespørsel om dette kunne brukes av dyslektikere, ønsket Ctrl-IT å få laget en prototyp av et lydopptaksprogram, med tale-til-tekst verktøy. De utarbeidet en oppgavebeskrivelse sammen med Bente Skattør ved Høgskolen i Agder som vi syntes virket interessant, derfor valgte vi denne oppgaven.

I Norge har ca 2-5 % av befolkningen dysleksi. Det er vanskelig å sette en grense på hva som er lese- og skrivevansker og hva som er dysleksi, grunnet de mange definisjonene på dysleksi. Dysleksi er et problem som kan være arvelig, og det er derfor viktig at man er påpasselig angående dette problemet hvis det er dysleksi i familien. Vi har også merket at det er stor forskjell i de forskjellige aldersgruppene, for de yngste er litt mer sjenerte og vil ikke ha så mye oppmerksomhet. De eldre er mer åpne angående sitt problem og har lettere for å snakke om sine problemer og erfaringer.

I hovedoppgaven brukte vi Contextual Design (CD) for å lage en prototyp av programmet. Dette var et krav i oppgavebeskrivelsen, og fordi det er en kundesentrert prosess hvor man får et godt innblikk i hvordan elever jobber på skolen og hjemme. Ved å bruke CD får en fulgt elevene i deres arbeidssituasjon og de er med på hele utviklingsprosessen av prototypen. Dette gjør at deres interesser er ivaretatt, og at deres ønsker og behov blir tatt til etterretning.

De resultatene vi fikk med CD resulterte i en prototyp. Dette ble en modell som viser hvilke muligheter du har i programmet og gir en indikasjon på hvordan programmet kan se ut. Vi hadde mange samtaler med elever som har dysleksi, hvor de så på prototypen vår og kommenterte ting de ville endre på eller som de syntes var bra. Elevene virket svært fornøyd med det vi har kommet fram til, men de mente at en tale-til-tekst motor må skaffes for at dette programmet skal bli en suksess. Vi hadde også et møte med Ctrl-IT for å vise Prototypen før den var helt ferdig.

Denne prototypen er ikke et ferdig program, men det er en rettesnor for videre arbeid. Det er kun en prototyp som viser hvordan en ferdig applikasjon kan se ut. Vi hadde fokus på å lage en god prototyp, ikke å lage et fullverdig program. Derfor er det heller ingen funksjonalitet i denne prototypen.

#### **Forord**

Denne hovedoppgaven er vår avsluttende oppgave i Mastergradutdannelsen i informasjonsog kommunikasjonsteknologi ved Høgskolen i Agder (HiA), Grimstad. Den er et samarbeid mellom HiA og Ctrl-IT Systems AS i Arendal. Arbeidet ble begynt i kurset IKT505 Metodeseminar, høsten 2004, der vi jobbet med teori og oppgavebeskrivelse til oppgaven. Selve arbeidet på hovedoppgaven begynte januar 2005 og varte til mai 2005. Det meste av arbeidet ble uført på HiA, men feltarbeidet ble utført på skoler og hjemme hos intervjuobjektene. Vi har også hatt noen møter hos Ctrl-IT Systems AS i Arendal.

Vi vil gjerne takke Bente Skattør, som var vår veileder gjennom prosjektet. Hennes erfaringer med Contextual Design, feltarbeid og prototyping har vært til stor hjelp for oss. Tom Farbrot, Ivar Erdal og Arild Hansen ved Ctrl-IT Systems AS vil vi gjerne takke for oppgaven, og den hjelpen og rådene de har bistått oss med. Vi vil også takke elever, lærere og foreldre ved Nedenes skole, Haumyrheia skole, Øyslebø skole, Hisøy 1-10 skole og Arendal videregående skole, som stilte opp til intervjuer og møter slik at vi kunne få utført denne hovedoppgaven.

Grimstad, mai 2005 Bjørnar Henriksen og Jan-Asle Gustavsen

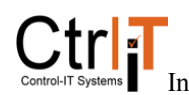

# Innholdsfortegnelse

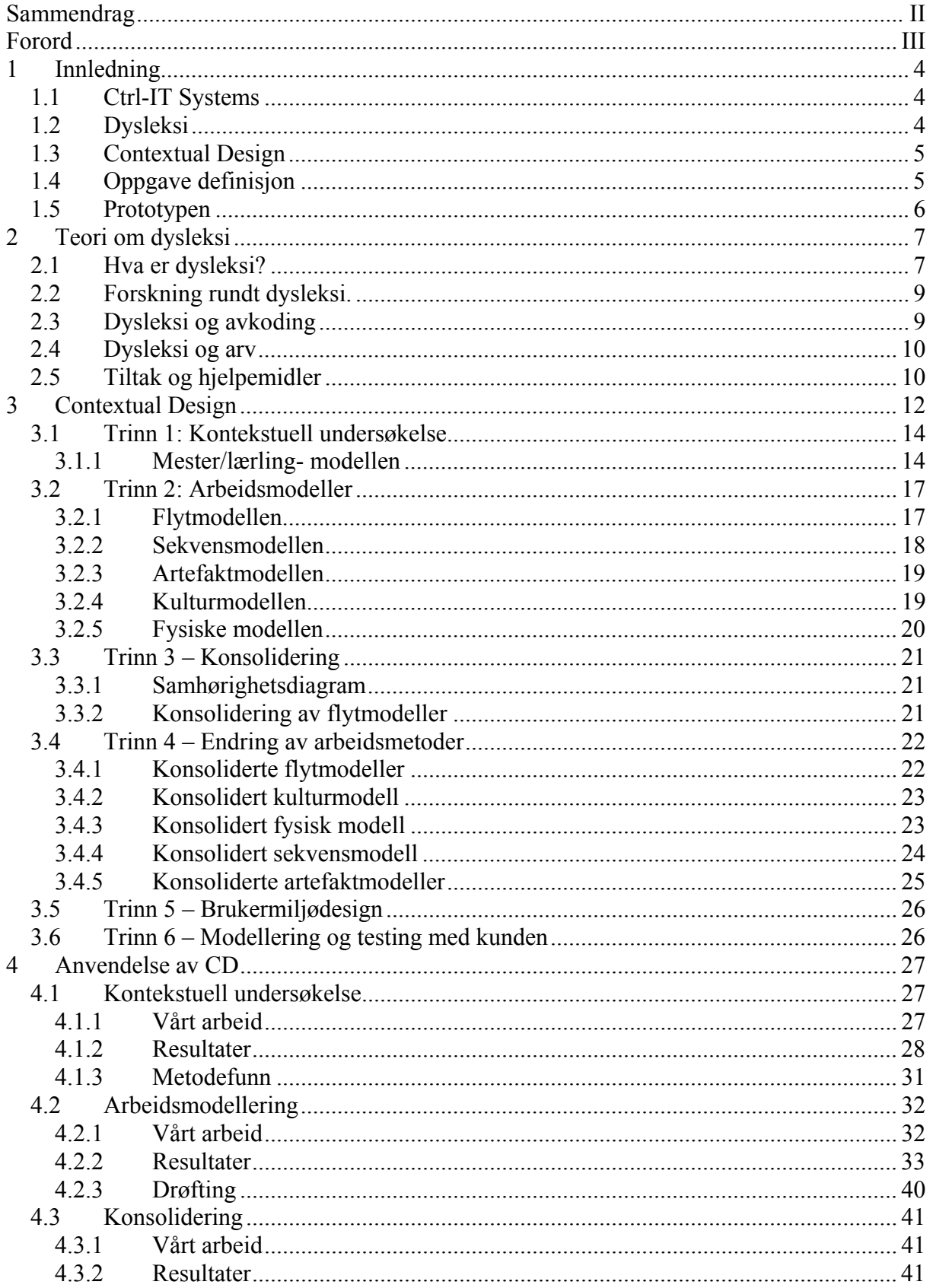

 $Ctr<sub>1</sub>$ 

HOGKOLKI AGDER<br>Utvikling av brukergrensesnitt til audio-applikasjon for dyslektikere ved bruk av CD Agder University College

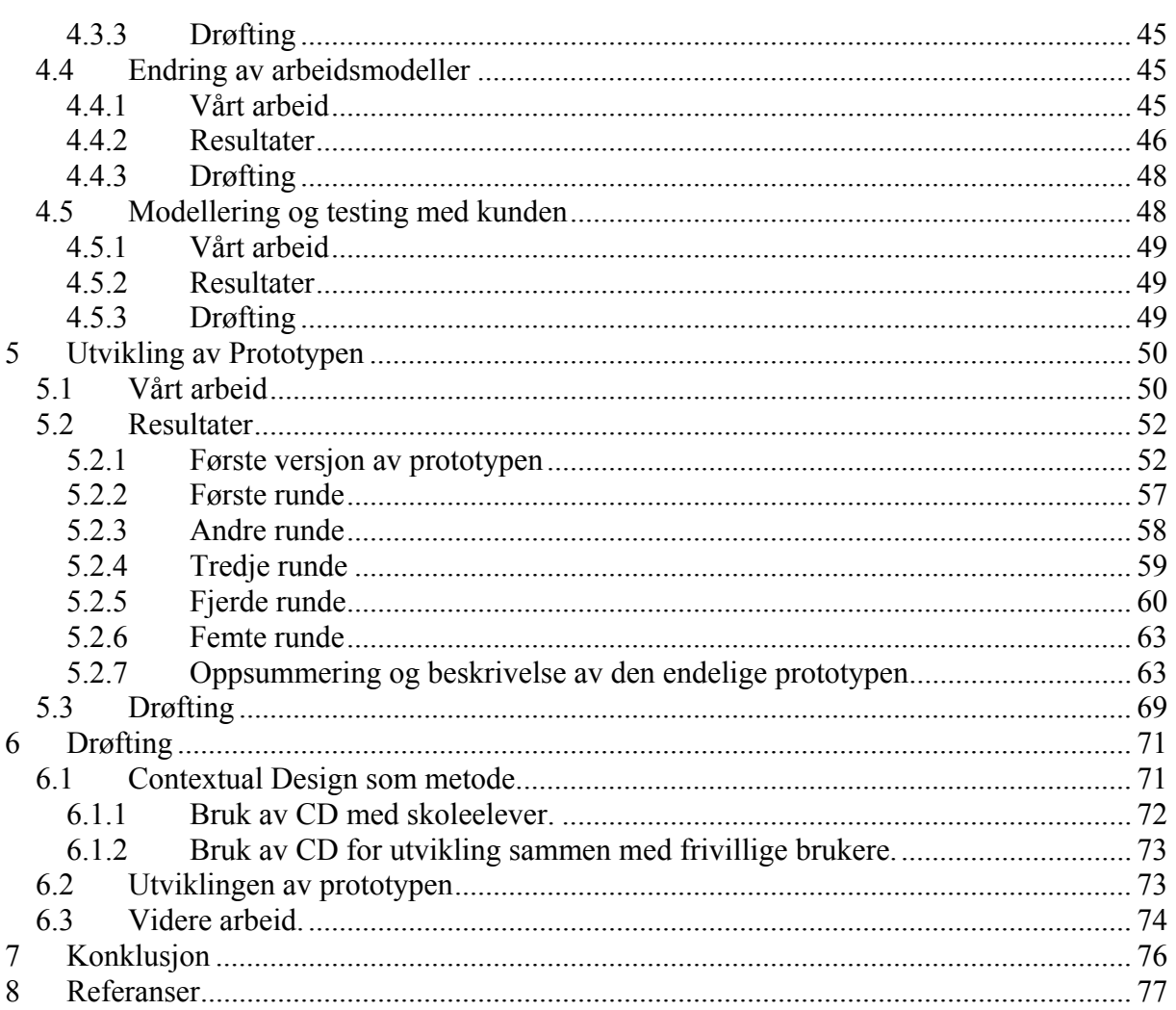

# Vedlegg:

Vedlegg 1: Oversikt over oversettelser av uttrykk fra CD<br>Vedlegg 2: Arbeidsmodeller<br>Vedlegg 3: CD med prototypen

**HAGSKOLEM LAC** Utvikling av brukergrensesnitt til audio-applikasjon for dyslektikere ved bruk av CD Agder Utah

# **Figurliste**

- Figur 3.1: De seks stegene i Contextual Design
- Figur 4.1: Klasseromsituasjon for en spesifikk elev
- Figur 4.2: Hiemmeleksesituasion for en spesifikk elev
- Figur 4.3: Sekvensmodell av en undervisningstime med oppgaveløsing
- Figur 4.4: Sekvensmodell av en hjemmeleksesituasjon
- Figur 4.5: Sekvensmodell av en elev sitt bruk av PC til notater og oppgaveskriving.
- Figur 4.6: Kulturmodell fra ungdomsskolen
- Figur 4.7: kulturmodell over videregående skole.
- Figur 4.8: Fysisk modell av et klasserom.
- Figur 4.9: Felles flytmodell over klasseromsituasjon
- Figur 4.10: Felles flytmodell over hjemmeleksesituasjon
- Figur 4.11: Konsolidert fysisk modell
- Figur 5.1: Skjermbilde for nytt opptak i første versjon av prototypen.
- Figur 5.2: Skjermbilde for hent opptak i første versjon av prototypen.
- Figur 5.3: Skjermbilde for lydarkiv i første versjon av prototypen.
- Figur 5.4: Skjermbilde for fil til tekst i første versjon av prototypen.
- Figur 6.5: Skjermbilde for nytt opptak med tekst i første versjon av prototypen.
- Figur 5.6: Skjermbilde for lagring av ny fil i første versjon av prototypen.
- Figur 5.7: skjermbilde fra hent opptak fra MP3 opptaker i tredje versjon av prototypen.
- Figur 5.8: Lagringsvindu i tredje versjon av prototypen
- Figur 5.9: Skjermbilde fra hent opptak fra MP3 opptaker i fjerde runde. Med menyknapper oppe.
- Figur 5.10: Skjermbilde fra fil til tekst i fjerde runde.
- Figur 5.11: Skjermbilde fra nytt opptak med tekst i fjerde runde.
- Figur 5.12: Skjermbilde av nytt lydopptak i siste versjon av prototypen.
- Figur 5.13: Skjermbilde av hent opptak fra MP3 opptaker i siste versjon av prototypen.
- Figur 5.14: Skjermbilde av lydarkiv i siste versjon av prototypen.
- Figur 5.15: Skjermbilde av fil til tekst i siste versjon av prototypen.
- Figur 5.16: Skjermbilde av nytt opptak med tekst i siste versjon av prototypen.
- Figur 5.17: Skjermbilde av lagringsvindu i siste versjon av prototypen.

#### **Tabell liste**

Tabell 4.1: Oversikt over bruk av metoden.

Tabell 5.1: Oversikt over intervjuobjekter, endringer og tilbakemeldingsmengde under prototypingen.

#### **1 Innledning**

I denne innledningen gir vi en kort introduksjon til det vi har studert og skrevet mer om i resten av rapporten. Først en liten introduksjon av oppdragsgiver, litt om dysleksi, Contextual Design, oppgavebeskrivelse og selve prototypen vi har laget.

# *1.1 Ctrl-IT Systems*

Denne oppgaven er gitt av Ctrl-IT systems som holder til i Arendal. De har utviklet applikasjoner for digitale video- og lydopptak. Disse brukes av Kripos, Politiet, helsevesenet med flere. Lydopptaksapplikasjonen de har laget kan ta opp lyd direkte på en PC med mikrofon eller importere filer fra en MP3-opptaker, og disse kan så brennes ut på en CD.

Selskapet ble etablert i 2001, og Ctrl-IT Systems består av to avdelinger, Programvareutvikling og IT-drift. De er leverandører av produkter primært sett i Norge, men satser på å utvide denne virksomheten til EU/Schengen innen 2006.

De første tankene som førte til at denne oppgaven ble satt i gang oppsto etter en presentasjon Ctrl-IT hadde av sine systemer. Etter presentasjonen tok moren til en dyslektiker kontakt og sa at dette hadde vært "midt i blinken" for hennes sønn. Etter denne samtalen og flere møter med andre personer, har firmaet kommet frem til at de ønsker å utvikle et system for dyslektikere og andre vanskeligstilte elever. Systemet skal bygges ut fra deres eget system for lydopptak, men de ønsker også å få til en tale-til-tekst funksjon.

# *1.2 Dysleksi*

Siden systemet skulle utvikles spesielt for dyslektikere måtte vi sette oss inn i hva det vil si å være dyslektiker, hvilke hjelpemidler de har og hva som er viktig for deres læring.

Dysleksi er en diagnose som beskriver mennesker med store lese- og skrivevansker, og det finnes flere forskjellige definisjoner og målemetoder som fører til at skillet mellom lese- og skrivevansker er vanskelig å sette. Grunnene til dysleksi er også diskutert mye og det er mye forskning på årsaken til dysleksi. Det finnes mange teorier, men ingen håndfaste som gjelder for alle. Det som er klart er at dysleksi inneholder en viss arvelig faktor.

Det dyslektikere har problemer med er å klare avkodingen av ordene, og et sekundært problem blir da å få med seg sammenhengen i teksten. Forskning viser at tidlig fokus på problemet letter skolegangen for dyslektiske barn.

Tanken da denne oppgaven ble satt i gang var at mange dyslektikere har store problemer med å følge med i undervisningen på skolen og samtidig klare å skrive ned notater fra timene. Mange har også problemer med å skrive ned sine egne ord på papiret. Ved å bruke den planlagte applikasjonen skal dette lette deres arbeid med skolen. De hjelpemidlene som brukes i dag er stort sett lydbok, og mange har god nytte av å bruke en PC med retteprogram.

## *1.3 Contextual Design*

Contextual Design(CD) er en kundesentrert prosess. Det er en etnografisk måte å finne ut hvordan mennesker egentlig jobber. Ved å bruke denne metoden blir det enklere å forstå kundens behov, og man får en kundesentrert designprosess. For at kunden skal akseptere en ny applikasjon, må det fungere sammen med kundens måte å jobbe på og de andre systemene som kunden har. Siden det er veldig mye informasjon som må tas hensyn til, har CD seks trinn for å finne ut hvordan kunden er og hvordan de jobber. De seks trinnene er kontekstuell undersøkelse", "arbeidsmodellering", "konsolidering", "endring av arbeidsstruktur", "brukermiljødesign" og "modellering og testing med kunden". Essenesen i CD er å finne ut hvordan arbeidspraksisen er, lage et forslag til ny arbeidsmetode og designe det nye systemet.

# *1.4 Oppgave definisjon*

Ctrl-IT Systems AS i Arendal har utviklet applikasjoner for digitale video- og lydopptak. Disse applikasjonene brukes i dag av det norske politi, Kripos, helsevesenet (BUP) osv. Audio-applikasjonen fungerer slik at man kan ta opp digital lyd direkte på en PC, eller importere lydfiler fra en mp3-opptaker og brenne disse ut på en CD (CDAudio).

Vi skal videreutvikle denne eksisterende lydopptaksapplikasjonen til Ctrl-IT Systems slik at den blir tilpasset elever/studenter med lese- og skrivevansker. Vi skal benytte deler av den etnografiske metoden Contextual Design (CD) for å utvikle en prototyp på et brukergrensesnitt som skal tilpasses elever/studenter med lese- og skrivevansker. I dette brukergrensesnittet skal det legges inn muligheten for en tale-til-tekst funksjon. Prototypen skal utvikles i Visual Basic (VB).

Vi skal i oppgaven belyse teorien om metoden Contextual Design og hvordan vi bruker metoden i gjennomføringen av oppgaven. For å få et godt grunnlag for å kunne sette oss inn i situasjonen til dyslektikere, må vi på forhånd lese litt teori om selve diagnosen dysleksi og hvordan vi kan forstå dyslektikeres situasjon. Etter dette skal vi benytte metoden CD for å sette oss ytterligere inn i dyslektikernes situasjon for å utvikle et brukergrensesnitt som er tilpasset deres arbeidsmetoder. Metoden CD hjelper oss til å jobbe tett sammen med elevene/studentene, der vi tester ut prototypen sammen med dem og finner endringer gjennom testing og samtaler.

Som et resultat av bruken av CD skal vi ende opp med et brukergrensesnitt som er spesielt godt tilpasset dyslektikere i en undervisningssituasjon.

Tittelen vi kom frem til var:

"Utvikling av brukergrensesnitt til audio-applikasjon for dyslektikere ved bruk av Contextual Design"

#### *1.5 Prototypen*

Prototypen ble utviklet i Visual Basic(VB) etter de dataene vi fikk samlet inn under intervjuene vi hadde med brukerne. Vi valgte å bruke VB da dette er det programmet som Ctrl-It Systems bruker til utvikling av sine programmer, og fordi det er enkelt å lage et funksjonelt bilde av en prototyp i VB. I utviklingen av prototypen la vi ikke vekt på at alle funksjonene skulle virke, da dette ikke var en del av oppgaven. Vi tok utgangspunkt i programmet til Ctrl-IT Systems, *Indico MP3 import*. Vi laget vårt eget grafiske grensesnitt på prototypen og tok med oss de delene fra Indico som var hensiktsmessige å bruke i en utdanningssituasjon. Vi la også til andre momenter, slik som tale-til-tekst. Dette var den funksjonen som alle elevene vi intervjuet var mest opptatt av, men ennå er dette en del av programmet som ikke er helt i boks. Ctrl-it jobber med å skaffe denne motoren.

Etter å ha lest en del om dysleksi og hatt mange møter med elevene, kom vi frem til en endelig prototyp. Denne gjenspeiler det som er viktig for elevene i et slikt program. Det er også det som er hele poenget med å bruke CD til utvikling av applikasjoner, at brukernes situasjon er godt beskrevet og systemet er utviklet i tråd med det brukerne trenger.

#### **2 Teori om dysleksi**

Vårt system skal rette seg spesielt mot elever og studenter med lese-og skrivevansker. For å kunne gjøre dette er det viktig med en del bakgrunnsinformasjon om hva lese-og skrivevansker (dysleksi) er, og hva slags problemer dette fører med seg. I dette kapittelet har vi i hovedsak benyttet oss av Dysleksiforbundets brukerhåndbok [2], og kirke og utdanningsdepartementets utredning; " Studenter med spesifikke lese-, skrive- eller matematikkvansker" [1] som kilder.

## *2.1 Hva er dysleksi?*

Ordet dysleksi kommer av dys (vansker) og lexia (ord). Uttrykket har vært i bruk i over 100 år. Det ble første gang brukt i 1887, og har siden blitt brukt på samme måte som ordblindhet. Dysleksi har hele tiden vært utsatt for et troverdighetsproblem, for det er en diagnose som er vanskelig å sette noen spesifikke regler for. Selv om dysleksi i dag er et begrep som er vanlig og akseptert blant folk flest, betyr ikke det at alle er enige om hvor grensen går mellom å være en dyslektiker og å ha vanlige lese-og skrivevansker [1]. Det finnes i dag ingen allment akseptert definisjon av begrepet dysleksi [2].

Selv om ikke alle er enige om en definisjon finnes det flere forsøk på slike definisjoner. "World Federation of Neurology" laget i 1968 følgende definisjon. "En forstyrrelse som kommer til uttrykk i vansker med å lese trass i vanlig undervisning, normal intelligens og adekvate sosiokulturelle vilkår. Dysleksien beror på basale kognitive forstyrrelser ofte med konstitusjonell bakgrunn" [2]. Måten man undersøker om en person har dysleksi er å sammenlikne lese- og skriveegenskaper med andre jevngamle med tilsvarende undervisning. Dysleksi er ofte definert ved differanse mellom generell intelligens og lese- og skriveferdigheter [1, 2].

I dysleksiforbundets brukerhåndbok [2] er det gjengitt en mer direkte definisjon på hva dysleksi er:

"Dysleksi er en forstyrrelse i visse språklige funksjoner som er viktige for å kunne utnytte skriftens prinsipper ved koding av språket. Forstyrrelsen gir seg i første omgang til kjenne som vansker med å oppnå en automatisert ordavkoding ved lesing. Forstyrrelsen kommer også tydelig frem i dårlig rettskriving. Den dyslektiske

forstyrrelsen går som regel igjen i familien, og en kan anta at en genetisk disposisjon ligger til grunn. Karakteristisk for dysleksi er også at forstyrrelsen er vedvarende. Selv om lesingen etter hvert kan bli akseptabel, vedvarer som oftest rettskrivingsvanskene. Ved mer grundig kartlegging av de fonologiske ferdighetene finner en at svikten på dette området også ofte vedvarer opp i voksen alder".

Det er en flytende overgang mellom vanlige leseres ferdigheter og over til dyslektikere, og spørsmålet er hvor man skal sette grensen mellom en som er dårlig til å lese og en som har diagnosen dysleksi. Litt av grunnen til at det er uenigheter om definisjonene er at det er så store forskjeller i graden av dysleksi hos forskjellige personer. Noen kan ha veldig store problemer som de sliter med hele livet, mens andre har mindre problemer som de klarer å jobbe med for å bedre sin situasjon. Det er flere eksempler som viser at dysleksi ikke har noen sammenheng med intelligens. Det er flere kjente ledere og smarte personer som har slitt med dysleksi, men med mye jobbing og en god intelligens har de kommet seg opp og frem i verden [2].

Ut fra de forskjellige definisjonene og målemetodene gir dette forskjellige tall på hvor mange som lider av lese- og skrivevansker og dysleksi. Dysleksiforbundet i Norge sier at det er ca. 15-20 % av befolkningen som har lese- og skrivevansker mens 2-5 % har dysleksi [2]. En måte å avgjøre om en person er dyslektiker er ved hjelp av ordavkodingstester. Siden ordavkodingstester gir normalfordelte resultater der det er vanskelig å bestemme hvor en skal sette en grense for hva som er dysleksi, er det noen som ønsker å innføre fonologiske tester. Fonologi er evnen å kunne dele opp ord i flere enkeltlyder, noe som er essensielt når man skal lære seg å skrive. Dyslektikere har vanskeligere for å se hvordan et ord naturlig kan deles inn i flere deler ved hjelp av alfabetet. Dette er problemer som alle barn møter på når de skal lære seg å lese og skrive, men de som lider av dysleksi har større problemer med å se denne sammenhengen og å forstå den. Fonologisk-defekt hypotesen går ut på at man gjennom forskjellige fonologiske oppgaver bedre skal kunne avgjøre hvem som lider av dysleksi eller ikke. Forutsetningen er at man finner oppgaver som lett skiller mellom dyslektikere og vanlig lesende. Helst på en slik måte at de to gruppene ikke overlapper hverandre. Før dette kan tas i bruk må forskning på området avgjøre om slike tester kan øke validiteten på diagnostisering av dysleksi [2].

# *2.2 Forskning rundt dysleksi.*

Det er i den senere tid blitt utført, og blir fortsatt utført, mange studier og forskningsarbeider om årsakene til dysleksi. Det har vært presentert mange forskningsrapporter innen den fonologiske ramme. Dette har gitt tunge indikasjoner på at det er en sammenheng mellom dysleksi og fonologiske vanskeligheter. En annen vinkling som også har blitt fremmet av flere er sammenhengen mellom dysleksi og en unormalitet i hjernens magnocellulære system, dvs. syns- og hørselsproblemer på et lavt nivå. Innen kognitiv forskning har forskere også kommet frem til teorier om at dysleksien kommer av en liten defekt i lillehjernen [1].

Det er mye forskning som går ut på å studere hjernen for å se om det er noen forskjell mellom hjernens struktur og funksjonalitet på dyslektikere og andre personer. Det har blitt utført studier som tyder på dette, og ny teknologi skal kunne gi oss bedre svar på om dette stemmer [2].

Det vi med sikkerhet kan si er at dysleksiens gåter ikke er klarlagt enda, så vi kan bare håpe at de i fremtiden vil bli klarere. Det finnes flere teorier med klare tegn til at teoriene stemmer for flere personer, dysleksi kan nok ha flere og forskjellige grunner. Muligens skyldes problemet at dysleksi ikke er en entydig "tilstand".

På et annet plan har forskning vist at det er viktig med tidlige tiltak for å hjelpe dyslektikere. Gjerne så tidlig som barnehage og førskolestadiet, problemet er her å oppdage barnets vanskeligheter så tidlig. Men det å jobbe med fonetiske problemer tidlig i barnets læretilstand kan gjøre læringen senere i skolen mye lettere [2].

# *2.3 Dysleksi og avkoding*

Det er to komponenter som inngår i lesing: avkoding og forståelse. Avkodingen er det å tolke de tegnene som står skrevet og formulere disse om til sammenhengende ord. Det er her dyslektikerne har sine problemer, for det å forstå det man leser er først og fremst et sekundært problem, og ofte et resultat av dårlig ordavkoding. Selv om mange dyslektikere klarer å avkode ordene bruker de så mye ressurser på å klare å avkode de riktig at de sliter med å samtidig tenke på ordenes betydning. I tillegg bruker de lengre tid på avkodingen, noe som fører til at de ofte gir opp lesingen da det tar for mye tid [1, 2].

# *2.4 Dysleksi og arv*

Det er lenge siden man begynte å anta at dysleksi hadde en sammenheng med arv. Gjennom den store tvillingundersøkelsen i Colorado har man sett at mange dyslektikeres situasjon kan forklares ut fra et genetisk standpunkt. Man skal derfor kanskje være mer påpasselig rundt problemet dersom man vet at en person i familien har dysleksi [1, 2].

# *2.5 Tiltak og hjelpemidler*

"Dysleksiforbundets Brukerhåndbok" [2] nevner flere tiltak man kan benytte seg av for å bedre situasjonen for dyslektikere. En ting er å øke den fonologiske bevisstheten, siden dyslektikere har vansker med å dele ord inn i enkeltlyder. Tidlig bevisstgjøring kan øke dyslektikerens forståelse.

Tidlig hjelp kan være veldig nyttig, og bare det at foreldre leser mye høyt for barna kan være til god hjelp. Det finnes også enkle fonologiske øvelser som et barn kan ha god nytte av. Tidlig hjelp kan føre til at dyslektikeren kan klare seg mye bedre på egenhånd senere i livet/utdanningen. Det er også viktig å overbevise dyslektikeren om at de ikke er noe umulig tilfelle og at lesingen kan føre med seg mye glede.

Ordgjenkjenning er noe dyslektikere kan jobbe aktivt med for å lette lesingen, da gjerne legge ord inn i forskjellige sammenhenger og familier slik at det er lettere å plassere nye ord sammen med andre liknende ord. Mange dyslektikere har vansker med å lære seg denne gjenkjenningen uten mye arbeid med ordene.

Det finnes også flere databaserte programmer som skal hjelpe dyslektikere med å lære seg lesing og skriving. Et program for å bedre ordgjenkjenningen tvinger leseren til å se på helheten av ordet i stedet for å kun se på en og en bokstav. Et annet brukes som hjelp til å lære uttalen av ord de er usikre på. Dette brukes i sammenheng med en tekst som skal leses på PCen. Da dyslektikeren kommer til et ord han/hun lurer på uttalen av kan de be om at en kunstig stemme leser dette opp for dem. For skrivetreningen kan det også være svært behjelpelig med retteprogrammer som retter ordene fortløpende under skrivingen.

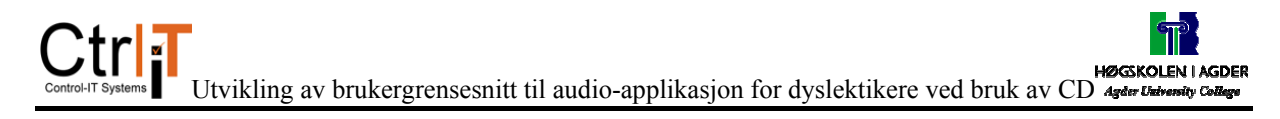

Sist men ikke minst er et godt læringsmiljø en viktig del av en behandling. Det at dyslektikeren føler at læreren bryr seg om han/hun er viktig. En viktig del av dette er at eleven også får følelsen av å lykkes[2].

#### **3 Contextual Design**

Denne oppgaven går i all hovedsak ut på å benytte metoden CD. I dette kapittelet kommer vi til å gå dypere inn i de forskjellige trinnene i CD og beskrive fremgangsmåte og virkemidler for å oppnå et godt resultat. Dette kapittelet er i hovedsak skrevet ut fra boken Contextual Design: Designing customer-centered systems av Hugh Beyer og Karen Holzblatt [3], men det er også hentet informasjon fra andre bøker og artikler [4, 5, 6, 7, 8, 9]. Figur 3.1 gir en oversikt over de forskjellige trinnene i CD[8]. CD har flere begreper som er vanskelige å forstå meningen med ved en direkte oversettelse til norsk, derfor har vi satt opp en tabell over begrepene på engelsk og vår oversettelse av begrepet på norsk (se vedlegg 1).

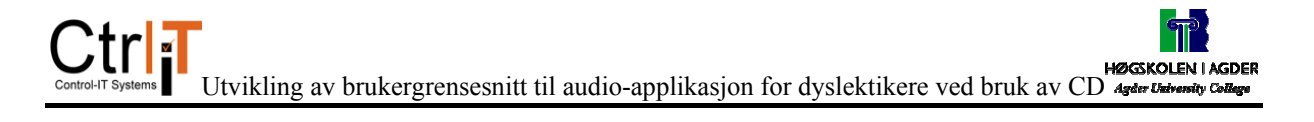

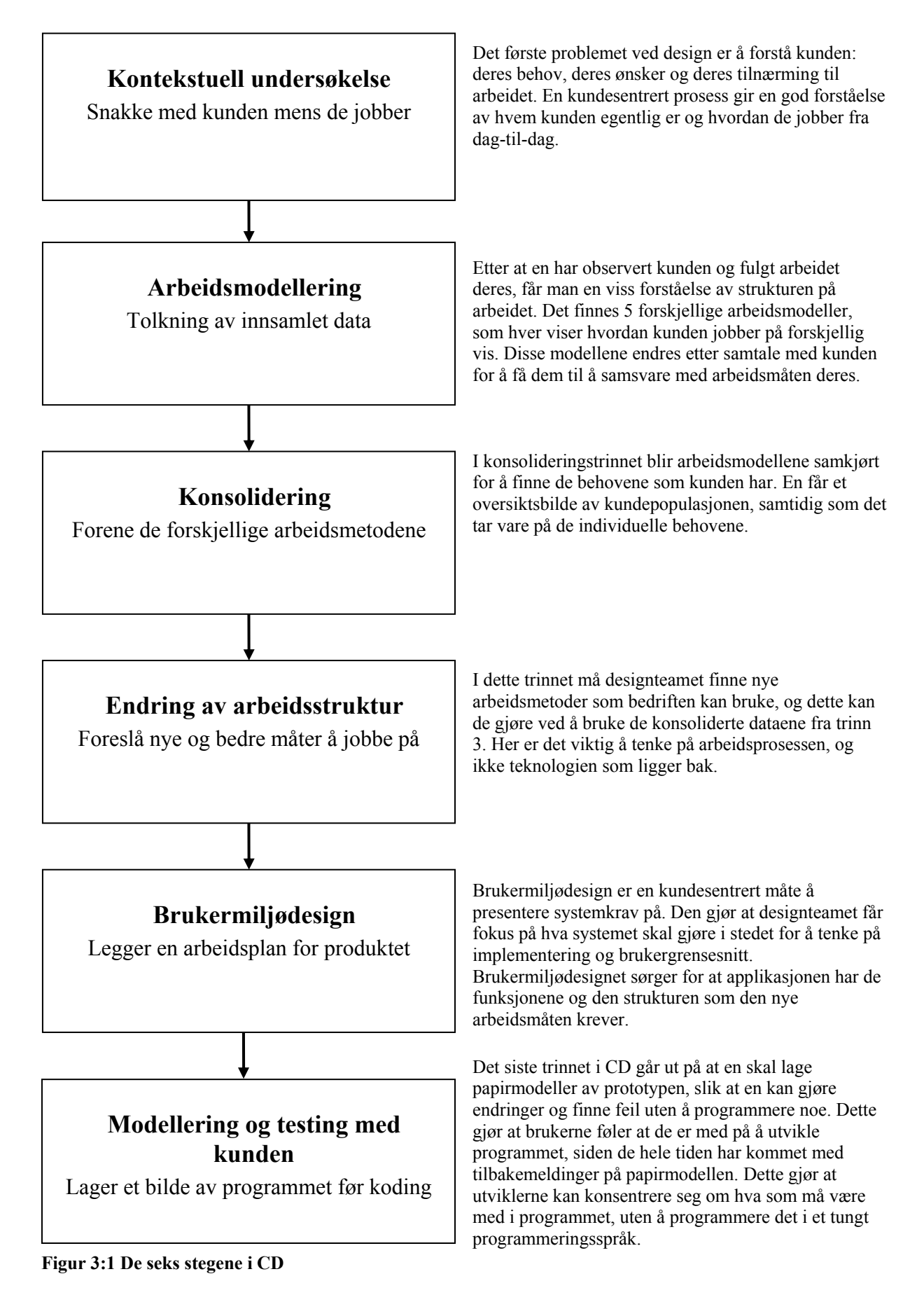

# *3.1 Trinn 1: Kontekstuell undersøkelse*

Prinsippet i en kontekstuell undersøkelse er: Gå til der kunden jobber, observer kunden mens han gjør jobben sin og snakk med kunden om jobben[3]. Det vil si at man bør sitte sammen med kunden der han vanligvis gjør arbeidet sitt. Dette gjøres for å få bedre innsikt i hvordan de jobber til daglig. For å gli best mulig inn i situasjonene med arbeiderne og å lære seg hvordan de jobber, bør man bruke mester/lærling- modellen.

## **3.1.1 Mester/lærling- modellen**

Denne metoden kan sammenlignes med hvordan en lærling lærer av en håndverker. Han lærer mens arbeidsprosessen pågår[1]. En får en bedre forståelse av hvordan jobben skal utføres og hva slags problemer som kan dukke opp i løpet av en arbeidsdag. Det er enklere å kunne observere arbeidet til kunden mens de er fordypet i jobben.

Ingen mennesker er naturlige lærere, men det er det heller ikke behov for. Det en trenger å lære, kan en lære mens man observerer de som kan jobben. For at kunnskapen skal bli delt mellom en håndverksmester og en lærling, er det viktig at lærlingen følger med, og at mesteren snakker om det arbeidet han gjør.

Denne måten å lære arbeidet på gjør at lærlingen ikke trenger å tenke på arbeidsstrukturen, for den kommer frem etter hvert som arbeidet skrider frem. Det er enkelt å stille spørsmål og observere mens arbeidet pågår. I en kontekstuell undersøkelse gjøres noe av det samme, for utviklerne går til kundens arbeidsplass og observerer mens de arbeider som normalt.

Det er umenneskelig å få med seg alt som gjøres i arbeidet, det betyr at den beste måten å lære en jobb på, er å ha lærlingtid i det pågående arbeidet. Alle stegene i en oppgave påminner dem om det neste steget, hver hendelse påminner dem om hva de gjorde sist gang og hva som hendte da [3]. Ingen er oppmerksomme på alt en gjør eller når man gjør de forskjellige hendelsene, men de blir man klar over mens de gjøres.

Ved at en snakker om arbeidet mens det gjøres, reduserer man sjansen for å utelate detaljer som kan være viktige for utformingen av et nytt program. Alle detaljene under en arbeidsprosess kommer frem, selv de som vanligvis ikke tenkes på. Ved å observere flere

kunder, vil en kunne finne frem til de grunnleggende strategiene for arbeidet. Disse kan brukes til å lage en formening om hvordan et nytt system kan se ut.

For at kontekstuell undersøkelse skal være hensiktsmessig må en følge fire retningslinjer:

- Kontekst
- Partnerskap
- Tolkning
- Fokus

#### **Kontekst**

Hovedreglen med Kontekst er å gå til kunden og se på hvor arbeidet blir gjort, mens det blir gjort. Dette er det første og mest grunnlegende kravet i en kontekstuell undersøkelse[3, 9]. Ved at en er til stede under arbeidet, får en mulighet til å kunne stille spørsmål og se hvordan arbeidet blir utført. Det er mye som skjer på en arbeidsplass, ikke bare selve arbeidet. Det er ofte telefoner, møter eller underskriving av papirer. Dette får du ikke med deg hvis du ikke observerer på arbeidsplassen. For at programmet en lager skal kunne passe til flest mulig brukere, er det viktig å få med seg alle disse detaljene. Når en observerer arbeidet, får man konkrete data og ikke bare oppsummeringer av kunden. Her er det viktig at kunden holder seg til arbeidet han skal gjøre og ikke kommer med andre historier, for hvis dette skjer må man sørge for at kunden kommer på riktig spor igjen.

#### **Partnerskap**

Hensikten med at man skal oppnå et partnerskap, er at en bedre skal kunne forstå kundens arbeid. Det er kunden selv som vet hva som er viktig i arbeidet og hvilke programmer han bruker. I den tradisjonelle intervjumetoden har intervjueren nesten all makt. Intervjueren styrer alle spørsmålene, hva som blir diskutert og hvor lenge[3, 9]. Da er det stor sjanse for at mange av detaljene blir utelatt. Hvis en kan skape noe som ligner på et partnerskap framfor en lærlings praksis, vil man kunne engasjere kunden mer og få dem til å bli oppmerksomme på andre aspekter ved arbeidet som tidligere var usynlige.

Det er viktig å ikke blande inn andre roller i dette forholdet som oppstår mellom observatør og kunde. Roller som intervjuer/intervjuobjekt, ekspert/nybegynner, gjest/vert vil endre det forholdet som du oppnår med et partnerskap. Med disse rollene vil man få en oppførsel ifra brukeren som vil komme i veien for innsamlingen av data. Et partnerskap åpner for et

fortrolig samarbeid som tillater nysgjerrighet omkring detaljer i arbeidet. Dette samarbeidet blir holdt ved like ved åpenhet og ærlighet..

#### **Tolkning**

De observasjonene man gjør under observasjonene må tolkes. En må finne ut hva de betyr for arbeidsstrukturen og mulige støttesystemer[3, 9]. Dette gir et grunnlag for å få et godt resultat. Denne tolkningen vil avgjøre hvordan programmet vil se ut. Ved at man deler de dataene man har med brukeren og ser at det stemmer med arbeidet han gjør, sikrer man seg at dataene man tolker er korrekte.

#### **Fokus**

Når man studerer et arbeid lager en seg et synspunkt, et fokus. Man må finne ut hva som må vektlegges i observasjonene og de delene av arbeidet som er relevante. Når en har et klart fokus, er det mulig å styre samtalen inn på emner som er brukbare uten å ta kontrollen fra kunden. For at en skal finne de delene av arbeidet som er viktige er det viktig med fokus, men dette fokuset vil også skjule andre deler av arbeidet. Derfor bør observatørene ha forskjellig fokus, slik at flest mulig detaljer av arbeidet blir fanget opp. På denne måten kan designteamet dekke større arbeidsområder.

Hvis en føler at en skulle mangle deler i observeringen, så bør en bruke mellompersonlige triggere, observatørens egne følelser. Noen av disse triggerne kan være:

#### *Overraskelse og motsigelser*

Hvis oservasjonsbobjektet skulle gjøre noe uventet eller som man vet er galt uten grunn. Her bør en finne grunnen til at dette skjedde.

#### *Nikking*

En nikker som regel samtykkende hvis kunden gjør det som er forventet. Da viser du at tror du kan alt om arbeidet og at dette stemmer med dine egne antagelser. En bør heller ta rollen som uvitende for å lære mer om arbeidet. Slik som i mester/lærlingrollen.

# Utvikling av brukergrensesnitt til audio-applikasjon for dyslektikere ved bruk av CD

#### *Det du ikke vet*

Det er viktig å innrømme sin egen uvitenhet hvis det skulle dukke opp tekniske uttrykk som en ikke forstår. Det er ikke lurt å vente til en er tilbake på kontoret for å finne ut av dette. Få kunden til å forklare steg for steg.

# *3.2 Trinn 2: Arbeidsmodeller*

Det finnes 5 forskjellige arbeidsmodeller som hver på sin måte gir deg en grafisk beskrivelse av de dataene som du fikk i Trinn 1. Disse arbeidsmodellene skal beskrive arbeidet til den personen som er blitt observert. Det er ikke meningen at disse modellene skal ta for seg alt denne personen gjør i bedriften.

# **3.2.1 Flytmodellen**

Flytmodellen representerer den kommunikasjonen og koordineringen som er nødvendig for å få en jobb gjort. Modellen viser hvordan arbeidet er delt opp mellom ansatte, og hvordan de samarbeider for å få jobben gjort. Med denne modellen ser du bedriften i et fugleperspektiv. Det viser de ansatte og deres ansvarsområder, deres kommunikasjon, og hva de kommuniserer.

Det en må legge vekt på i flytmodellen er:

- Koordinering
- Strategi
- Roller
- Uformell struktur

Koordinering inngår i alt som skjer i bedriften, enten det er oversendelse av ordre, lesing av mail eller endring av arbeidsoppgaver. Alt dette skaper koordinering hvor det kan oppstå problemer, som hvem sendte ordren eller hvem som skal gjøre den jobben? Det er viktig å kunne automatisere de delene som er vanlige og kanskje det er mulig å kombinere roller slik at koordineringen blir overflødig. Hvilken strategi bedriften har kommer frem av hvordan rollene er organisert. De ansatte i en bedrift kan ofte ha samme roller. Det er viktig at den som skal gjøre en jobb vet hva som er blitt gjort med oppgaven tidligere, slik at de kan yte best mulig service til kunden. Mennesker har forskjellige løsninger på oppgaver de skal løse i bedriften, og disse løsningene følger ikke alltid den formelle strukturen i bedriften. Det er viktig å se på de metodene som blir brukt til å løse eventuelle problemer, slik at dette kan gå inn i den nye løsningen.

#### **3.2.2 Sekvensmodellen**

Måten kunden jobber på avslører deres strategi, deres intensjoner og hva som betyr noe for dem. Et system som bygger på disse punktene vil kunne forbedre arbeidsmåten deres. Det er viktig å kunne endre arbeidsmetodene slik at de blir mer effektive. Systemet må takle alle de hensiktene som ligger skjult i arbeidet, ikke bare de åpenbare hensiktene. Hvis ikke systemet støtter planlegging, og brukeren har til hensikt å planlegge oppgaven, vil ikke systemet bli godtatt.

Det å samle inn sekvenser i en observasjon kan gjøres ved å se på arbeidet som blir utført eller ved å skrive en detaljert retrospektiv forklaring for arbeidet. Det som er vanskelig er å se hva som må vektlegges, og disse endringene avhenger av prosjektets fokus.

Det som legges vekt på er:

- steg
- nøling og feil
- utløsere
- hensikter

Når en oppgave utføres blir det utført forskjellige steg, og her må en plukke ut de stegene som betyr noe for prosjektet. Hvis den ansatte nøler eller gjør feil ved enkelte oppgaver, er det viktig å plukke dette opp, slik at du finner ut hva den ansatte tenker og lurer på. Dette kan bli brukt til å gjøre systemet bedre. Alt den ansatte gjør har en trigger, og det må finnes en måte å kunne automatisere disse triggerne på. Slik kan de ansatte bli fortalt hva de skal gjøre. Hver del av arbeidet har en hensikt som sier noe om hva arbeidet betyr for den ansatte. Disse

hensiktene er representert ved en sekvens, og disse sekvensene sier noe om hvordan arbeidet er gjort, hvordan det er strukturert og hvilke hensikter som betyr noe for de ansatte.

#### **3.2.3 Artefaktmodellen**

Alt mennesker gjør mens de jobber, som å lage, bruke eller endre på ting, blir artefakter. Hver ting har sin egen historie å fortelle om arbeidet som er blitt gjort. Artefaktene viser hva mennesker tenker på mens de jobber, og hvordan de tenker på det. Et artefakt røper antagelsene, begrepene, strategiene og strukturen som viser hvordan folk jobber med den.

En artefaktmodell er et bilde eller en tegning av et artefakt, med alle håndskrevene notater. Modellen utvider informasjonen til artefaktet, slik at den viser strukturen, strategien og hensikten.

Artefaktene krever også tolkning for å kunne avsløre deres hensikter og bruksområde. Dette gjøres best sammen med kunden under observeringen. Det en bør se etter er:

- struktur
- informasjonsinnhold
- uformelle kommentarer
- presentasjon

Alle artefaktene har en struktur, og ved å se på hvordan arbeidet er organisert får man vite noe om strukturen. Innholdet i et artefakt er informasjon som er relatert til arbeidet og denne informasjonen sier noe om deler av arbeidet. Uformelle kommentarer forteller deg om hvordan artefaktet er blitt brukt, og hvordan arbeidet ble utført. Ved å se på presentasjonen av arbeidet, ser du om innholdet og strukturen er gjennomført.

#### **3.2.4 Kulturmodellen**

Forventninger, ønsker, politikk, verdier og tilnærminger en har til jobben er en del av kulturen på jobb. Det er viktig at systemet passer inn i kulturen på arbeidsplassen for at det skal ha suksess.

Kulturen er som oftest ikke representert i et artefakt, skrevet på en vegg eller mulig å observere i en enkelt hendelse. Den kommer frem ved måten folk snakker om jobben sin eller deres relasjoner til andre grupper. Kulturen kommer indirekte frem ved tilbakevendende oppførselsmønster, ikke-verbal kommunikasjon og holdning. Den blir antydet av måten mennesker pynter på, og hva slags plakater de har på kontoret.

Kultur er usynlig, men kan utledes av ting du kan se og høre. For å kunne gjenkjenne kultur bør en legge merke til:

- Stemning
- Arbeidspolitikk
- Organisatorisk påvirkning

Stemningen blir påvirket av arbeidsmiljøet og utseendet på arbeidsplassen. Dette betyr at programmet som blir laget bør inneholde den stemningen som bedriften har. Den politikken som bedriften har forteller noe om hva slags problemer programmet kan automatisere eller forbedre. En bør satse på å lage programmet slik at en ikke blir avhengig av andre avdelinger eller program for å ferdigstille arbeidet. Dette gjør at en minsker gnisninger og irritasjon på arbeidsplassen.

#### **3.2.5 Fysiske modellen**

Alle produkter eller systemer må være tilpasset det fysiske miljøet som det skal brukes i. Hvis det ikke er det, vil det lage problemer for brukerne. Ved at en er ute og studerer arbeidsmiljøet sørger en for at programmet er tilpasset miljøet det skal brukes i.

Det fysiske miljøet er enkelt å se, men det er vanskelig å si hva som betyr noe. Men det er noen ting en bør se etter:

- organisering av plass
- deling av rom
- grupperinger
- organisering av arbeidsplasser

**Bevegelse** 

Hvordan arbeidsplassen er organisert, om en har grupperinger og hvordan disse er arbeidsrelatert vil si noe om hva bedriften legger vekt på og hvilke hovedproblemer som programmet kan løse. Er oppdelingen av kontorene i samsvar med arbeidsmåten, eller blir den ignorert? Sitter personalet gruppert etter funksjonene deres, eller etter prosjekter de jobber med? Hvordan er arbeidsplassene organisert? Er alt innen rekkevidde, eller innebærer organiseringen mye løping? En bør lage et program som har de viktigste funksjonene som arbeidet krever, slik at arbeidsoppgaven er konsekvent i systemet. En bør også se på hvorfor personalet beveger seg, er det fordi oppgaven krever det? Eller er det fordi de trenger en tur ut av kontoret?

## *3.3 Trinn 3 – Konsolidering*

Svært sjelden lages programmer for enkeltindivider, de lages for store kundegrupper. Det som gjør at mange kan bruke programmene er at det er mange fellestrekk i måten mennesker jobber på. Ved å følge stegene i CD, ved å samle inn data og strukturere disse, vil man kunne finne fellestrekkene.

#### **3.3.1 Samhørighetsdiagram**

Denne modellen brukes for å samle data fra de forskjellige observeringene og å se på forskjeller og likheter. Dataene settes sammen hierarkisk for å vise kundens arbeidsområde, problemer og nøkkelbegreper fra arbeidspraksisen. Ved å lese et samhørighetsdiagram vil en designer kunne se hovedproblemene, samt hvilke data som bidro til å identifisere hvert problem.

#### **3.3.2 Konsolidering av flytmodeller**

Disse modellene får frem kommunikasjonsmønstrene til kundene. De viser hvem kunden er, hva de gjør og hvordan de jobber sammen. Hvordan som bedriften definerer arbeidsstrukturen, kommer frem ved bruk av roller. Rollene utspiller seg fra ansvaret de

forskjellige brukerne har. Disse modellene brukes til å si hva slags roller brukerne har, og hvordan man kan kombinere lignende roller.

#### *3.4 Trinn 4 – Endring av arbeidsmetoder*

På dette punktet kommer designerne sammen for å bruke de dataene som de har funnet i de tidligere trinnene. Dataene settes sammen for å finne ut hva som kan gjøres for å lage et produkt som kan forbedre og forenkle arbeidssituasjonen. Disse forbedringene settes inn i arbeidsmodellene. Ut fra disse modellene skal en visjon på det endelige produktet skapes.

#### **3.4.1 Konsoliderte flytmodeller**

Hvis du vil forstå arbeidspraksis og det drivende designet, er dette det beste startstedet. Flytmodellen viser de forskjellige rollene i bedriften, og hvordan de knytter sammen individene. Her legger en vekt på:

- Rollebytting
- Rollebelastning
- Rolledeling
- Rolleisolering
- Prosessendringer
- Sett fokus på kunden
- Fallgruver

I alle arbeidssituasjoner har man forskjellige roller man spiller. Disse rollene byttes når man endrer arbeidsoppgave. Da bytter man tenkemåte og arbeidsmåte. Hvis man har for mange roller i arbeidet sitt, kan dette føre til overbelastning. Det er derfor viktig å kunne lage et program som kan automatisere arbeidsoppgavene. Mange mennesker kan ha den samme rollen i et firma, men de kan utføre den på forskjellig måte. Det kan derfor være lurt å designe systemet etter den mest krevende brukeren og se hva slags behov de forskjellige brukerne har. Mange av disse problemene kan løses ved at man isolerer rollene til de ansatte, men man kan da få et kommunikasjonsproblem. En kan også endre mange av prosessene i firmaet, slik at enkelte roller går inn i andre roller, faller bort på grunn av automatisering, eller introduserer

nye prosesser slik at rollen blir unødvendig. Det er også viktig å se hvordan disse endringene påvirker kunden, se hvilke roller som affiserer bedriften.

#### **3.4.2 Konsolidert kulturmodell**

Kulturmodellen avdekker verdier, standarder, restriksjoner, følelsesmessige og maktforhold mellom mennesker og grupper. Den viser hvordan alt dette påvirker kundene. Man får stor innsikt i hva som er viktig å ta hensyn til og hva slags begrensninger en må ta hensyn til. De punktene en må legge merke til er:

- mellompersonlige forhold
- gjennomgående verdier
- offentlige relasjoner
- prosessendringer
- fallgruver

Det er viktig å passe på at det er et godt samarbeid mellom rollene de ansatte har, at det er god kommunikasjon og at de ansatte jobber godt sammen. Sørg for at programmet du lager støtter de verdiene og reglene bedriften har. At bedriften har et godt slagord som passer til det bedriften strever mot, gjør at de ansatte har noe de kan ha fokus på og at kundene til bedriften vet hva de har krav på. Det er enklere å endre bedriftens innstilling til programmet, hvis det kan endre på noe som ikke virker i dag. Det viktigste punktet er at en ikke prøver å få kunden til å gjøre noe han ikke vil.

#### **3.4.3 Konsolidert fysisk modell**

Denne modellen sier noe om hva slags begrensninger du har med hensyn til vegger og bygninger. Modellen viser hvilke begrensninger som skapes av det fysiske miljøet og hvordan de ansatte kan strukturere arbeidet sitt innenfor det fysiske miljøet. Her vektlegges:

- realitetssjekk
- realisering av arbeidsstruktur
- bevegelse og tilgang
- delvis automatisering
- prosessendringer
- fallgruver

Det første en bør gjøre er å se hvordan bedriften er bygd opp, og passe på hvilke muligheter det er innenfor bedriftens vegger. Se hvilke kommunikasjonsproblemer som kan oppstå og fikse disse, legge til rette for forflytning og bruke de mulighetene som ligger i bedriften. Når en lager et nytt program bør det være intuitivt, slik at brukeren ikke har noen problemer med å bruke det. Det bør også være tilpasset brukerens arbeidsmiljø. Flyten av artefakter bør vedlikeholdes eller økes. Uansett hva en gjør, er det umulig å bli kvitt papirflyt. Det en bør passe på er at de delene som blir automatisert får full dekning og at den automatiserte delen og papirarbeidet er synkronisert. I den fysiske modellen kan du se om det er behov for å flytte brukere, kontorer eller endre nettverksstrukturen for å få en bedre arbeidsflyt. Hvis det fysiske miljøet ikke taes på alvor, er det en fare for at programmet ikke passer inn i arbeidssituasjonen.

#### **3.4.4 Konsolidert sekvensmodell**

Sekvensmodellen sier noe om hvordan oppgaver blir løst og hvordan kunden jobber for å løse oppgaven. Den viser også hvordan de kan løse oppgavene med det nye programmet. De momentene som er viktige her er:

- Hva er det brukeren vil?
- Tilnærmingsmåte
- Unødvendige steg
- Triggere
- Prosessendringer
- **Fallgruver**

En kan endre mye på hvordan en oppgave skal løses, så lenge det støtter bedriftens hensikt. Det er viktig at ikke bare hovedhensiktene støttes, men også bihensiktene . Brukere av et system bruker forskjellige metoder for å løse en oppgave og sekvensmodellen viser hvordan de løser oppgaven. Dette gjør at designerne kan legge inn støtte for disse metodene. I noen av de arbeidsmetodene som brukes kan det være mange steg for å komme frem til et resultat. Det er her viktig at unødvendige steg fjernes, eller at de blir automatisert. En bør heller ikke gjøre det slik at det blir mer arbeid av det nye systemet. Hvis det er noe brukeren må legge merke til, eller gjøre er det viktig å varsle ham på en riktig måte, og det kan være med lydsignal eller et popup-vindu som sier hva som må gjøres. Ved at en endrer måten folk jobber på, er det viktig at en tenker på de underliggende prosessene som gjøres. Gjør man ikke dette vil systemet halte. Ved automatisering av oppgaver kan det ta litt tid før brukeren tror at alt virker som det skal. Det er viktig at brukerne ser hva som er blitt gjort for å automatisere.

#### **3.4.5 Konsoliderte artefaktmodeller**

Den konsoliderte artefaktmodellen viser hvordan artefaktene påvirker jobbrollene og hvordan arbeidsoppgavene er bygd opp. De elementene som en må legge merke til er:

- Hvorfor spiller artefaktet en rolle?
- Hva det betyr?
- Hvordan strukturen er?
- Hvordan det ser ut?
- Fallgruver

Et artefakt gjør at kunden forbinder arbeidet med noe, i mindre eller større grad. Det er viktig at kunden har mulighet til å gjøre det de er vant til, slik som å notere i margen, lage eselører, eller i hvert fall gjøre noe tilsvarende. Den informasjon som ligger i artefaktet sier noe om alt som har hendt med artefaktet, ifra jobbens begynnelse til slutt. Dette gir en pekepinn på hva du må tenke på når du skal lage et nytt program. Strukturen på artefaktet kan guide deg i strukturering av det nye programmet, og det er viktig å beholde de særprega i programmet som kunden liker. Hvordan selve programmet ser ut er viktig for å kunne fange interessen til kunden, for hvis de delene som er viktige ikke skiller seg ut, er det vanskelig å finne dem. En av fallgruvene er at en bare kopierer det eksisterende systemet.

# *3.5 Trinn 5 – Brukermiljødesign*

Brukermiljødesignet gir en oversikt over alle funksjonene og hvor de er plassert i systemet. En slipper å tenke brukermiljødesignet og implementerings detaljer. Dette er et trinn som vi ikke har benyttet oss av, og vi vil derfor ikke gå nærmere inn på det.

# *3.6 Trinn 6 – Modellering og testing med kunden*

I de foregående trinnene har det vært fokus på hvordan brukeren jobber og på arbeidsstrukturen. På dette trinnet skal vi lage prototyper på det endelige programmet. Det er nå viktig å bruke kunden aktivt igjen. De første prototypene bør være på papir, slik at brukeren ikke blir distrahert av "fancy" grafisk data. Dette gjøres ved at alle vinduer og knapper blir tegnet på ark. Disse skal gjengi det som vil skje hvis en trykker på bestemte knapper. På denne måten er det enkelt for brukeren å legge til/fjerne eller endre ting som de er misfornøyd med. I og med at det er kunden som er sluttbrukeren av programmet er det viktig at de er med i hele utviklingsprosessen. Dette forhindrer at det skulle dukke opp eventuelle misforståelser etter prosjektet er avsluttet. Ved å lage prototypen på papir, kan man lage en detaljert design uten å kode noe som helst. Fordelen med denne arbeidsmåten er at man får laget et tillitsforhold hos kunden siden de hele tiden kan komme med sine ideer og påvirke hvordan produktet skal se ut.

#### **4 Anvendelse av CD**

Dette kapittelet beskriver hvordan vi har benyttet oss av metoden CD sammen med elevene fra ungdomsskolen og den videregående skolen. Vi har valgt å tilpasse litt av metoden til den spesielle situasjonen vi har befunnet oss i, så blant annet har vi valgt å ikke benytte oss av trinn 5 - Brukermiljødesign. Vi har også måttet kutte ut noen modeller i trinn 4 – Endring av arbeidspraksis. Tabell 4.1 viser i hvor stor grad vi har benyttet oss av de forskjellige trinnene i metoden. Mer om grunnene til at vi har kuttet ut enkelte modeller står nærmere forklart i delkapittelet.

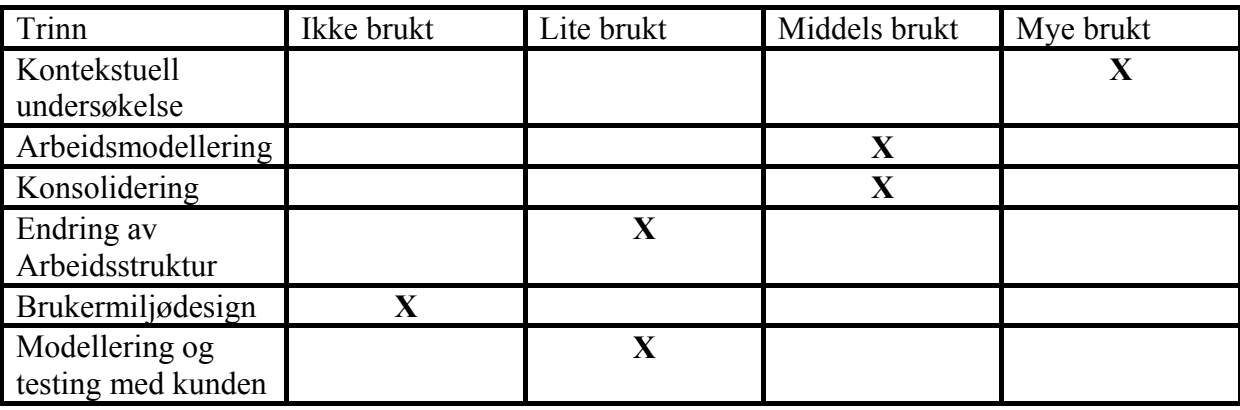

**Tabell 4.1: Oversikt over bruk av metoden.** 

# *4.1 Kontekstuell undersøkelse*

Vi har gjort undersøkelser på to videregående skoler, fire ungdomskoler og hjemme hos de fleste elevene. Vi har observert elevene på skolen, og utført undersøkelser der vi stiller flere spørsmål rundt deres skolearbeid hjemme hos elevene eller andre situasjoner utenfor klasserommene. Vi startet med åtte elever, tre i videregående skole og fem i ungdomsskolen. To av elevene på videregående hadde dysleksi, den siste har svært dårlig syn og er veldig bevegelseshemmet. I ungdomsskolen var fire dyslektikere og den siste hadde en svak hjerneskade.

# **4.1.1 Vårt arbeid**

Gjennom undersøkelsene har det vært en del forskjeller i hvordan vi har måttet opptre i forskjellige situasjoner. Generelt sett har vi måttet være mer forsiktig med å vise hvorfor vi har vært tilstede i ungdomsskolen enn det vi har trengt i den videregående skolen. Dette har

# Utvikling av brukergrensesnitt til audio-applikasjon for dyslektikere ved bruk av CD Agent Uni

ført til at vi i stor grad kun har observert elevenes arbeid uten innblanding på ungdomsskolen. På de videregående skolene har det vært lettere å kunne stille elevene spørsmål da situasjoner oppsto. Vi har også vært hjemme hos en del av elevene for å se hvordan de jobber med skolearbeid i sitt eget hjem, og i disse tilfellene har det vært mye lettere å snakke med elevene og få forklaringer på hva de gjør og hvorfor de gjør det.

Metoden foreslår bruk av lydopptak, bilder og eventuelt video for å bedre kunne huske og få med seg de viktige tingene i en undersøkelse. På grunn av den oppmerksomheten dette ville føre med seg i et klasserom har vi valgt å kutte ut videoopptak og bilder. Vi tror dette ville ha påvirket elevene til å opptre litt unaturlig. Vi har ikke benyttet oss av lydopptak under observasjoner og møter. Vi føler fortsatt at vi har klart å fange opp situasjonene godt ved å være to personer i de fleste møtene. På denne måten ble vi ganske sikre på at vi fikk med oss alt som ble sagt og gjort. Men i enkelte tilfeller har vi måttet dele oss opp og gjøre undersøkelser på egenhånd. En gang for å få til to undersøkelser på samme dag, og to andre ganger hjemme hos elever på kvelden da den andre har vært opptatt med jobb eller andre aktiviteter.

Før og etter undersøkelsene på skolen har vi også snakket litt med lærerne til elevene for å få et bedre bilde av elevene og deres problemer.

#### **4.1.2 Resultater**

Etter å ha gjennomført fem besøk på fire forskjellige ungdomsskoler har vi gjort diverse oppdagelser. Noen av disse kan være viktige for utviklingen av systemet, andre mindre viktige. Videre følger en del av de oppdagelsene vi har gjort.

#### **Ungdomsskolen**

Det er store forskjeller i skolen, både innad i en skoleklasse, mellom klassene på en skole og mellom de forskjellige skolene. Innad i en klasse er det stor forskjell på elevenes interesse for skolen, og stor forskjell på deres evner i skolearbeidet. Noen viser veldig stor interesse for skolearbeidet, men sliter med å klare de oppgavene på tross av interessen, mens andre bryr seg lite om skolen og hvordan det går med karakterer. Samtidig er det noen som klarer alt med mye eller lite innsats. Det som er viktig er at det i en klasse er mange forskjellige

personer, og at det kan være alt fra en veldig bråkete og rotete undervisningssituasjon til en rolig og fin situasjon.

Undervisningssituasjonene varierer altså ut fra elevenes oppførsel, men det er også forskjellige opplegg fra lærerens side. I ungdomsskolen er det lite undervisning i ren forelesningstype. Det er ofte arbeid med oppgaver på egenhånd mens læreren går rundt og hjelper dem som trenger hjelp. En time består ofte av at læreren gir en kort forelesning med mye dialog med klassen, før elevene får gjøre noen oppgaver om temaet. I norsk- og engelskundervisning kan det ofte være at læreren leser en tekst for elevene i timen, som de diskuterer underveis eller etterpå. Det kan også være oppgaver knyttet til teksten som de skal gjøre i etterkant. En annen undervisningssituasjon er gruppearbeid med små prosjektoppgaver. De er da selv ansvarlige for å gjøre oppgavene, men blir de ikke ferdige på skolen må de gjøre resten hjemme. Vi fikk også være med i en time for elever som har litt problemer med skolen, og her var det kun få elever fordelt på en lærer. Dette var en time der alle var aktivt med i undervisningen.

Flere av elevene ønsket ikke noe oppmerksomhet rundt sitt problem, for de ville ikke at det skulle vises at vi var der på grunn av dem. Disse elevene ønsker også ofte å klare seg på egenhånd uten noen ekstra hjelp av lærere. I enkelte tilfeller fører det til at eleven kan jobbe lenge med noen oppgaver i den tro at han/hun gjør det riktig, men så viser det seg at han/hun har gjort alt feil. Andre elever er glade for den hjelpen de kan få og klarer å minske sitt problem til et minimum. Vi har sett dyslektiske elever som, med den hjelpen de har fått, fungerer like bra eller kanskje bedre enn mange andre elever i klassen. Det er også noen elever som benytter seg av de hjelpemidler de kan få tilgang til via hjelpemiddelsentralen. En elev benyttet seg mye av lydbøker (Daisy- format) som en støtte til undervisning og oppgaveløsing. To andre elever hadde tilgang til en bærbar PC som stort sett ble brukt som en kladdebok. I de tilfellene der de dyslektiske elevene ikke benyttet seg av spesielle hjelpemidler, noe som var mesteparten av tiden, var det vanskelig å se noen forskjell på hvordan de jobbet og hvordan de andre elevene i klassen jobbet. Etter samtale med lærerne fikk vi bekreftet dette. Forskjellen var i resultatene som elevene fikk.

To av elevene brukte en bærbar PC i noen timer. Fordelen med bruk av PC for disse elevene er at de har tilgang til retteprogram når de skriver. Hovedsakelig er det Word som ble brukt

med den ordlisten som ligger der, men den ene eleven har også benyttet seg av et eget retteprogram for dyslektikere, LingDys. Dette programmet finner flere forskjellige ord som kan likne på det ordet eleven har prøvd å skrive. Noe vi la merke til når elevene brukte PC var at det ikke gikk så fort. Det var ingen av elevene som benyttet seg av touchmetoden når de skrev på PC-en. Det vil si at det blir vanskelig for eleven å benytte seg av PC som en notatblokk siden undervisningen går for fort i forhold til hva eleven klarer å skrive ned.

Den kanskje viktigste observasjonen vi har gjort er hvor stor forskjell det er mellom de forskjellige elevene. Det er ikke to elever som er like eller arbeider helt likt.

#### **Videregående skole**

Vi har fulgt to jenter på videregående med dysleksi gjennom en dag på skolen og vært med den ene av dem hjem for å se hvordan hun jobbet med leksene. For å kunne følge begge elevene på skolen delte vi oss opp og fulgte hver vår elev i skoletimene. De hadde ikke noen spesielle hjelpemidler i skoletimene, men får stort sett lov til å benytte PC til prøver. Elevene var godt med i timene og svarte minst like mye som de andre elevene.

Den ene jenta gjør alt sitt leksearbeidet ved å skrive på PC med bruk av rettefunksjonen som ligger i Word. Det ser da ut til at det går svært så greit å skrive, men kan bruke litt lang tid på enkelte ord. Enkelte ganger da Word merker et ord som er feil tar det tid å finne hva som er riktig ord. Det som er hennes største problem er å lese en tekst som hun skal huske noe fra, for hun må gjerne lese den tre ganger for å få med seg innholdet. Det er mye lettere for henne å kunne høre på noen fortelle noe, eller lese opp fra en bok i stedet for å lese selv. Hun har ikke tilgang på noen lydbøker i skolen, så derfor har hun stor hjelp av at moren ofte leser leksene høyt for henne. Hun sier selv at det er mye lettere for henne å huske ting da hun slipper å lese selv.

Den andre jenta fikk vi kun fulgt i to skoletimer, men hun har selv fortalt at hun ikke skriver ned så mye notater. Hun har mye bedre utbytte av å bruke all sin oppmerksomhet på å høre på læreren. Hvis hun skal skrive samtidig så blir det veldig vanskelig å få med seg det som blir sagt.

Til slutt vil vi ta møtet med den funksjonshemmede eleven, da han var litt spesiell i forhold til de andre elevene vi hadde. Han lider ikke spesielt av dysleksi, men sliter mest med at han har veldig dårlig syn. Han må forstørre opp teksten veldig mye for å klare å lese den selv. I tillegg er han såpass bevegelseshemmet at han ikke klarer å skrive for hånd, men er avhengig av datamaskin til å skrive, og det går heller ikke så fort. Han har også kameraer knyttet til sin pc for å kunne forstørre opp det som blir skrevet på tavlen og for å kunne følge med i undervisningen. I tillegg har han en sekretær/assistent som følger ham i skoledagen, og som leser opp tekster for eleven og tar notater for ham under forelesninger.

Under disse møtene kom det frem at han hadde satt seg litt inn i det vi holdt på med på forhånd da han har litt kontakt med en som jobber i Ctrl-IT. Han var ganske klar på hva han kunne ha behov for i sin skolesituasjon. De største behovene han har er å få notater direkte ved innlesing til pc. Han så også at han kunne bruke lydopptak til repetisjon av stoff. Andre ting han syntes kan være vanskelig er for lange rullgardinmenyer da det er vanskelig å få oversikten over. Det er bedre å dele opp menyene i flere korte menyer.

Denne eleven bruker et eget program som kalles Zoomtext for å forstørre alt som er på skjermen. Det vil si at han ikke er avhengig av at vårt program viser stor tekst, siden Zoomtext vil ta seg av dette. Det er derimot viktigere at det ikke er for mye å forholde seg til i ett vindu da det fort blir vanskelig å holde oversikten over da han må zoome inn på en del av skjermbildet for å se hva som står der.

#### **4.1.3 Metodefunn**

Når vi har vært rundt på skolene har det i hovedsak vært for å observere hvordan skoledagen til en elev med lese- og skrivevansker er og hvordan de jobber med skolearbeidet. Dette har ikke alltid vært like lett da noen av elevene ikke ønsker noen oppmerksomhet rundt sitt problem. Det er viktig for elevene å ikke skille seg ut fra resten av klassen, sannsynligvis av frykt for å bli ertet eller mobbet.

I de fleste situasjonene følte vi at vi forsvant lett inn i klasserommet uten at situasjonen ble for mye preget av det, og dette ble også konstatert av lærerne. Det var kun en situasjon der vi tydelig preget eleven under undervisningen. Dette var en elev med en mild hjerneskade, men

31

# Utvikling av brukergrensesnitt til audio-applikasjon for dyslektikere ved bruk av CD Agent Uni

ikke noen form for dysleksi. Hun sliter mer med konsentrasjonsvansker og med å huske det hun lærer. Vårt nærvær påvirket tydelig hennes konsentrasjon. Siden denne eleven tydelig ikke var en del av vår brukergruppe ble hun ikke tatt med videre i vårt arbeid.

Vi kunne av og til føle oss litt utilpass med å gi en elev for mye oppmerksomhet hvis vi merket at eleven ikke var noe glad i det. Vi følte oss ikke tilpass hvis vår tilstedeværelse førte til at eleven ikke likte situasjonen. Dette førte i en del tilfeller til at vi i stedet for å gå bort til eleven for å se nøyere på hva han/hun gjorde eller å stille et spørsmål, kun noterte ned våre observasjoner slik at vi kunne finne ut av det senere. Dette stemmer ikke helt overens med CD, ifølge metoden skulle vi brutt inn der og da handlingen ble utført. Vi følte det ville være et tillitsbrudd å stille eleven i en situasjon som han/hun var utilpass med, spesielt i de tilfellene der eleven hadde påpekt på forhånd at han/hun ikke ønsket noe fokus i timene. CD påpeker også at vi skal være ydmyke overfor brukerne.

Det første vi la merke til da vi kom i kontakt med elevene på videregående skole var at de var mye mer åpne om sine problemer enn det vi merket på ungdomsskolen. De var ikke redde for å vise verken oss eller andre elever på skolen at de hadde problemer med å skrive og lese. De virket også veldig ivrige etter å møte oss. Dette førte til at det var mye lettere å følge elevene og se hvordan de jobbet. Vi kunne også lettere stille spørsmål om hva de gjorde og hvorfor de gjorde det da de gjorde noe i stedet for å måtte vente til vi hadde elevene på egenhånd.

En annen ting vi merket oss etter å ha snakket med alle elevene var at det var noen som hadde mye hjelpemidler og som hadde fått mye støtte. Mange av elevene hadde ikke disse hjelpemidlene og de visste heller ikke om så mange hjelpemidler. Dette tyder på at opplysningen om hjelpemidlene ikke er så veldig god.

#### *4.2 Arbeidsmodellering*

#### **4.2.1 Vårt arbeid**

Etter at vi var ferdige med de kontekstuelle undersøkelsene hadde vi et møte med elevene for å få klarhet i om vi hadde forstått deres undervisningssituasjon riktig. Vi hadde på forhånd tegnet opp vår forståelse av deres situasjon ved hjelp av figurer. På den måten kunne de lett si ifra hvis vi hadde forstått noe feil. I disse møtene, forklarte vi ved hjelp av figurene, vår forståelse av deres situasjon mens de svarte på om det stemte og hjalp oss å endre på det hvis det var feil.

#### **4.2.2 Resultater**

Vi har laget de fleste modellene som CD anbefaler, men under møtene med elevene har vi hovedsakelig benyttet oss av flytmodellene. Disse mener vi var godt beskrivende for situasjonen og det som elevene best kunne gi en tilbakemelding på om stemte. I disse modellene hadde vi også tegnet inn de forskjellige hjelpemidler og støttepersoner elevene har tilgang til. Vi gikk ikke igjennom de andre modellene sammen med elevene, fordi vi mener de fikk gitt en bra tilbakemelding på deres situasjon gjennom de første modellene.

#### **Flytmodell**

Flytmodellene viser hvilke roller og artefakter som er til stede i de forskjellige undervisningssituasjonene. Figur 4.1 viser et eksempel på en slik modell for en elev i en klasseromsituasjon. Vi ser hvem som er tilstede og hvilke hjelpemidler vår elev har tilgjengelig. Vi har også notert ned hva de forskjellige hjelpemidlene brukes til, og hva personene i situasjonen gjør. For å lettere vise de forskjellige rollene i modellen har vi brukt figurer som lett kan knyttes opp mot rollen. Vi laget også tilsvarende modeller for alle elevene vi snakket med (se vedlegg 2).
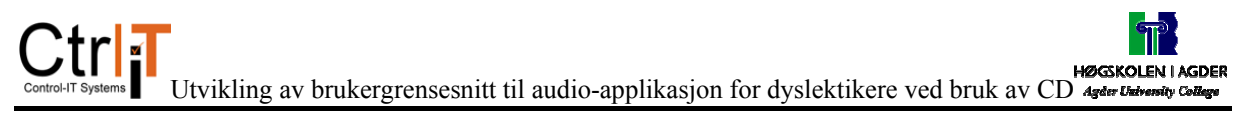

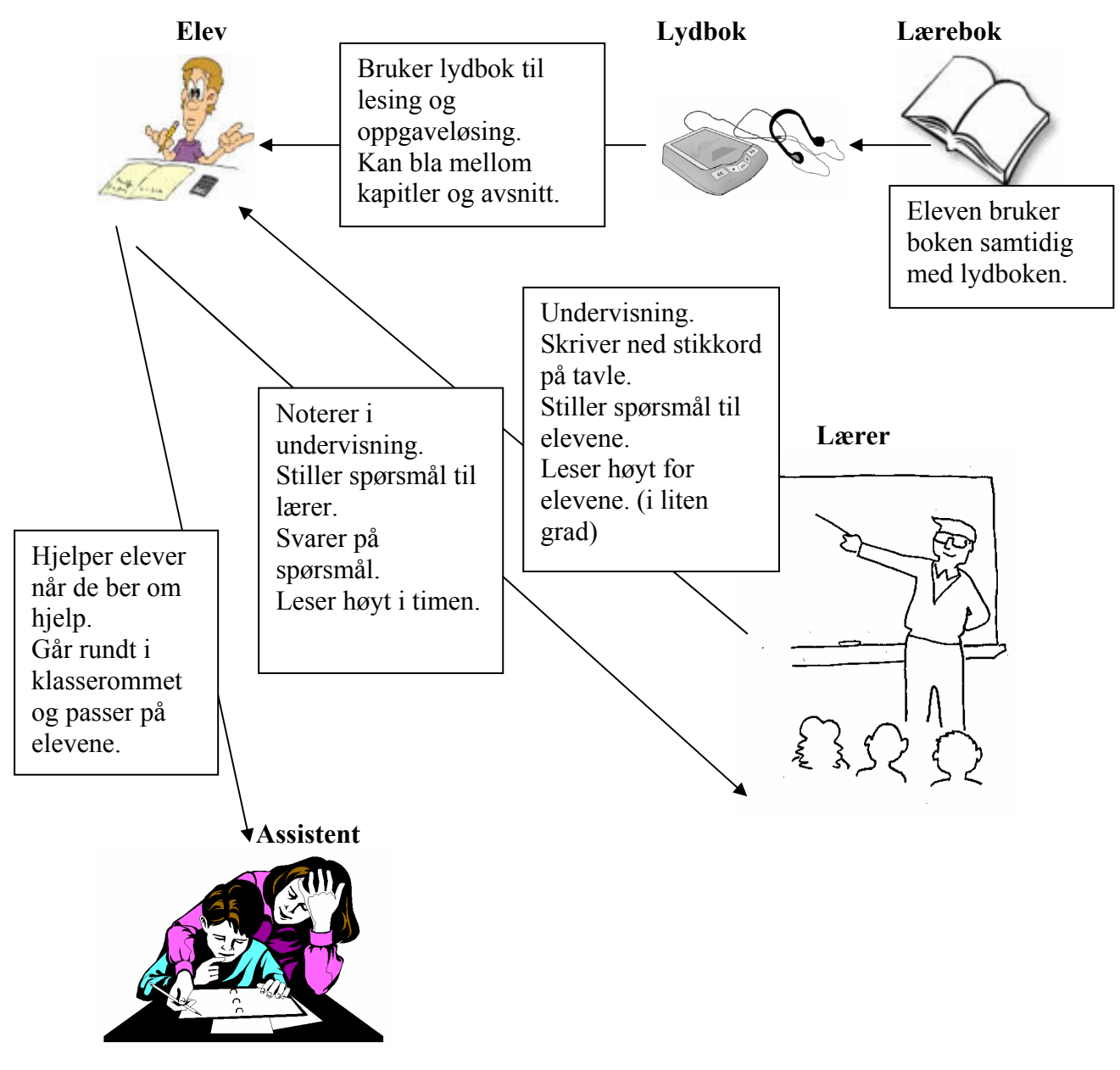

**Figur 4.1: Klasseromsituasjon for en spesifikk elev** 

Vi hadde også tilsvarende modeller for hjemmeleksesituasjon (figur 4.2), og eventuelle spesialrom elevene hadde undervisning i på skolen. Eksempler på sånne rom var datarom på skolene, og en elev hadde et eget spesialrom grunnet hans bevegelseshemning og store avhengighet av hjelpemidler.

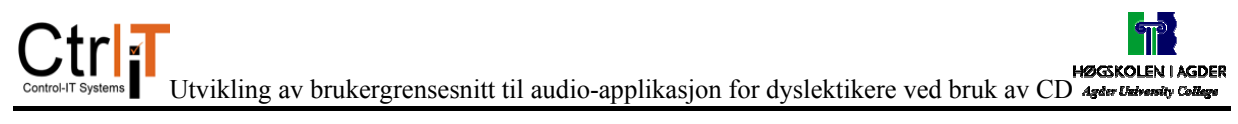

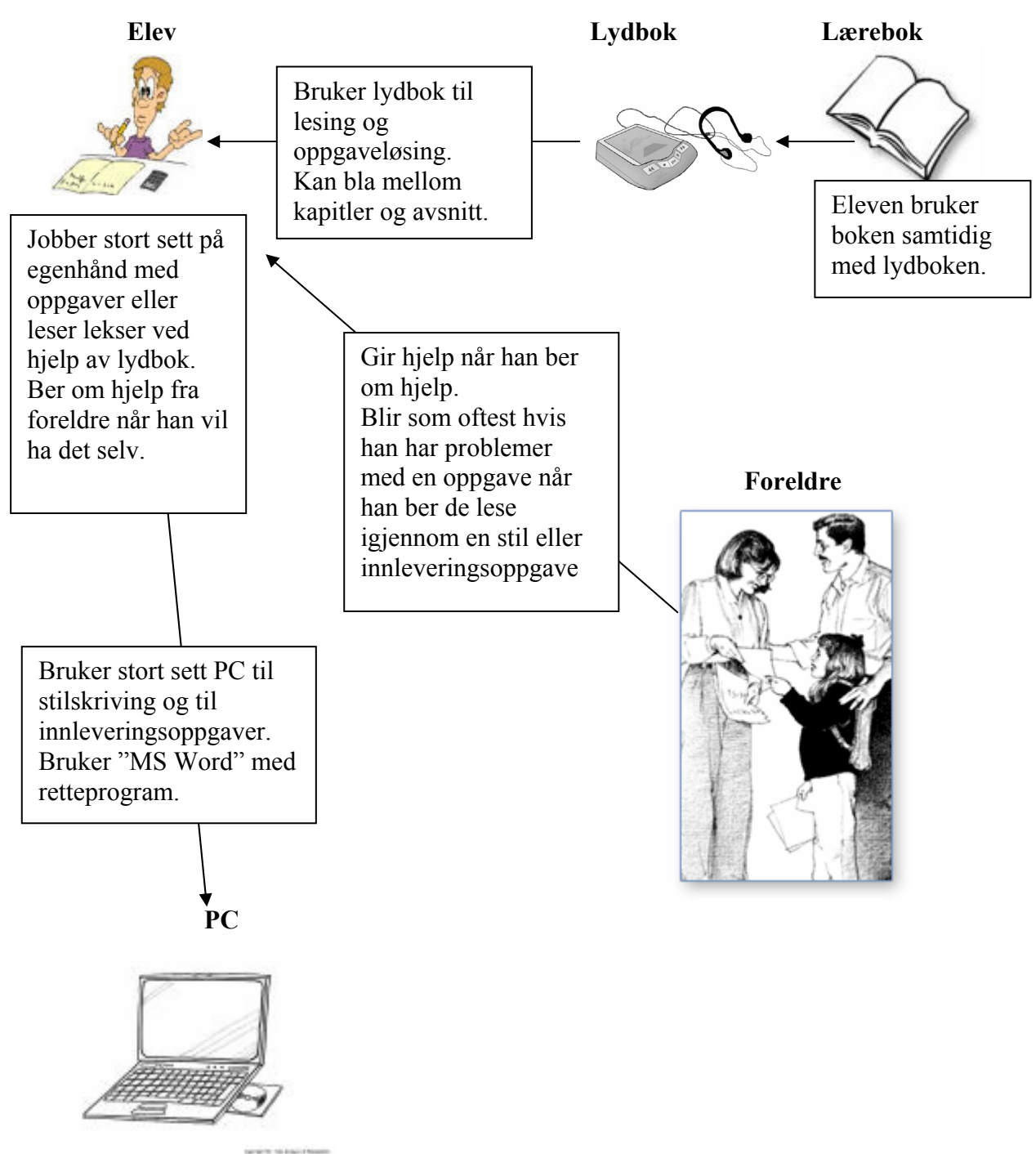

**Figur 4.2: hjemmeleksesituasjon for en spesifikk elev** 

#### **Sekvensmodell**

Sekvensmodellene viser ganske detaljert hva som hender i forskjellige situasjoner. Modellene består av utløsere som fører med seg hendelser eller aksjoner. Hensikten med handlingsforløpene er også en del av disse modellene.

Vi har her tre modeller, og de er litt forenklet noen steder siden det er litt forskjeller mellom elevene og ulike situasjoner. Vi har en modell over en undervisningstime med oppgaveløsning, noe vi merket oss at var ganske vanlig i en klassetime (figur 4.3). Vi har også en modell på arbeid med lekser og en med arbeid med PC (figur 4.4 og 4.5).

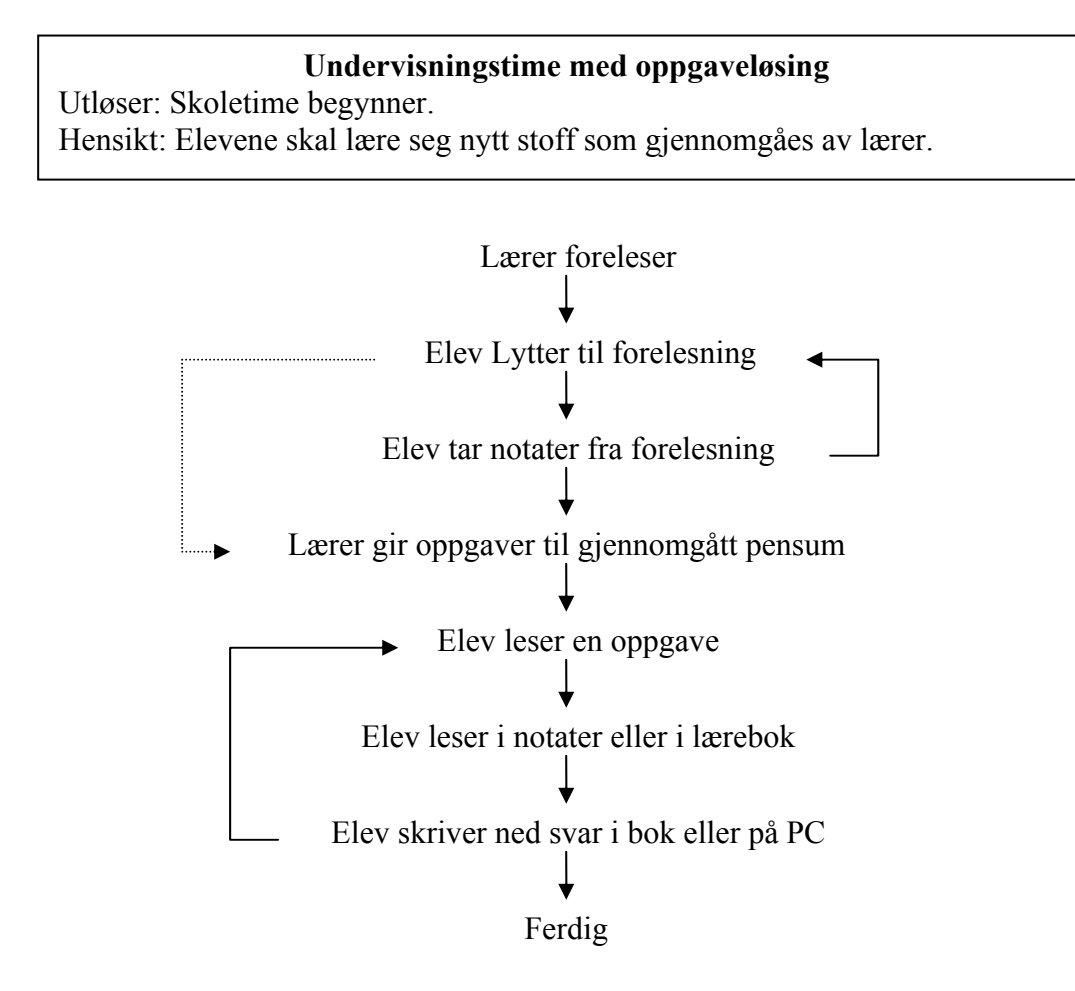

**Figur 4.3: Sekvensmodell av en undervisningstime med oppgaveløsing** 

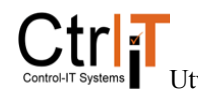

#### **Hjemmelekser**

Utløser: Elev setter seg ned for å gjøre lekser Hensikt: Elevene skal repetere eller sette seg inn i pensumstoff.

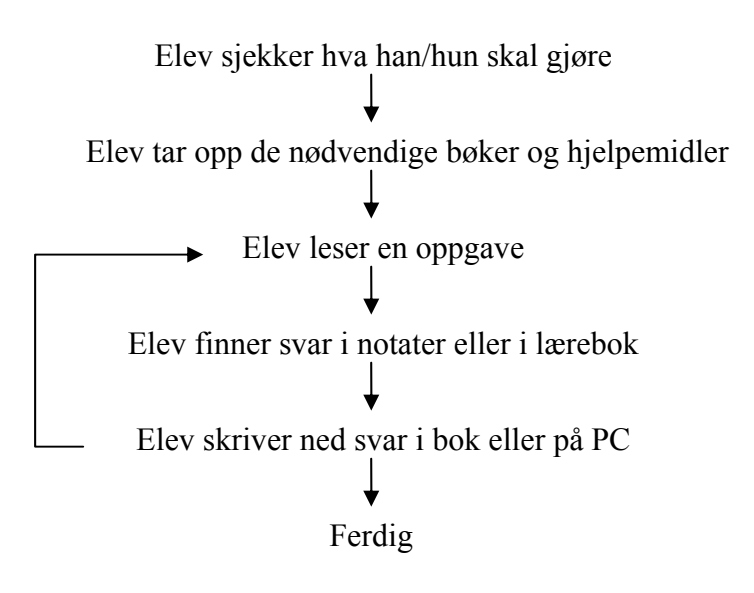

**Figur 4.4: Sekvensmodell av en hjemmeleksesituasjon** 

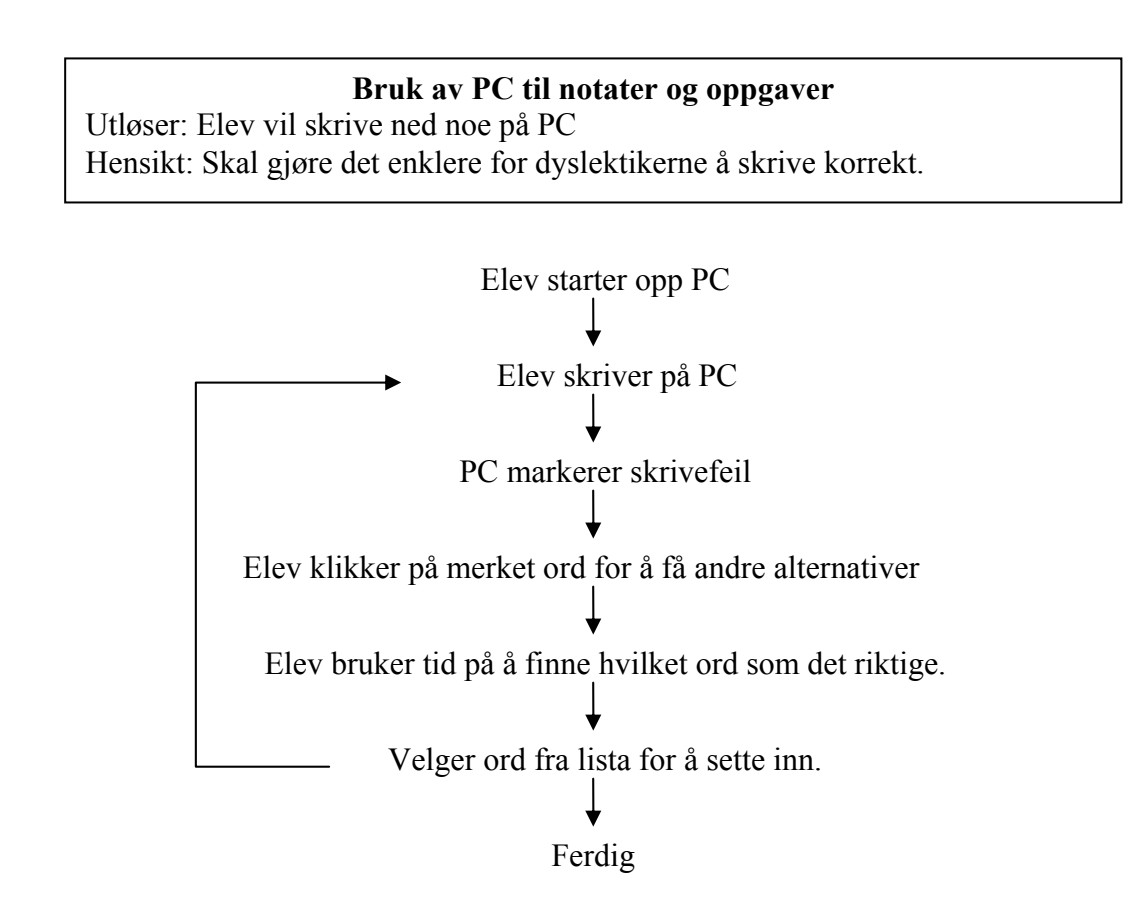

**Figur 4.5: Sekvensmodell av en elev sitt bruk av PC til notater og oppgaveskriving.** 

#### **Kulturmodell**

Elevene i ungdomsskolen (figur 4.6) har problemer med å vise for andre elever i skolen at de har et problem. De er redde for at de andre elevene skal finne ut at de har problemer i skolen, slik at de kan oppfattes som lite intelligente. Elever med dysleksi har ofte også litt dårlig selvfølelse. I motsetning til i den videregående skolen har lærerne i ungdomsskolen god forståelse for at elevene har et problem som de må ta hensyn til. Dette gjør det lettere for elevene å få hjelp.

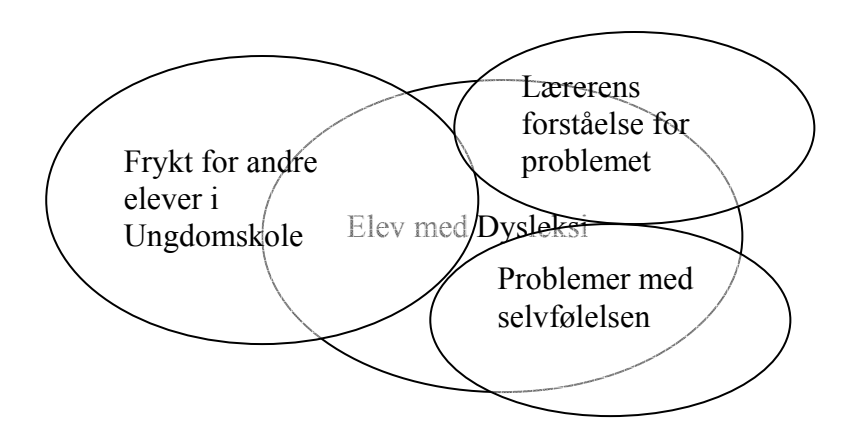

#### **Figur 4.6: Kulturmodell fra ungdomsskolen**

Fra figur 4.7 ser vi at elevene på den videregående skolen har mindre problemer med sin egen selvfølelse og er mindre opptatt av hva de andre elevene tenker om dem. De er ikke så redde for at elevene skal vite om deres problem, det kan heller være positivt at de andre vet det slik at de skjønner hvorfor de har problemer med for eksempel å lese høyt. Vi ser derimot at lærerne har større problemer med å forstå og godta at elevene har et problem som de må ta hensyn til.

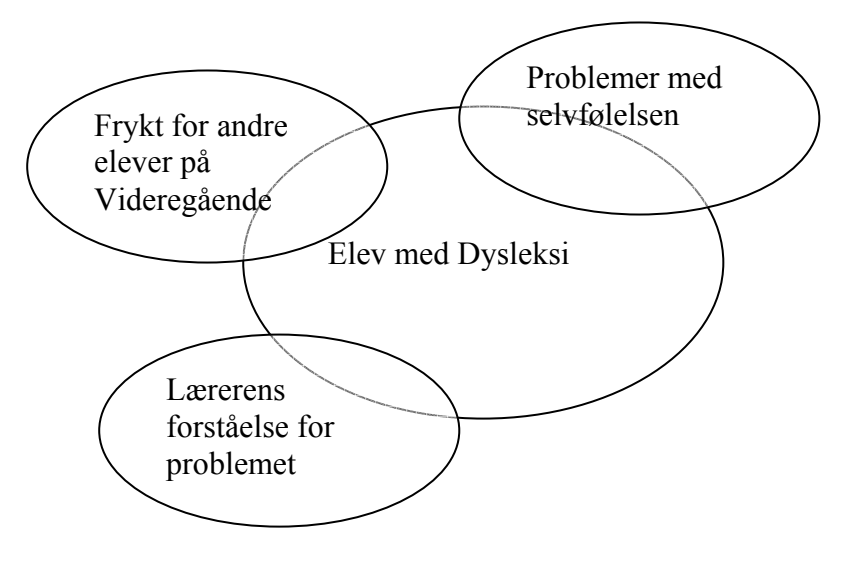

**Figur 4.7: kulturmodell over videregående skole.** 

#### **Fysisk modell**

Figur 4.8 viser en fysisk modell over en klasseromssituasjon. Denne situasjonen veldig lik for alle elevene. Her ser vi hvordan læreren for det meste beveger seg oppe ved tavlen og kateteret mens elevene sitter ved sine skolepulter.

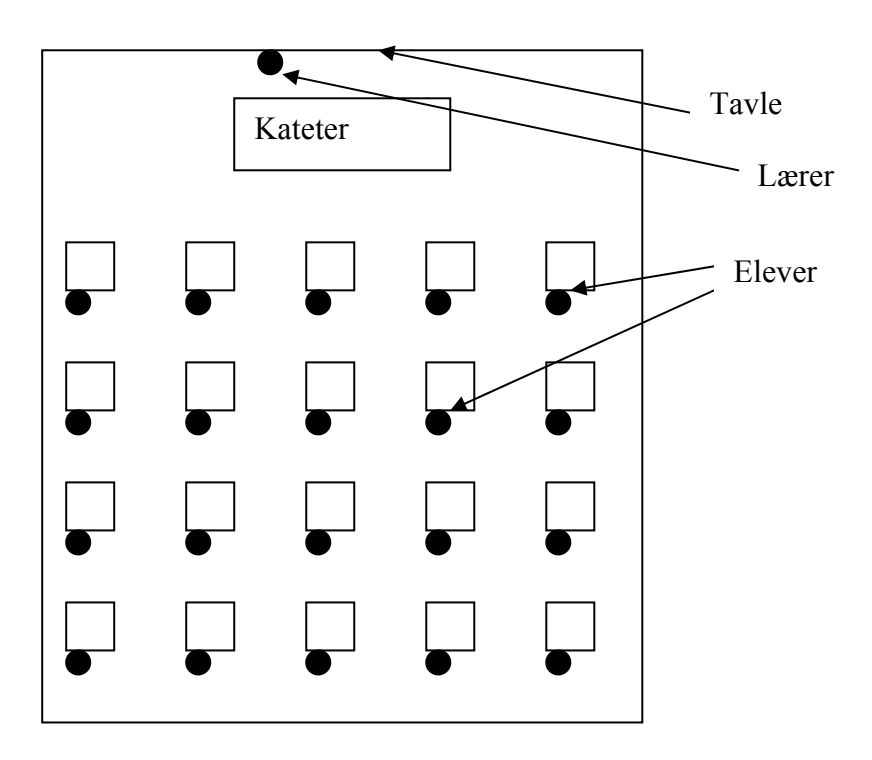

**Figur 4.8: Fysisk modell av et klasserom.** 

## **4.2.3 Drøfting**

#### **Metoden**

CD gir flere forslag til modeller for å enklere skissere arbeidet i en samtale med brukerne. Visualisering ved hjelp av modellene er lettere å sette seg inn i en tekst. Dette er et godt verktøy for å unngå å prate i en terminologi som ikke brukeren forstår, noe som kan være lett å gjøre for en teknisk utdannet person[4, 5 og 6]. For at brukerne lettere skal forstå hva utviklerne mener, brukes modellene i samtale med brukerne. Dersom utviklerne har misforstått noe eller gått glipp av noe kan brukerne påpeke dette, og det kan endres i modellen. På denne måten kan man unngå at utviklerne misforstår brukernes situasjon og kanskje utvikler et system de ikke har bruk for eller som ikke er bra nok. Dette er en del som CD legger stor vekt på, å finne brukernes virkelige situasjon og behov.

#### **Vår anvendelse av metoden**

I vårt tilfelle hadde vi med relativt unge brukere å gjøre, som ikke har den store oversikten over sin egen situasjon, så derfor har vi ikke benyttet alle modellene sammen med elevene. Vi har laget de fleste modellene, men vi har valgt å holde de fleste for oss selv som en hjelp til oss selv. Vi har forsøkt å bruke enkle modeller sammen med elevene, flytmodeller over de forskjellige situasjonene som inkluderer hvilke hjelpemidler og støttepersoner de har.

Da vi tegnet de fysiske modellene har vi kun lagt vekt på klasseromsituasjonen som er lik for alle elevene. Utenfor klasserommet har de fysiske modellene lite å si, siden en elev vil bruke det samme utstyret selv om han/hun sitter i forskjellige rom. Det som er viktig i dette tilfellet er den hjelpen og hjelpemidlene eleven benytter seg av. Disse har vi angitt i flytmodellene.

#### *Flytmodell*

Vi har tegnet våre flytmodeller med artefaktene i samme modeller. Vi har laget forskjellige modeller på hver elev ut fra hva slags situasjon han/hun befinner seg i. Det er også forskjeller mellom de forskjellige elevene i liknende situasjoner. Det som er viktig for vår del er å se hvordan elevene jobber i de forskjellige situasjonene, slik at vi kan se hvor et nytt system kan støtte elevene.

#### *Sekvensmodell*

Vi har laget sekvensmodeller for forskjellige oppgaver elevene skal gjøre.

#### *Kulturmodell*

Kulturmodellene viser forskjellene mellom ungdomsskolen og den videregående skolen, hvordan forholdet til andre elever ved skolen er, hvordan lærerne forstår deres situasjon og hvordan deres selvfølelse i forhold til deres problem er.

#### *Fysisk modell*

Vi har her fokusert på klasseromsituasjonen. Grunnen til dette er at det er i denne situasjonen lydopptak av andre personer vil bli gjort, og den fysiske plassen vil da være av betydning for hvordan man skal plassere en mikrofon i klasserommet. De andre situasjonene varierer veldig fra elev til elev, men den består alltid av en elev, et bord og en PC.

## *4.3 Konsolidering*

I denne delen av metoden skal utviklerne samle sammen alle sine resultater og bli enige om felles modeller som kan gi en felles beskrivelse av brukernes situasjon.

## **4.3.1 Vårt arbeid**

Siden vi kun har vært to personer som har jobbet med denne oppgaven, og at vi i tillegg har gjort mesteparten av observasjonene sammen, var det ikke vanskelig å bli enige om felles modeller. De elevene vi har snakket med og observert har hatt relativt like situasjoner, slik at mange modeller har vært nesten identiske. Vi har jobbet mest med å få til en flytmodell som skal være representativ for alle elevene, og de andre modellene krevde ikke store forandringer.

#### **4.3.2 Resultater**

Vi har kommet frem til en flytmodell som skal representere den felles situasjonen til alle elevene vi har snakket med (figur 4.9 og 4.10). Hvis vi sammenlikner med modellen i forrige kapittel kan vi se at veldig mye er likt, men at enkelte elever har tilgang påhjelp og

# Utvikling av brukergrensesnitt til audio-applikasjon for dyslektikere ved bruk av CD Ageler Unit

hjelpemidler som andre ikke har. Ikke alle har en lydbok som de bruker, ikke alle har en PC som de benytter på skolen og det er kun noen som har en assistent til hjelp i timene. Hjemme har de fleste tilgang til de samme hjelpemidlene, bortsett fra at ikke alle har lydbok. Forskjellen ligger i hvor mye de benytter seg av den hjelpen de kan få.

Vi har to kulturmodeller fra forrige kapittel som viser to forskjellige kulturer, der hver modell representerer ca. halvparten av de elevene vi har vært i kontakt med. Siden kulturen er så forskjellig fra ungdomsskolen og videregående beholder vi disse to.

De andre modellene, den fysiske modellen og sekvensmodellene, er like for alle elevene. Se kapittel 4.2.2 for disse modellene.

## Generell klasseromsituasjon

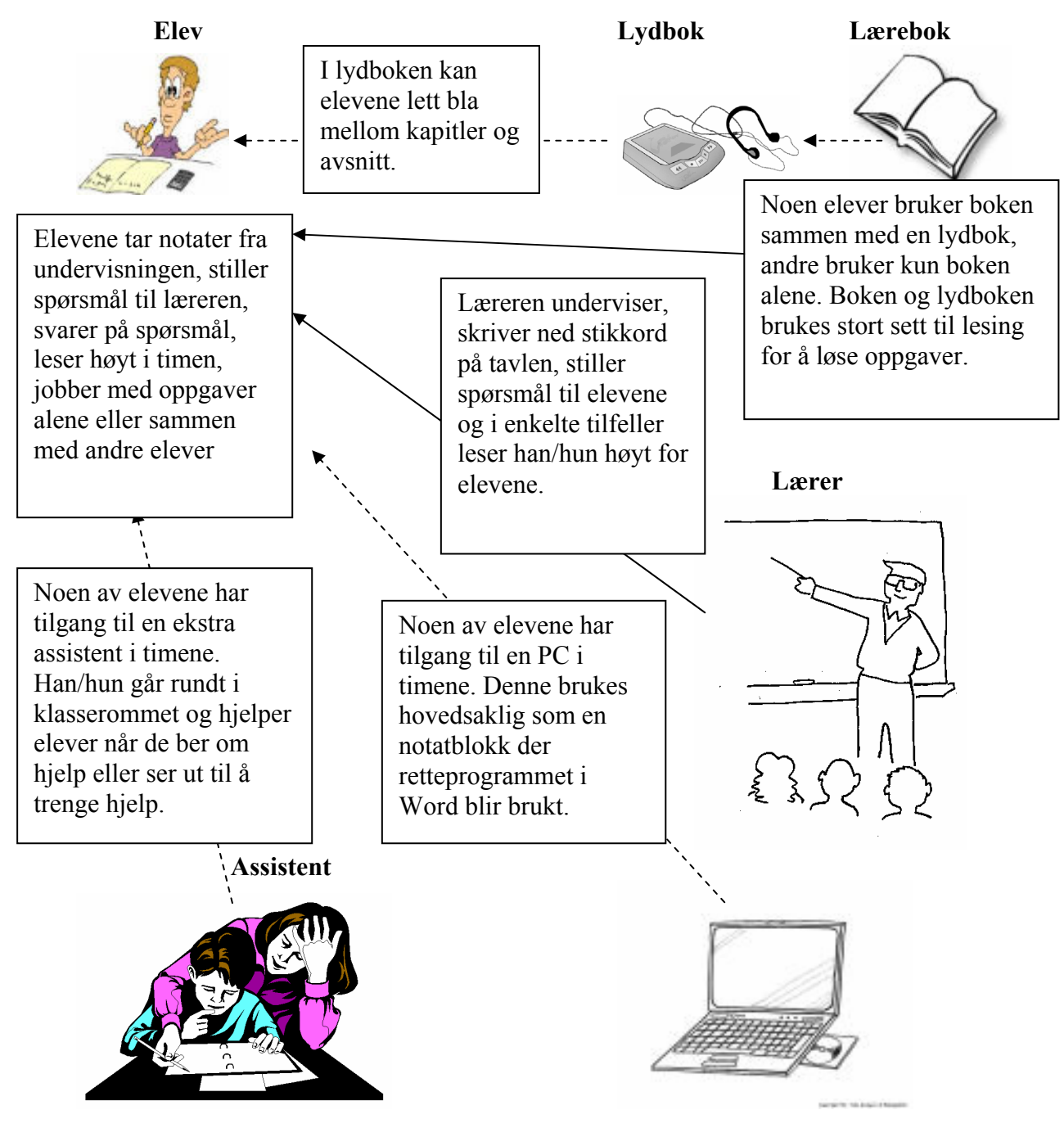

**Figur 4.9: Felles flytmodell over klasseromsituasjon** 

## Generell hjemmeleksesituasjon.

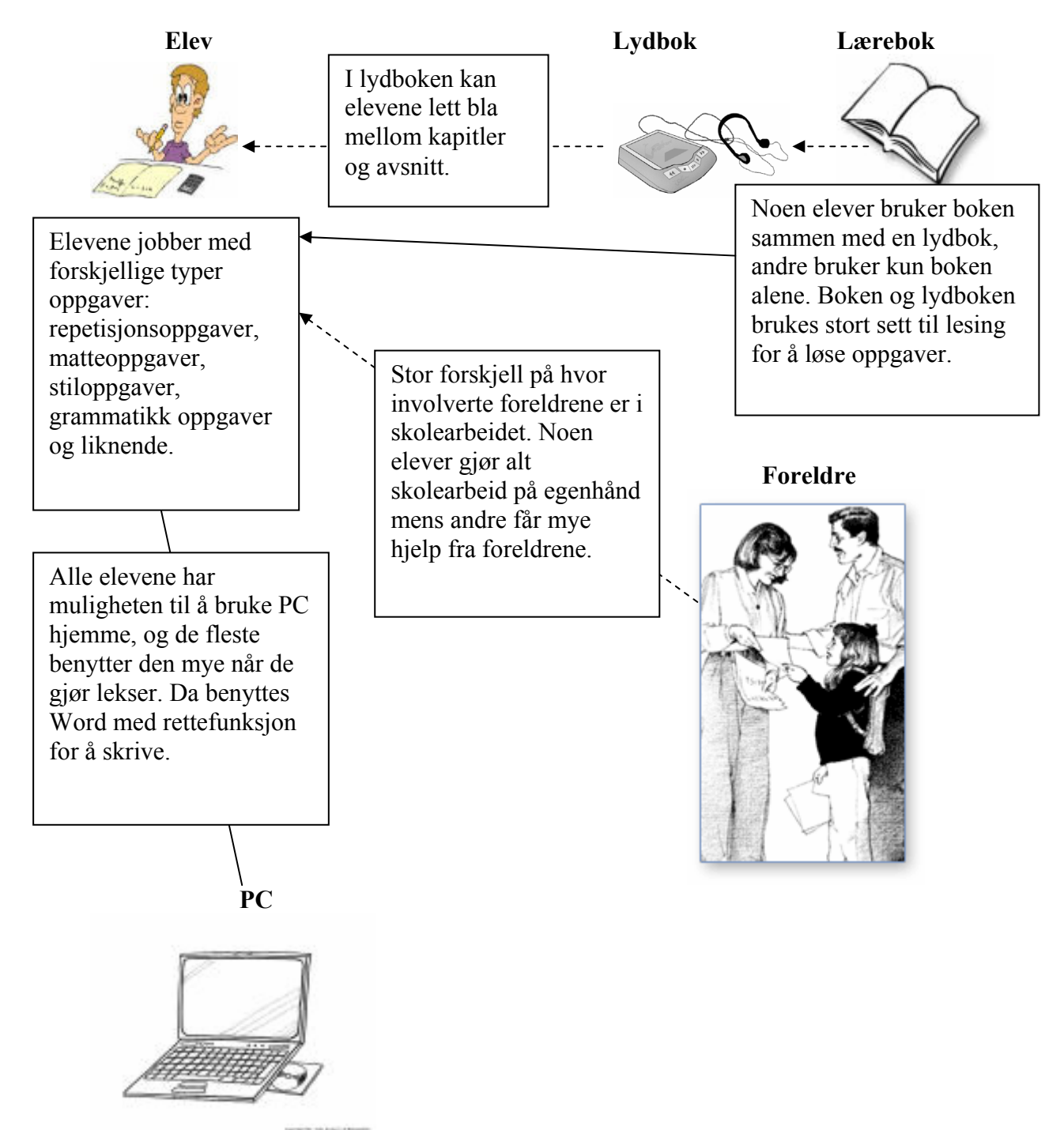

**Figur 4.10: Felles flytmodell over hjemmeleksesituasjon** 

## **4.3.3 Drøfting**

#### **Metoden**

Metoden går ut på å legge sammen de resultatene vi har fått gjennom de tidligere stegene til felles modeller for situasjonen til brukerne. Dette tvinger oss til å se nøyere på likhetene og forskjellene mellom elevene og gir oss et bedre bilde av brukergruppen.

#### **Vår anvendelse av metoden**

I dette steget har vi lagt mye vekt på flytmodellene da det var disse vi måtte samkjøre mest for å få en felles modell for alle elevene. I flytmodellene har vi benyttet oss av en del tekst for å beskrive sammenhengen mellom de forskjellige delene i modellene. Grunnen til dette er at modellene i seg selv ikke kan gi et eksakt bilde av situasjonen uten hjelp av tekst, men tekst og figurer sammen gir en god oversikt over situasjonen. Å samkjøre disse modellene førte til at vi fikk en bedre oversikt over hva som var likt og hva som var ulikt for elevene.

Siden de andre modellene var såpass like for alle elevene hadde vi fra før av et godt bilde av deres felles situasjon på disse modellene.

#### *4.4 Endring av arbeidsmodeller*

Dette steget går egentlig ut på å endre på den arbeidspraksisen som brukerne har til en bedre utnyttelse av de ressursene de har. Vi skulle skape en visjon om hvordan brukerne kan få en lettere og mer effektiv arbeidsdag ved hjelp av å endre arbeidsmetoder og utnytte ny teknologi.

#### **4.4.1 Vårt arbeid**

I vårt tilfelle hadde vi ikke på forhånd et system som vi skulle erstatte eller forbedre, men vi hadde en ide til et nytt bruksområde for en applikasjon som har blitt brukt i en annen setting. Det vi skulle finne ut var hvordan denne kunne brukes, og hvilke funksjoner som ville være nyttige i denne nye situasjonen. Vårt arbeid på dette trinnet var å sette den tidligere visjonen sammen med de oppdagelser vi har fått gjennom metoden. Vi skulle skape en ny, mer fullstendig og riktig visjon i forhold til de brukerne vi hadde observert og snakket med.

## **4.4.2 Resultater**

En viktig del ved vår applikasjon vil være at den ikke skal endre på den nåværende situasjonen i klasserommet noe særlig. Applikasjonen skal kunne endre på hvordan en dyslektiker jobber i forhold til den situasjonen de befinner seg i, ikke endre på situasjonen. Hvis innføring av vårt system skulle medføre at lærere og andre elever måtte tilpasse seg ville dette medføre mye større motstand i skolen. Vi har lagt merke til at ikke alle lærere ser alvoret i den lidelsen dyslektikere har, og ikke alle innser at disse må spesialbehandles for å få samme muligheter som andre elever. Vi mener at dersom denne applikasjonen ville kreve at lærere og andre elever måtte endre sin læringssituasjon for å tilpasse seg til et system for å tilfredsstille en så liten andel av elevene, ville dette vanskeliggjøre innføringen av applikasjonen.

#### **Endring i situasjon**

Det blir ikke store forskjeller i de fleste situasjonene på skolen. Forskjellen vil være da eleven vil ta et lydopptak fra forelesningen, en mikrofon og en PC eller MP3 opptaker vil da måtte være til stede (Se figur 4.11).

Ellers vil applikasjonen kun være et hjelpemiddel til å lettere kunne utføre de handlingene elevene i dag gjør. Ved å diktere det som skal skrives skal de lettere kunne formulere setninger og lettere få en sammenheng i historier, noe de har problemer med når de må skrive inn ordene.

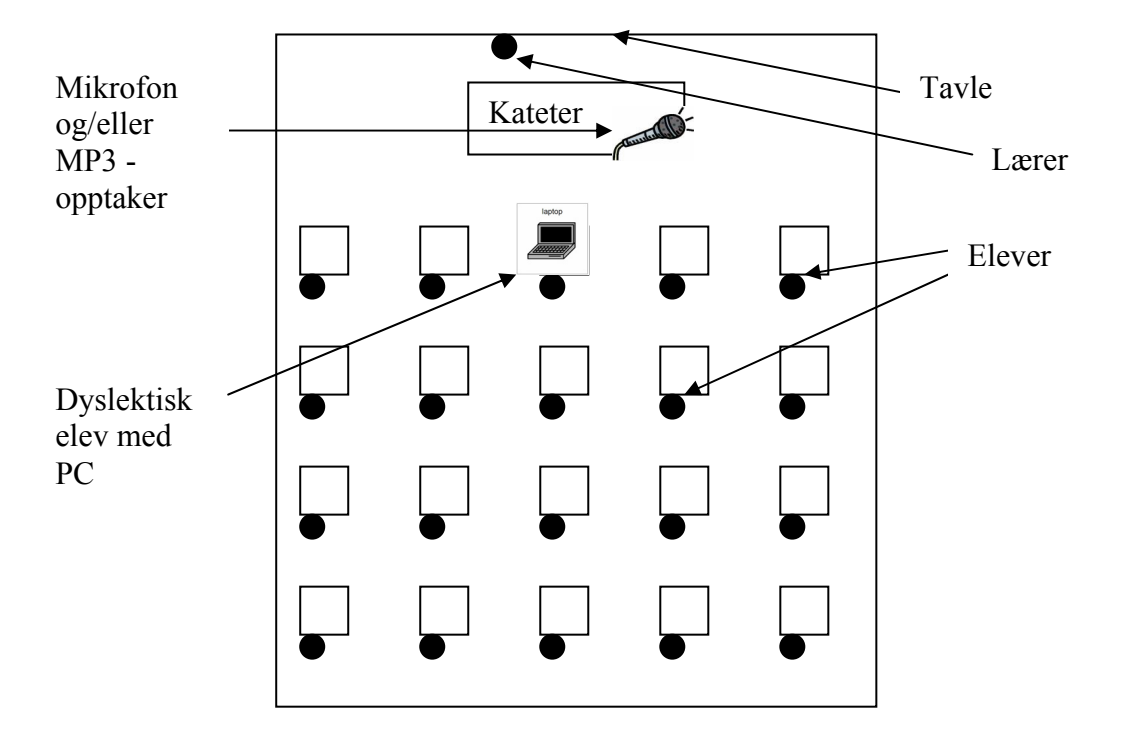

**Figur 4.11: Konsolidert fysisk modell** 

#### **Visjon**

Den opprinnelige visjonen som Ctrl-IT og en av foreldrene til en dyslektiker i ungdomsskolen gikk ut på å kunne utnytte det eksisterende lydopptaksprogrammet "Indico MP3 Import", med støtte for en tale-til-tekst funksjon, for dyslektikere og andre vanskeligstilte elever i skolen. Gjennom våre undersøkelser har vi sett på hvilke funksjoner som må fjernes fra den opprinnelige applikasjonen og eventuelle nye funksjoner som kan legges til. I tillegg har vi fått et bedre bilde av hvordan det burde presenteres for brukeren for at det skal være lettere å ta i bruk for yngre brukere med dysleksi.

Vår hovedvisjon er at elever med dysleksi skal kunne utnytte lydopptak og konvertering av lydsignaler til tekst for å lette sin skoledag. For at de skal få til dette har vi sett for oss noen bruksområder der de skal kunne bruke den applikasjonen vi utvikler.

#### Bruksområder:

1. Ta et lydopptak av en forelesning ved hjelp av en MP3- opptaker eller en PC. Gjøre enkle notater i sammenheng med opptaket, og notere seg viktige perioder i forelesningen, slik at man lett kan hoppe til denne delen av forelesningen i ettertid.

- 2. Lytte til opptak gjort i timen ved oppgaveløsning eller repetisjon av pensum. Gjerne med hjelp av notater gjort til opptakene for å finne frem til de riktige delene av forelesningen.
- 3. Gjøre om et lydopptak til en tekstfil ved hjelp av en tale-til-tekst motor som tolker lydsignalene som kommer inn og produserer et tekstdokument ut fra dette. Dette skal kunne benyttes på lydopptak gjort av forelesninger, og slik at eleven skal kunne diktere det som skal skrives inn.

## **4.4.3 Drøfting**

#### **Metoden**

Metoden går ut på at man bruker de modellene man har over nå-situasjonen til brukerne for å utvikle en ny arbeidspraksis. Dette må utnyttes slik at modellene for arbeidet endres, for dersom ikke dette kan gjøres må systemet utvikles ut fra den gitte situasjonen. Fordelen er uansett at kunden er i fokus, og at systemet utvikles slik at det tilpasses kundens behov.

#### **Vår anvendelse av metoden**

Vi har ikke kunnet endre noe særlig på brukernes situasjon, så derfor har vi måttet utvikle systemet ut fra hvordan vi har funnet ut at brukernes situasjon er. Det vil si at vi ikke har endret noe særlig i brukernes situasjon annet enn at vi vil komme med et verktøy som de skal kunne bruke i sin situasjon til å lettere kunne utføre sitt arbeid.

## *4.5 Modellering og testing med kunden*

Denne delen av metoden er svært liten i CD, og i vårt tilfelle har vi lagt veldig liten vekt på denne delen av metoden i vår bruk av CD. Siden vi skulle lage en prototyp i Visual Basic (VB), som er et lett verktøy å bruke til brukergrensesnitt, valgte vi å kun gjennomføre en kort runde med dette trinnet. Vi har valgt å starte på prototypen i VB tidlig slik at det skulle være lettere for elevene å se for seg den ferdige applikasjonen.

#### **4.5.1 Vårt arbeid**

Vi hadde på forhånd et godt bilde av hva vi og oppdragsgiver ville ha med i applikasjonen, og en ide om hvordan den kunne utformes. Vi hadde et møte med modellering og testing sammen med en voksen person som jobber i dysleksiforbundet og som lider av dysleksi. Vi tegnet opp vårt forslag til hvordan applikasjonen skulle se ut, og så fikk han gi sine meninger om utformingen og om det var noe han syntes manglet. Der han hadde egne ideer fikk han forklare og tegne ned disse for oss.

#### **4.5.2 Resultater**

Vi fikk en del tilbakemeldinger på hvordan han syntes ting burde være. Vi hadde sett for oss to menylinjer, en hovedmenylinje som skulle ligge til venstre i skjermbildet og en undermenylinje som skulle ligge øverst. Denne undermenyen ville han heller ha nederst, da han mente dette falt mer naturlig for ham og andre dyslektikere. En annen ting han var opptatt av var at vi skulle bruke størrelse 14 i skriftstørrelse, gjerne kun store bokstaver og en lett font å lese, for eksempel Arial. Det er lettere for dyslektikere å lese hvis bokstavene er lette å kjenne igjen og skriften ikke er for liten. Etter sin erfaring mente han også at en del dyslektikere syntes det var lettere å lese tekst med spesielle farger på skriften og bakgrunnen. Han foreslo derfor at vi skulle legge inn innstillinger for å endre på disse fargene. Vi fikk også forslag om å gjøre ting enkelt, noe vi allerede hadde tenkt til da brukergruppen kan bestå av relativt unge personer. Vi ville også sette størrelsen på skjermbildet like stort som skjermen for å få det stort nok, og for å unngå forstyrrende faktorer fra andre programmer. Dette var han helt enig i, og han ville fjernet alle bevegelige faktorer som kunne ta fokus bort fra det elevene skulle ha fokus på til enhver tid.

#### **4.5.3 Drøfting**

For at vi skulle ha fulgt metoden godt skulle vi gjennomført flere slike møter med forskjellige personer, men av grunner nevnt tidligere har vi valgt en annen løsning på dette. Dette trinnet ga oss et godt utgangspunkt for den prototypen vi utviklet, og vi har hentet inn en del ideer fra dette trinnet i vår utvikling av prototypen. Siden den personen vi snakket med hadde mye erfaring med brukergruppen i tillegg til at han er en del av den selv, fikk vi frem en del punkter som vi kanskje ikke hadde fått frem ved å kun snakke med elevene.

#### **5 Utvikling av Prototypen**

Etter å ha utført de forskjellige trinnene i CD begynte vi på å lage førsteutkast av prototypen i VB. Vi valgte å lage prototypen i VB for å lettere kunne vise elevene funksjonaliteten i den, og fordi oppdragsgiver ønsket det. Ctrl-IT bruker selv VB i utviklingen av sine systemer, slik kan de lettere benytte seg av det vi produserer. I tillegg er det relativt lett å lage brukergrensesnitt i VB. For å sette oss inn i VB og finne ut hvordan ting gjøres har vi brukt flere forskjellige bøker [10, 11, 12], og vi har fått litt hjelp fra ansatte i Ctrl-IT.

Tabell 5.1 er en oversikt over hva slags elever som har vært med i prototypingen, hvor mye endringer vi har gjort i forbindelse med hver runde og hvor mye tilbakemeldinger vi har fått i de forskjellige rundene.

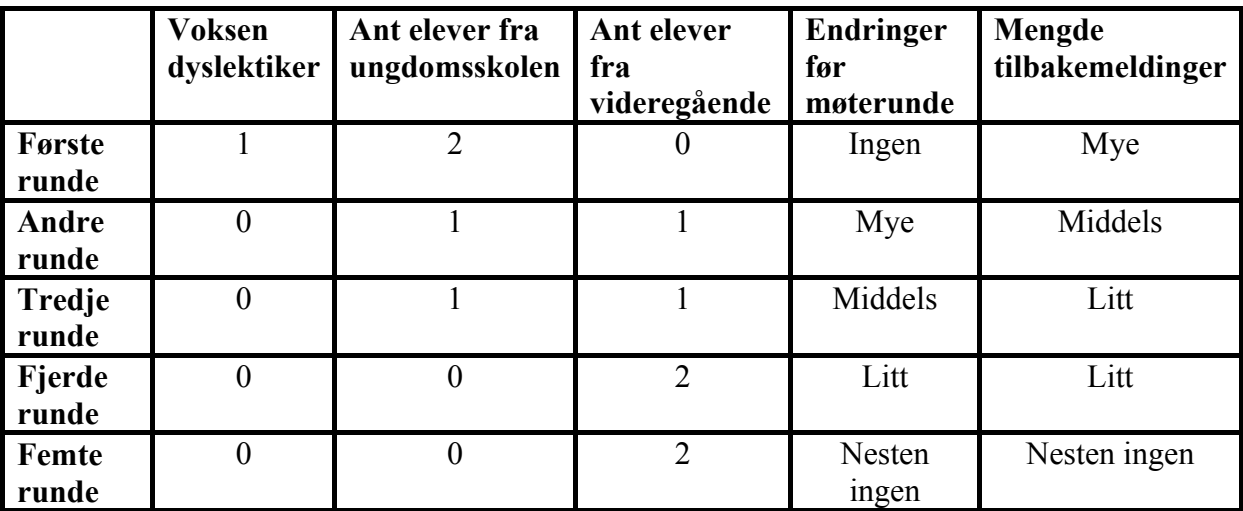

**Tabell 5.1: Oversikt over intervjuobjekter, endringer og tilbakemeldingsmengde under prototypingen.** 

## *5.1 Vårt arbeid*

Vi har benyttet oss av en iterativ prototyping prosess. Den går ut på at vi går igjennom flere utviklingsrunder, der tilbakemeldingene fra den foregående runden blir brukt til å konstruere den neste versjonen av prototypen. Slik går denne prosessen i et visst antall runder. Antall runder bestemmes av hvilke ressurser som er tilgjengelige, og hvor store krav man setter til systemet før det er godt nok [7].

Vi har hatt fem runder med elever der vi snakket med elevene samtidig som de testet ut vår prototyp. Første runde var med to ungdomsskoleelever, og en voksen person som lider av

## Utvikling av brukergrensesnitt til audio-applikasjon for dyslektikere ved bruk av CD 44400 Ut

dysleksi og som jobber i dysleksiforbundet. Andre og tredje runde var med en videregående elev og en ungdomskoleelev. Fjerde og femte runde var med to videregående elever, der den ene har svært svakt syn og er veldig bevegelseshemmet. Vi kunne fordelt elevene bedre slik at vi hadde bedre bredde gjennom alle rundene, fordelingen har blitt slik av forskjellige praktiske grunner. Elevene har vært spredt en del geografisk, vi har valgt å samle de med lik geografisk plassering i samme runde. Vi har også måttet tilpasse møtene til når elevene hadde tid til å møte oss.

I møtene fulgte vi en fremgangsmåte for å få frem mangler og vanskeligheter i prototypen. Vi gikk først kort igjennom hva de forskjellige funksjonene var og hvordan de skulle fungere. Videre ga vi dem tenkte oppgaver som de skulle utføre ved å bruke applikasjonen på egenhånd, men hjalp til da det var noe de ikke skjønte. Oppgavene skulle simulere en virkelig situasjon, slik at vi skulle se hva i prototypen som ikke var intuitivt og finne andre problemer. Et eksempel på en oppgave var at eleven befant seg i en skoletime, og ville ta et lydopptak. Vi ville da at eleven skulle klare å finne riktig funksjon og starte opptaket. De fikk flere slike oppgaver slik at de gikk igjennom hele prototypen. Samtidig som de gjorde oppgavene noterte vi oss de tingene de hadde problemer med og spurte hvorfor de hadde problemer. Da vi var ferdige med den første delen gikk vi igjennom de forskjellige delene av applikasjonen på nytt og hørte om det var deler de syntes var spesielt vanskelige, eller om det var noe som burde endres. Vi spurte også om det var andre funksjoner som de ønsket eller som de syntes manglet. Til slutt viste vi frem den eksisterende lydopptaksapplikasjonen "Indico MP3 Import" og spurte om det var deler her de syntes virket lettere forståelig eller som de syntes var bedre.

Et virkemiddel vi brukte for å få mer respons fra deltakerne var også å lage to forskjellige løsninger på samme funksjon, slik at de kunne se hvilken de syntes var best eller komme med en ny løsning. Et eksempel er ved lagring av nye filer. Vi laget først våre egne vinduer for å lagre nye filer inn i en egen mappestruktur (se figur 5.6), og etter en stund testet vi ut et lagringsvindu i vanlig Windows-stil (figur 5.17). Da testet vi ut begge vinduene for å se hvilken av de to mulighetene elevene likte best.

Vi fulgte hovedsakelig denne fremgangsmåten i alle møtene, bortsett fra at vi ikke trengte å vise hvordan applikasjonen fungerte i andre konsultasjonen med samme elev. Andre

konsultasjonen gikk ofte ut på å vise de endringer vi hadde gjort fra forrige gang og be om tilbakemeldinger. Vi prøvde her å benytte oss av sammenlikning med tidligere løsninger for å få litt tilbakemeldinger. Mot slutten av testperioden ble det mindre fokus på endringer i funksjonalitet og mer fokus på hvordan designet var, og hvor de forskjellige delene skulle ligge.

#### *5.2 Resultater*

Vi har i dette kapittelet først gitt en oversikt over første versjon av prototypen, slik at det skal være lettere å følge de resultatene vi har fått gjennom de fem rundene vi har hatt med elevene. Videre har vi delt kapittelet inn i de forskjellige rundene for å vise hvordan tilbakemeldingene har utviklet seg i mengde og type. Til slutt beskriver vi den endelige prototypen og gir en oppsummering av kapittelet.

## **5.2.1 Første versjon av prototypen**

Før vi går inn på våre møter med elevene og hvordan vi jobbet med å videreutvikle prototypen, vil vi beskrive slik første versjon av prototypen så ut. Denne hadde vi utviklet ut fra den informasjonen vi fikk gjennom trinnene fra kapittel 4.

Prototypen består av en fast knappemeny helt til venstre og en utskiftbar knappemeny nederst i skjermbildet, og dette er konstant og gjenkjennbart gjennom alle funksjonene i prototypen. Det som endres når man velger forskjellige funksjoner er resten av vinduet, altså over og ved siden av de nevnte knappene. (Se det gule feltet i figur 5.1.) Bildet i figur 5.1 er det som kommer opp da vi starter applikasjonen. I dette vinduet kan man ta et nytt lydopptak via en mikrofon som er tilkoblet datamaskinen.

De tre nederste knappene er undermenyknapper som ligger under menyknappen LYDOPPTAK. For å få opp den andre undermenyen trykker man på TALE TIL TEKST, og da vil bildet i figur 5.4 komme opp. Her ser man undermenyen med knappene FIL TIL TEKST og NYTT OPPTAK MED TEKST. Trykker man på LYDOPPTAK vil knappene NYTT OPPTAK, HENT OPPTAK og LYDARKIV komme opp igjen.

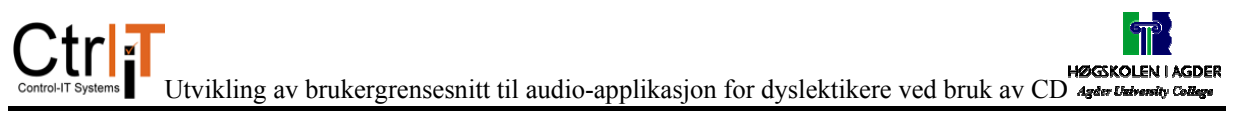

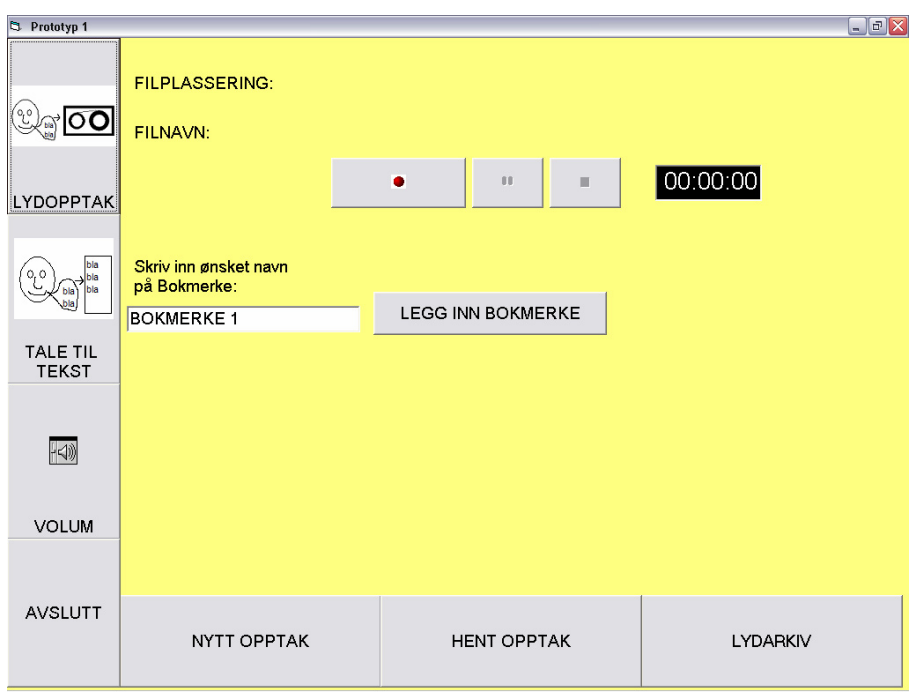

**Figur 5.1: Skjermbilde for nytt opptak i første versjon av prototypen.** 

For å få opp andre funksjoner må man trykke på en av menyknappene. Hvis man for eksempel trykker på knappen HENT OPPTAK, så vil vinduet i figur 5.2 komme opp. Her skal det være mulig å hente inn lydfiler lagret på en MP3- opptaker. Filene kommer automatisk opp i vinduet når en MP3- opptaker er koblet til datamaskinen, så kan de merkes og enten spilles av direkte eller hentes inn på maskinen.

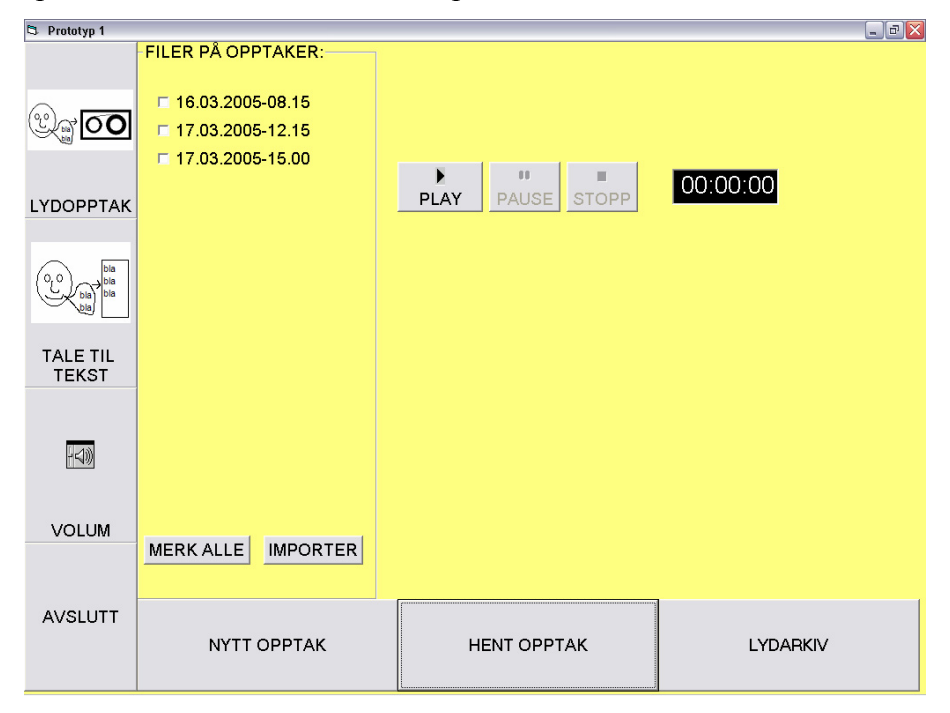

**Figur 5.2: Skjermbilde for hent opptak i første versjon av prototypen.** 

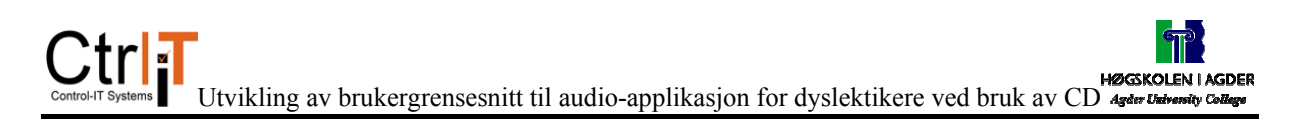

Figur 5.3 viser oss det siste vinduet under lydopptak. Her kan man spille av et lydopptak som man har lagret på datamaskinen, man kan endre på hvor fort lydfilen skal spilles av, legge inn nye bokmerker til lydfilen og man kan redigere lydfiler.

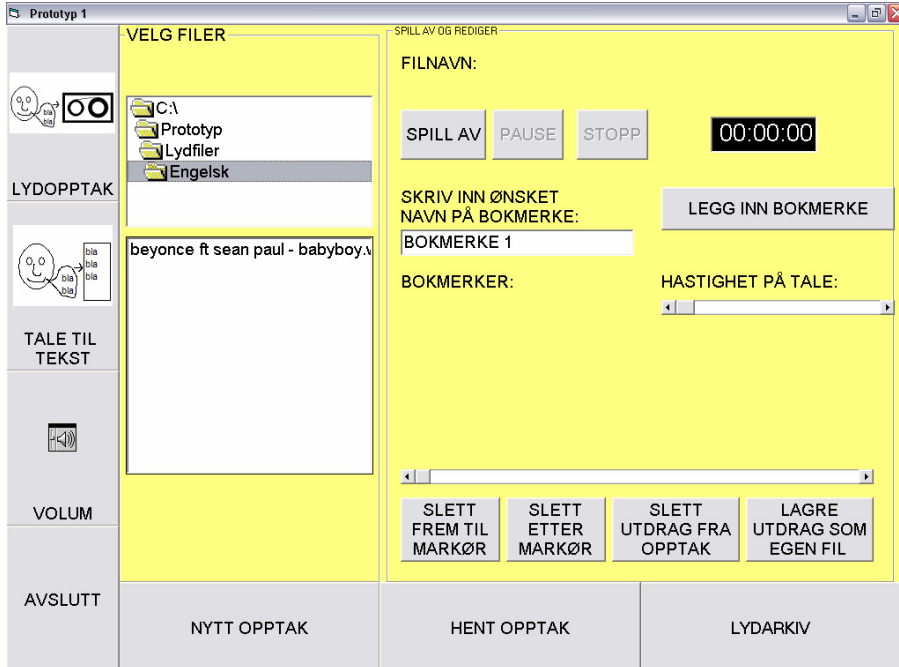

**Figur 5.3: Skjermbilde for lydarkiv i første versjon av prototypen.** 

Hvis TALE TIL TEKST knappen trykkes får man opp undermenyen for dette og bildet som følger knappen FIL TIL TEKST kommer opp (Figur 5.4). I dette vinduet skal man kunne gjøre om en lydfil til tekst og deretter eventuelt redigere på denne teksten før den lagres som en egen fil. Tekstfiler kan også åpnes og redigeres i dette vinduet.

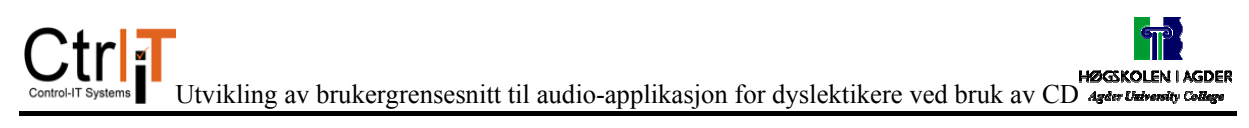

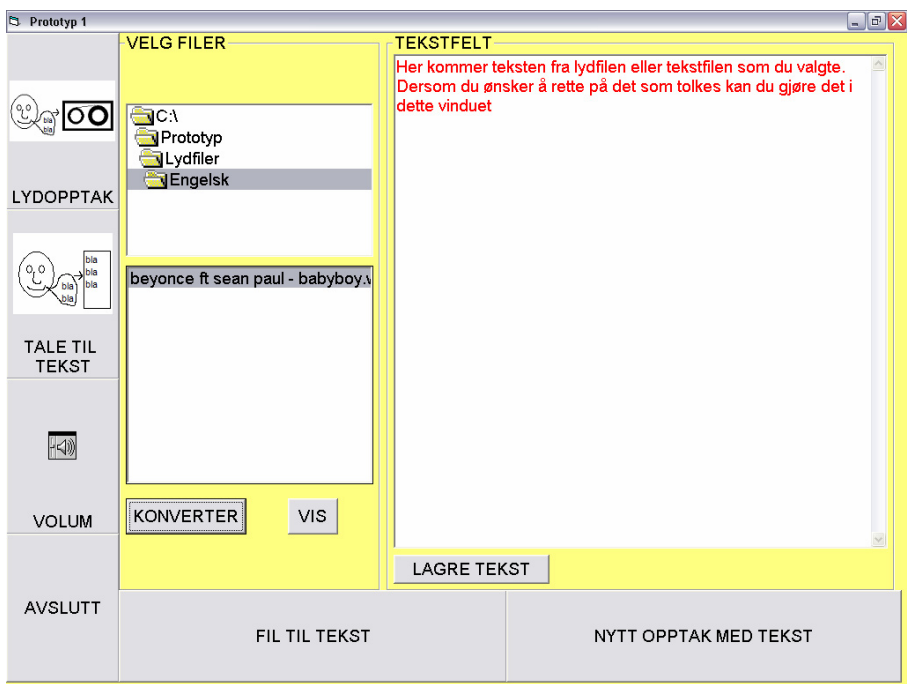

**Figur 5.4: Skjermbilde for fil til tekst i første versjon av prototypen.** 

Under NYTT OPPTAK MED TEKST (figur 5.5) skal man kunne konvertere lydsignaler som kommer direkte fra en mikrofon om til tekst. Ideen dette bildet representerer er at man skal kunne velge om teksten skal komme inn i det øverste tekstfeltet der teksten skal kunne redigeres før den sendes ned til den ferdige teksten i tekstfeltet under. Er valget LAGRE DIREKTE TIL FIL huket av, skal teksten komme opp i det nederste tekstfeltet med en gang. Hvis valget LAGRE LYD er huket av skal et lydopptak av lyden også lagres.

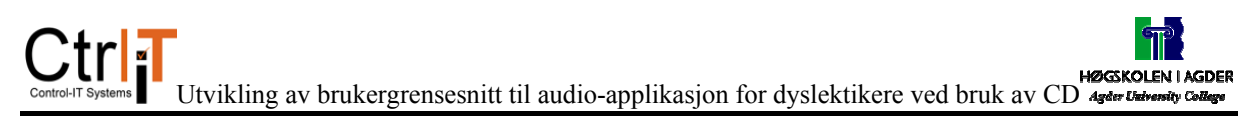

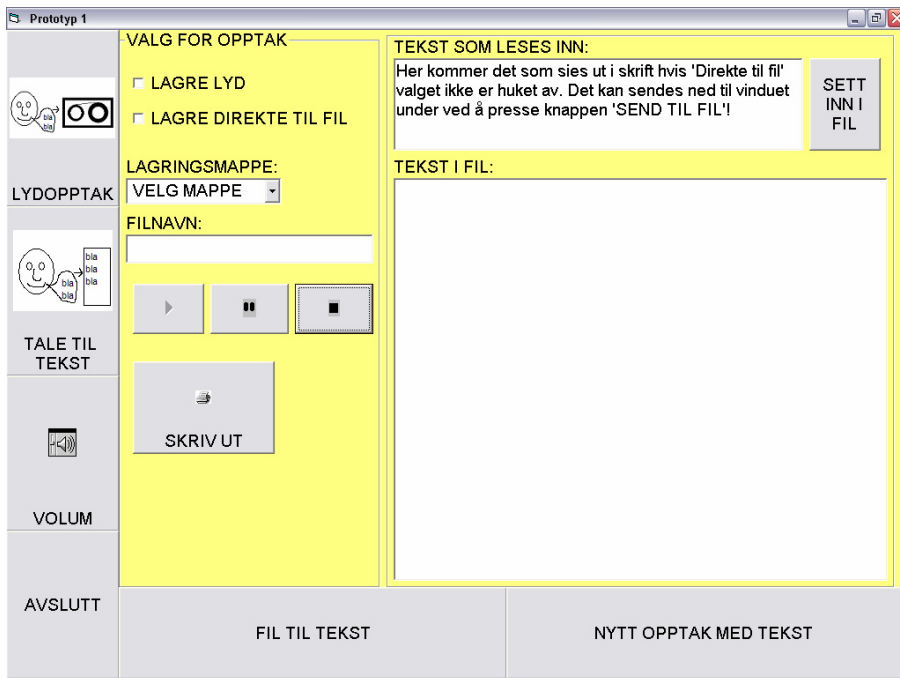

**Figur 5.5: Skjermbilde for nytt opptak med tekst i første versjon av prototypen.** 

I prototypen kommer det også opp noen andre småvinduer ved enkelte funksjoner. Ved et nytt opptak av en lydfil kommer det opp et vindu der man skal velge under hvilken mappe lydfilen skal lagres og hvilket filnavn som ønskes på filen (figur 5.6). Dersom en annen mappe enn de valgene som ligger i nedfellsmenyen ønskes, kan dette legges til ved å trykke på knappen NY MAPPE. Vinduet til høyre i figur 5.6 kommer da opp hvor man kan skrive inn ønsket navn på den nye mappen. Disse vinduene kommer opp alle steder i prototypen der en ny fil skal lagres.

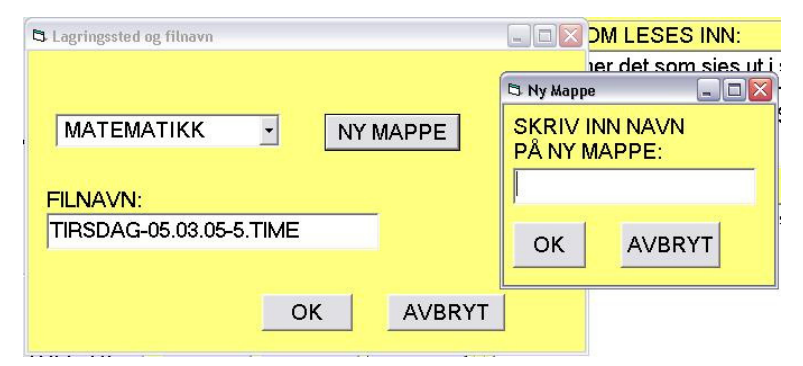

**Figur 5.6: Skjermbilde for lagring av ny fil i første versjon av prototypen.** 

## **5.2.2 Første runde**

Vi viste frem vår første versjon av prototypen til to ungdomsskoleelever og en voksen person som lider sterkt av dysleksi, og som har jobbet mye med temaet blant annet i dysleksiforbundet.

Vi ønsket å finne ut om applikasjonen var intuitiv å ta i bruk. Derfor ga vi brukerne kun en kort introduksjon til prototypen. Dermed kunne vi lettere oppdage hvilke problemer de møtte når de skulle gjøre oppgavene. Vi hadde noen knapper med kun skrift på, noen med kun symboler og noen med både skrift og symboler. Vi la merke til at noen av knappene ikke var lette nok å forstå. En knapp hadde et symbol de ikke skjønte (ta opp knappen i figur 5.1), et par andre hadde for vanskelige navn og enkelte knapper kunne lett forveksles. For å forbedre dette ble vi enige om å kjøre knapper med både tekst og symboler, for på den måten er knappens funksjonalitet lett å forstå ved skriften og lett å kjenne igjen ved hjelp av symbolet (bruk av dette kan du se på figur 5.2). Vi kom også frem til at vi måtte legge mindre vekt på avspilling av filene der de skal hentes inn fra MP3- opptakeren. Her var det lett å tro at man skulle trykke "spill av"- knappen da de skulle hente inn filen(se figur 5.2).

Da vi gikk igjennom applikasjonen igjen etter de hadde utført de forskjellige oppgavene spurte vi på nytt hva som var vanskelig, eller om det var noe de ville hatt annerledes. Dette gjorde at det var lettere å presisere hva problemet var og å få forslag til hvordan vi kunne løse det. Brukerne mente vi hadde gitt to knapper litt vanskelige navn, "Importer" og "Konverter". Disse måtte vi endre navn på, for det er ord de ikke kjente så godt til og som ikke beskrev godt nok hva knappen gjør.

Det virket også som om elevene hadde litt problemer med å forstå hvordan menyknappene skulle fungere. Vi tok dette opp med dem, og de var enige i at de ikke skjønte hvordan knappene fungerte med en gang. De var derimot ikke enige i at det var vanskelig å forstå etter vi hadde forklart dem hvordan de fungerte.

Vi kom også frem til noen andre funksjoner som den ene eleven og den voksne dyslektikeren begynte å snakke om uten at vi hadde nevnt det. De så at det hadde vært veldig bra for dem å kunne høre på teksten som kom inn via tale-til-tekst-delen, før de ville lagre teksten. På den

57

måten var det mye lettere for dem å kunne avgjøre om det som hadde blitt lest inn hadde blitt tolket riktig. Det var også ønsker om å kunne gjøre flere innstillinger i programmet, som å stille på farge på skrift og bakgrunn i tekstvinduene, endre på skrifttype og størrelse og endre på vindusstørrelsen på applikasjonen. Disse innstillingene kom vi frem til at var best å legge under en menylinje øverst i vinduet på samme måte som det vanligvis ligger i Microsoftapplikasjoner.

#### **5.2.3 Andre runde**

Denne runden ga oss ikke like mye tilbakemeldinger som første runden, men vi fikk noen nye saker. Vi hadde gjort en del endringer, men vi hadde ikke rukket å gjøre alle de endringene vi hadde ønsket å få gjort, men vi fikk konstatert at de endringene vi hadde gjort og planlagt å gjøre var til det positive. Vi fikk også kartlagt litt mer om hvordan funksjonaliteten burde være. Det er mange elementer i prototypen som ikke inneholder noen funksjonalitet eller som forklarer på hvilken måte den vil fungere. Brukerne ga oss en bedre innsikt i hvordan disse delene kan fungere.

Vi hadde også noen endringer som vi ikke hadde fått inn i prototypen til denne runden. Disse endringene presenterte vi underveis mens eleven gikk igjennom prototypen, men tok det etter at eleven hadde gitt sine kommentarer til skjermbildene. Noen av de endringene vi hadde planlagt ble bemerket av elevene før vi fikk presentert dem, noe som betyr at vi så absolutt burde gjennomføre dem. De andre endringene vi hadde planlagt var de stort sett enige i at ville føre til en forbedring. Spesielt gjaldt dette ideen om å få en mulighet til å høre på tekst i tekstfeltene. Å endre innstillinger for farger og skriftstørrelser var det ingen av dem som hadde noe behov for, men de så at det kunne være kjekt for enkelte personer. Det vil si at det ikke burde være en del som er sentral i prototypen, men som kan ligge som en mulighet under filmenyene øverst i hovedvinduet.

Vi fikk også inn et nytt forslag til en funksjon som den ene eleven kunne ønske seg. Han lurte på om det ville ligge noe retteprogram inne i applikasjonen. Vi ser nytten av dette og det kunne være en god idé, men vi vil foreløpig legge dette under videre arbeid. Å få inn en slik funksjon vil ligge under en god teksteditor, og alle de vi har snakket med benytter seg av MS Word til teksteditering. De trodde at de også ville kopiert teksten de fikk i denne

58

applikasjonen og lagt den inn i Word for å redigere den bedre der. Der er det lettere å få til en fin utskrift, og det er også mulig å sjekke stavefeil.

Denne runden hadde vi en ungdomskoleelev og en videregående elev, og vi fant ingen spesielle forskjeller mellom de i ønsker til applikasjonen. Det var heller ikke noen nevneverdig forskjell i kunnskaper om bruk av data mellom disse to. Hvis vi sammenliknet med de elevene vi snakket med i forrige runde var det en forskjell i hvor mye disse hadde brukt PC i forhold til elevene i denne runden. Dette har sannsynligvis mye med aldersforskjellen å gjøre.

#### **5.2.4 Tredje runde**

Vi hadde på dette tidspunkt gjort en del endringer som vi lurte på hvordan elevene ville ta imot. Vi hadde endret fargene på meny- og undermenyknappene, slik at undermenyknappene fikk samme farge som hovedvinduet når de var aktivert. Dette førte til at de fungerte mer som faneark slik at det skulle være lettere å skjønne hvilken del av applikasjonen de er inne på (figur 5.7). Dette ble godt mottatt, for elevene syntes det var lettere å skjønne hvordan disse menyknappene fungerte.

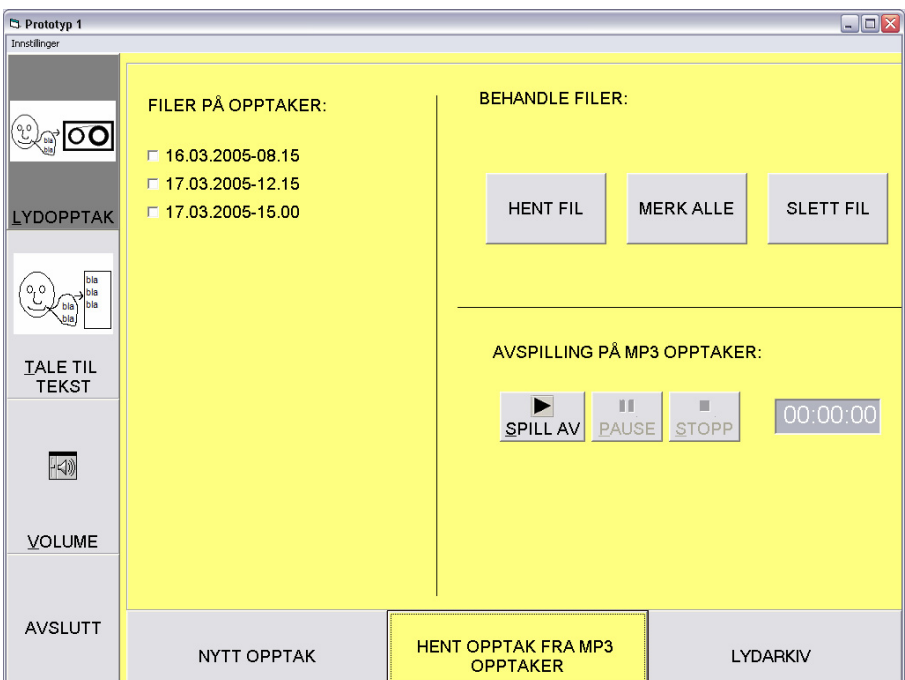

**Figur 5.7: skjermbilde fra hent opptak fra MP3- opptaker i tredje versjon av prototypen.** 

Vi hadde også gjort endringer der man skulle hente inn filene. Vi flyttet litt på knappene for å hente inn filer og for å spille av lyden, og vi la inn avskillingslinjer mellom knappene og mellom der filene sto oppført (figur 5.7). Denne endringen ble ikke så godt mottatt, for elevene syntes det var bedre slik det hadde vært. De syntes knappene ble for avskilt fra filene, så det virket mer som om det var to forskjellige deler av programmet.

Vi hadde også i denne runden lagt inn et kjent Windows-vindu på to steder i programmet der de skulle velge lagringssted og filnavn (figur 5.8). Dette ble godt mottatt da de kjente til det fra før av, og visste hvordan dette fungerte og hva det skulle brukes til. Den største grunnen til at de foretrakk denne versjonen var at de kjente til det fra før av, for en person som ikke har brukt PC noe særlig ville kanskje reagert annerledes, så derfor valgte vi å teste ut begge lagringsversjonene i neste runde også.

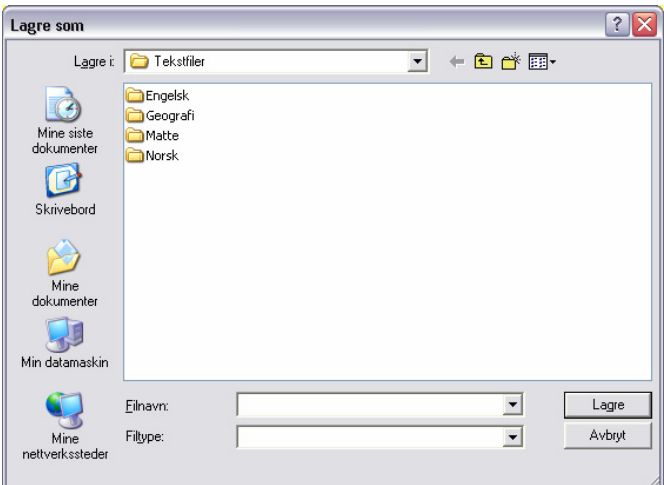

**Figur 5.8: Lagringsvindu i tredje versjon av prototypen** 

#### **5.2.5 Fjerde runde**

Før denne runden hadde vi noen samtaler med veileder og oppdragsgiver om plassering av delmenyknappene. De mente at hvis man ser i forhold til Windows plattformen er det mer naturlig å legge menyene oppe enn nede. Hvis elevene kjenner igjen systemet fra andre programmer er det lettere å sette seg inn i det. Vi bestemte oss for at vi skulle lage en versjon med menyknappene oppe, og vise denne versjonen først da vi gikk igjennom prototypen. Vi hadde en anelse om at elevene godtok plasseringen av menyene fordi det var slik vi har presentert den først. Da vi tidligere spurte om det ville være bedre med knappene oppe svarte de at det var best slik vi hadde presentert det. Da vi testet dette så det ut til å stemme bra, for

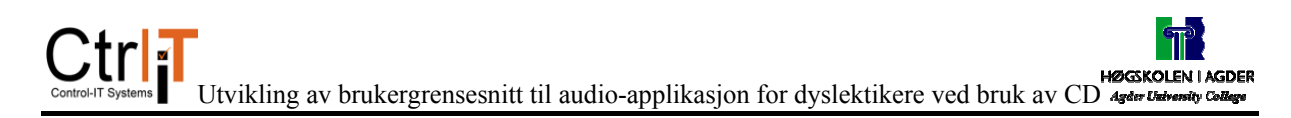

elevene foretrakk denne runden å ha menyene oppe. Det som var bedre nå, var at vi fikk bedre tilbakemeldinger på hvorfor de foretrakk å ha menyene oppe. De kunne dra paralleller til andre programmer de kjente til, der de var vant til at menyer og knapper ligger øverst i vinduet. Elevene la vekt på at plasseringen ikke var veldig viktig. Dette stemmer bra med de tidligere tilbakemeldingene på at plasseringen var god nede også.

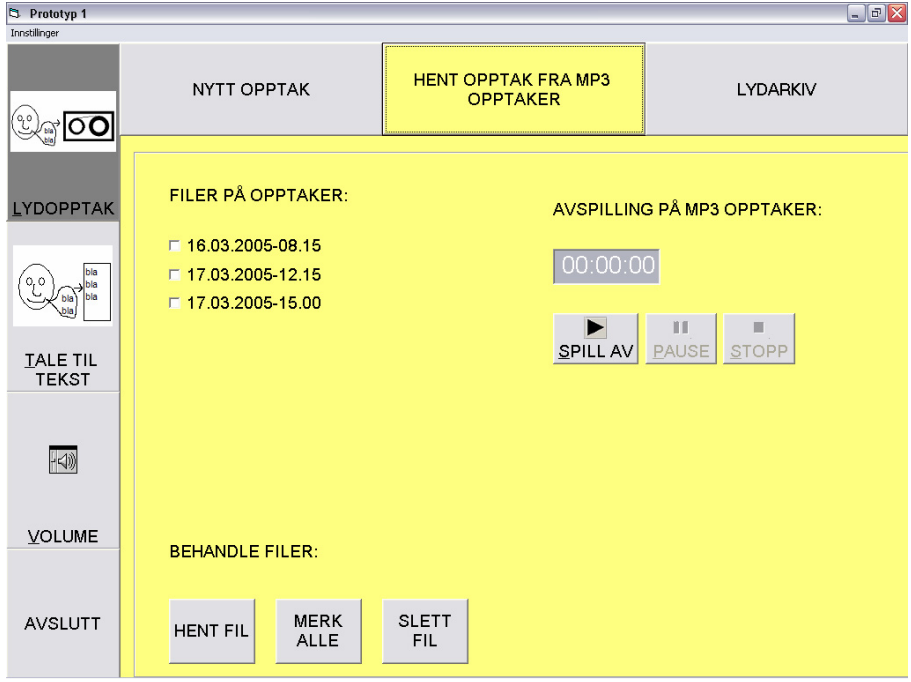

**Figur 5.9: Skjermbilde fra hent opptak fra MP3- opptaker i fjerde runde. Med menyknapper oppe.** 

Vi testet også i denne runden ut forskjellige plasseringer av knappene som er knyttet til tekstfeltene i tale-til-tekst- delen i prototypen. Vi hadde en versjon der de var plassert under, og en der de var plassert ved siden av feltet. Denne gangen fikk vi ingen spesielle preferanser mellom disse to versjonene, men vi fikk en kommentar på at det kanskje ville være mer naturlig å legge dem over tekstfeltet. Dette er jo mer kjent fra Office programmene og mange andre programmer.

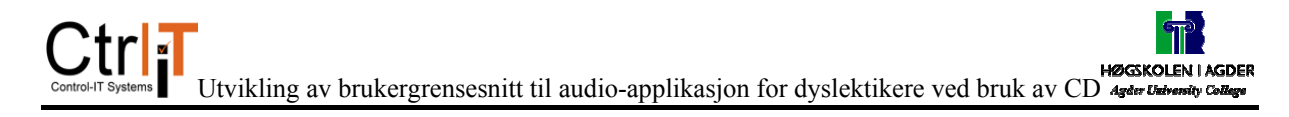

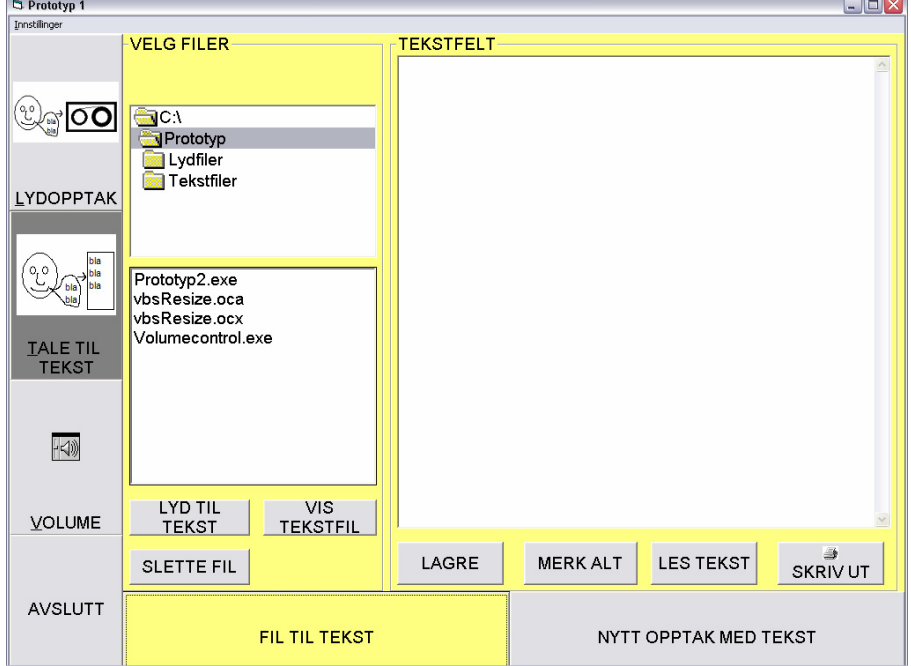

**Figur 5.10: Skjermbilde fra fil til tekst i fjerde runde.** 

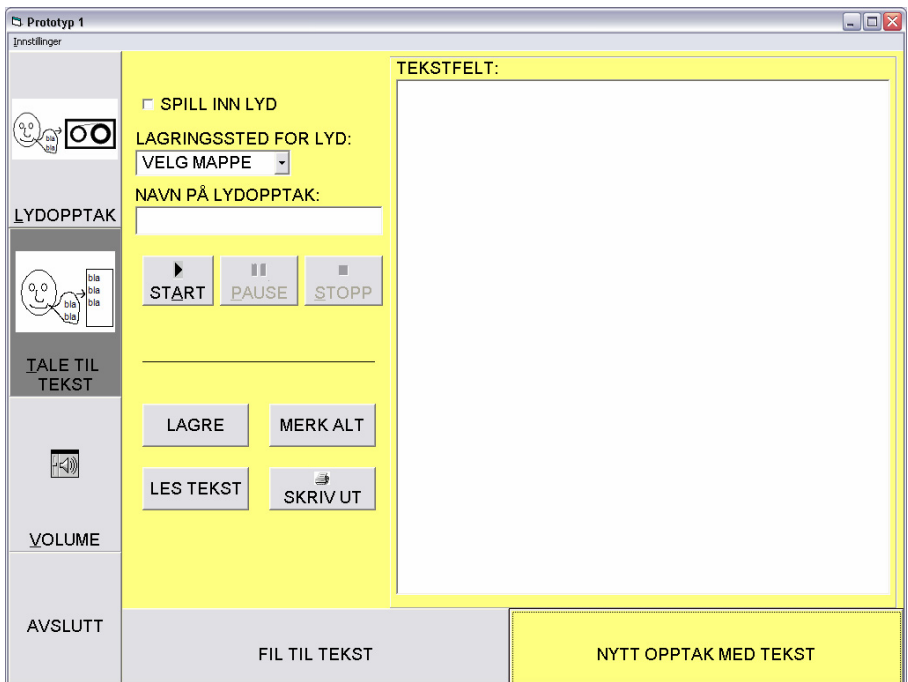

**Figur 5.11: Skjermbilde fra nytt opptak med tekst i fjerde runde.** 

Vi hadde lagt inn en del hurtigtaster i programmet. I tillegg hadde man muligheten til å bruke "Ctrl + v", "Ctrl + c" og "Ctrl + x" i tekstfeltene. Dette var noe begge elevene bruker ofte, men det kom frem at enkelte vanlige hurtigkombinasjoner i tekstfeltet ikke fungerte. For

eksempel fungerte ikke "Ctrl + a". Dette vil vi prøve å få inn, eventuelt få til i en endelig utgave av applikasjonen.

#### **5.2.6 Femte runde**

Til den siste runden gjorde vi kun mindre justeringer på prototypen. Under denne gjennomgangen fikk vi generelt få tilbakemeldinger fra brukerne, og de fleste av disse var mindre justeringer. Vi fikk svar på et par spørsmål vi hadde stilt oss siden sist runde.

Vi har stilt spørsmål ved plassering av knapper tilhørende tekstfeltet, og disse hadde vi først plassert under og ved siden av tekstfeltet. Men i nest siste runde fikk vi et forslag om å legge dem over tekstfeltet, og i siste runde testet vi det ut på de to elevene. Det var kun den eleven som foreslo det som foretrakk det slik, for den andre eleven ønsket heller å ha dem under slik som de andre elevene vi snakket med i forrige runde. Vi velger derfor å legge dem under tekstfeltet og ikke ved siden av eller over.

Vi hadde nå også fått lagt inn hurtigtastfunksjoner på alle knappene i programmet, noe som ble etterlyst forrige gang. Dette så ut til å fungere bra, bortsett fra ett sted, der vi hadde samme kombinasjon på to knapper.

At vi nå begynte å få så lite tilbakemeldinger kan være at prototypen begynner å bli bra. Vi begynte med mange ting å rette på etter den første runden og har etter hvert fått mindre og mindre endringer.

## **5.2.7 Oppsummering og beskrivelse av den endelige prototypen**

Gjennom disse fem rundene har vi fått mange tilbakemeldinger. Til å begynne med ga brukerne mange tilbakemeldinger. Etter å ha gjort en del endringer frem til neste runde fikk vi mye færre tilbakemeldinger den neste runden. De første rundene fikk vi også inn tips om ekstra funksjoner som ville være veldig nyttige for dyslektikerne. Dette var noe som forsvant utover i rundene, for vi fikk da mer tilbakemeldinger om design på applikasjonen. At vi fikk færre endringer utover i utviklingen tyder på at prototypen har blitt bedre.

Den prototypen vi nå står igjen med er endret en del fra den vi startet med. Selv om mye er likt har vi lagt til nye funksjoner og endret litt på designet. Videre i dette kapittelet går vi nærmere inn på de endringer som er gjort, og hvordan vi ser for oss funksjonaliteten bak designet.

Endringer som er gjort i menyknappene er litt mer beskrivende navn, noe som gjelder alle knappene i hele prototypen, og det vises nå bedre hvilket funksjonsvindu som er aktivt. Figur 5.12 viser skjermbildet for nytt lydopptak, og når dette vises ser vi også at knappen får samme farge som resten av vinduet. Sammenliknet med første versjon av prototypen er ikke dette skjermbildet endret mye. Det som er endret er bruken av symboler sammen med tekst på knappene.

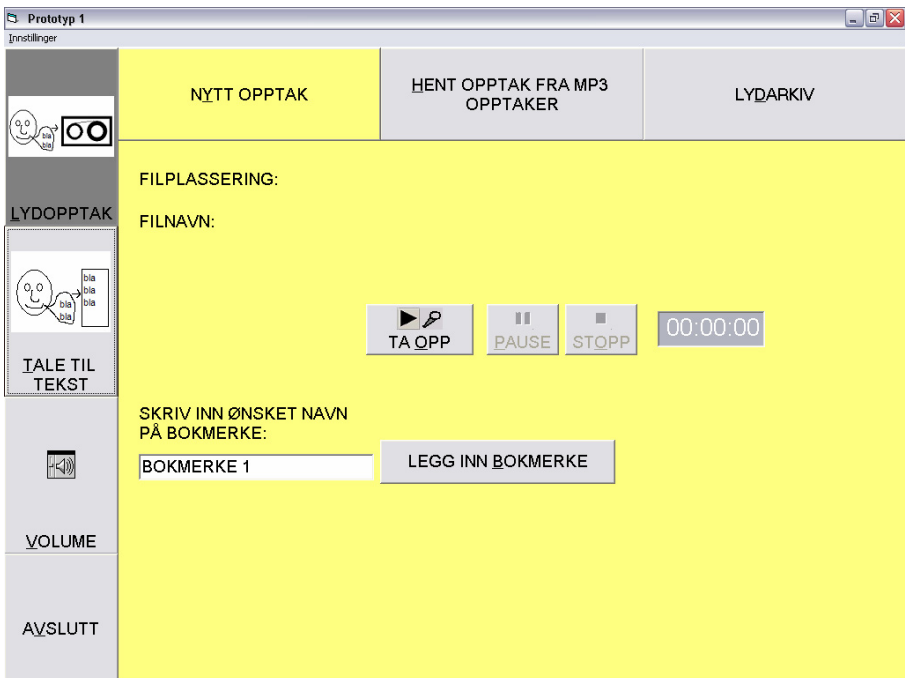

**Figur 5.12: Skjermbilde av nytt lydopptak i siste versjon av prototypen.** 

Under skjermbildet for å hente opptak (figur 5.13) har vi testet ut en litt annerledes løsning, men endte opp med en nesten identisk løsning som den vi først hadde. Vi har kun endret litt på knappestørrelsen og lagt til symboler på knappene.

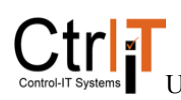

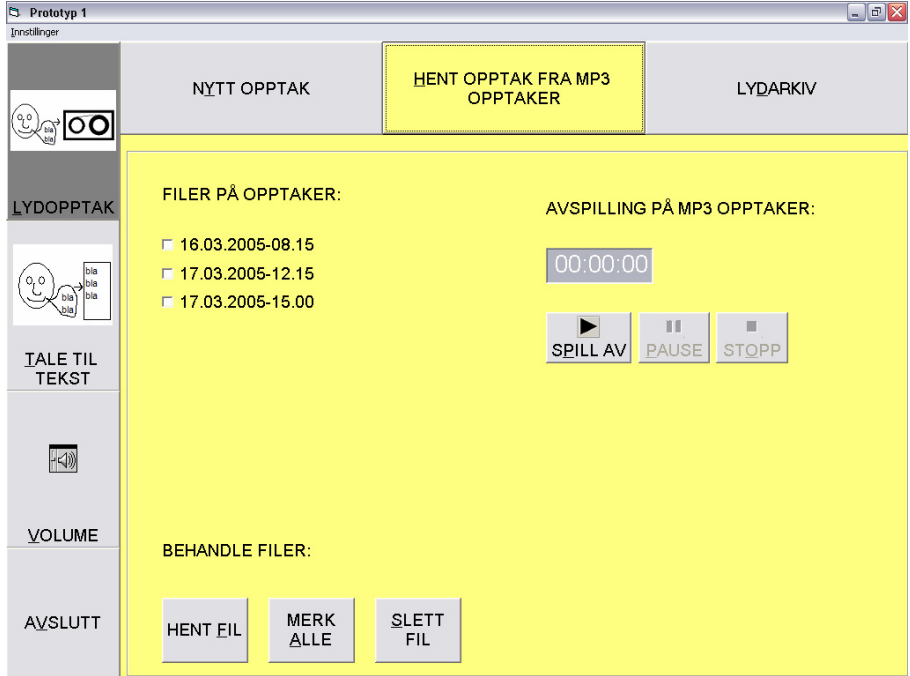

**Figur 5.13: Skjermbilde av hent opptak fra MP3- opptaker i siste versjon av prototypen.** 

Lydarkivet er heller ikke endret mye (figur 5.14). Vi har slettet en knapp i redigeringen, men ellers er det ganske likt første versjon. Det er i dette vinduet to rullefelt, hvor det ene skal styre hvor fort lydfilen skal bli spilt av. Det vil i den endelige applikasjonen være viktig at dette løses på en god måte, slik at ikke talen blir ødelagt hvis den skal spilles av i et annet tempo enn vanlig. Det skal ikke fungere på samme måte som når man stiller farten på et lydbånd eller en platespiller da lyden blir mørk og treg i sakte fart og lys og rask i høy hastighet. Det andre rullefeltet angir hvor langt ut i en fil man befinner seg. Dette brukes når man hører på en fil, og når man skal redigere. Stiller brukeren markøren midt på og trykker ned knappen SLETT FORAN MARKØR blir alt frem til midt i filen slettet fra et utdrag som kan lagres ved å trykke LAGRE UTDRAG- knappen. Dette skal ikke endre noe i den originale filen, men kun kunne lagres som et eget utdrag, altså en ny lydfil.

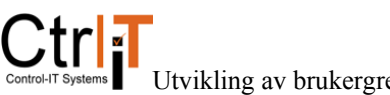

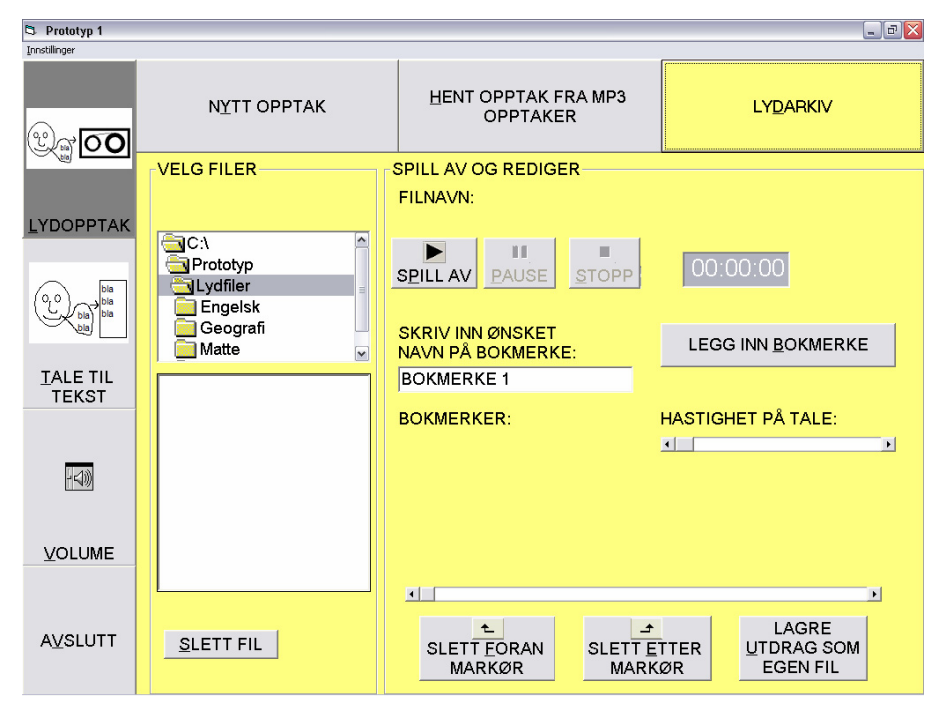

**Figur 5.14: Skjermbilde av lydarkiv i siste versjon av prototypen.** 

I fil til tekst- vinduet har vi noen endringer (figur 5.15). Vi har fått enklere navn på noen knapper i tillegg til at det har kommet inn en del nye funksjoner og knapper. Vi har også kommet frem til en ny funksjon. Det er vanskelig for en dyslektiker å avgjøre om de ordene som står skrevet er riktige ved å lese dem selv, så derfor har vi fått inn en funksjon som skal kunne lese opp teksten i tekstfeltet. Denne skal fungere slik at teksten som ønskes lest opp skal markeres, når brukeren så trykker på knappen LES TEKST leses disse ordene opp samtidig som det ordet som leses opp blir markert. Det blir da lettere for brukeren å følge med på teksten samtidig som han/hun hører hva som står der. Funksjonaliteten bak de andre knappene er ganske selvsagte.

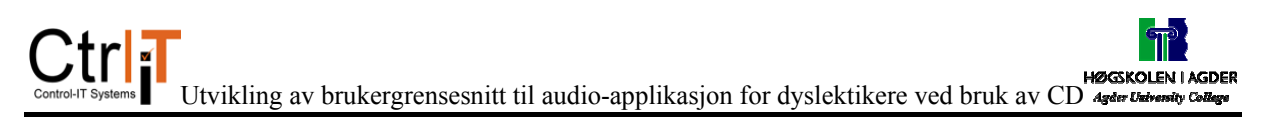

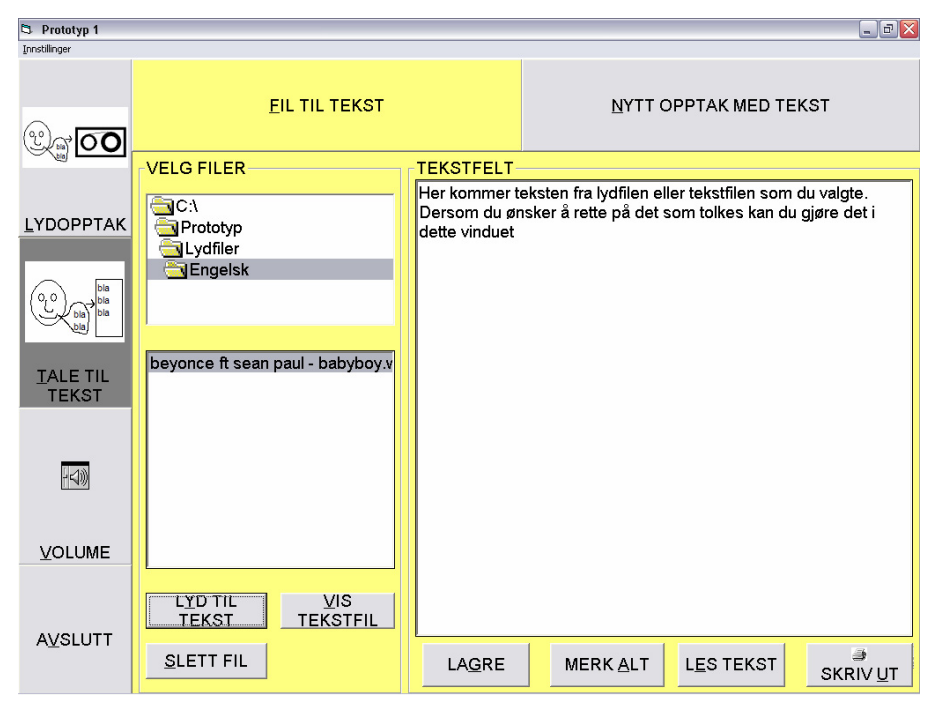

**Figur 5.15: Skjermbilde av fil til tekst i siste versjon av prototypen.** 

Det siste vinduet, nytt opptak med tekst (figur 5.16), har en del endringer. Vi har fjernet noen deler i dette vinduet. Det er nå kun et tekstfelt der teksten kommer inn uansett, og her kan teksten redigeres før den lagres ved LAGRE- knappen. Hvis brukeren ønsker å ta et lydopptak av det som leses inn samtidig som tekst genereres, kan dette gjøres ved at LAGRE LYDvalget er huket av. Applikasjonen skal generere tekst som legger seg til i tekstfeltet, og i utgangspunktet skal denne teksten legge seg bakerst i teksten, men hvis det er ønskelig kan brukeren sette markøren et annet sted og dermed generere teksten til dette stedet. Dette kan være nyttig hvis man vil lage et nytt avsnitt inne i teksten eller man vil rette på en setning. Det finnes i tilknytning til tekstfeltet også i dette vinduet de samme knappene for å lagre, lese tekst, markere alt og skrive ut.

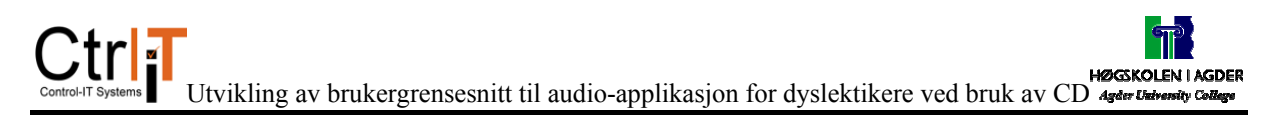

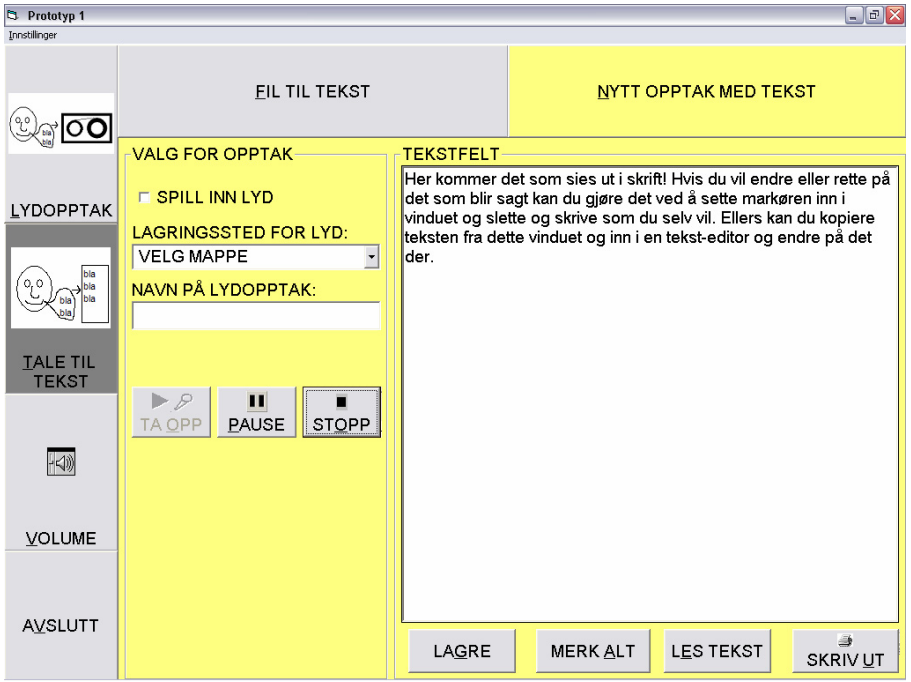

**Figur 5.16: Skjermbilde av nytt opptak med tekst i siste versjon av prototypen.** 

Til tekstfeltene i de to sistnevnte vinduene har vi også lagt til innstillinger for skriften. Her kan brukeren endre på skriftstørrelse, fonttype og størrelse. Disse innstillingene finner man øverst til venstre i vinduet. Det var ikke en funksjon som var veldig høyt etterspurt av de elevene vi snakket med, og er derfor ikke lagt stor vekt på i designet. Det skal kun være en mulighet for de brukere som har spesielle behov med hensyn til farge og størrelse på skriften.

Vi hadde også byttet ut vårt vindu der du skal bestemme hvor en fil skal lagres med et standard Windows- vindu. Dette er et vindu som elevene kjente igjen fra vanlige Microsoftapplikasjoner (figur 5.17).

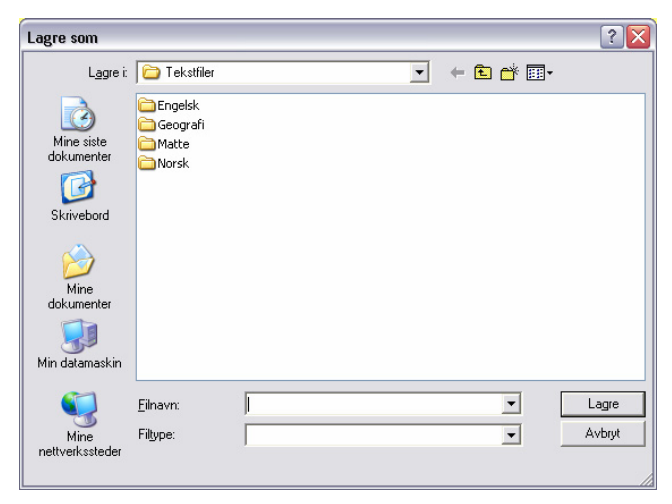

**Figur 5.17: Skjermbilde av lagringsvindu i siste versjon av prototypen.** 

## *5.3 Drøfting*

Metoden CD legger vekt på å vise frem papirmodeller av prototypen, slik at brukerne kan tegne selv og komme med andre forslag. Dette gjorde vi med en person før vi laget den i VB. Grunnen til at vi valgte å lage prototypen i VB såpass tidlig var for å lettere kunne vise funksjonaliteten som skulle ligge under knapper og menyer i prototypen. Vi hadde i tillegg utskrifter av de forskjellige skjermbildene, slik at vi hadde muligheten til å notere og tegne opp endringer de ønsket.

#### **Fordeler med metoden**

Gjennom disse møtene der elevene fikk teste ut og kommentere prototypen fikk vi etter hvert en god og uformell tone. Dette førte til at vi lett kunne stille spørsmål til elevene og de lett kunne si ifra når det var noe de syntes var vanskelig eller feil. Dette var vi helt avhengige av for å få tilbakemeldinger på hva vi måtte gjøre for å forbedre prototypen.

Vi kunne også gjennom å teste ut forskjellige versjoner få frem meninger om hvilken løsning som var den beste, om de endringene vi hadde utført var til det bedre eller verre.

Vi så at når elevene ble litt mer komfortable med situasjonen var det lettere for dem å se endringer de ønsket seg, i tillegg til de endringene vi fant frem til ved å observere testingen av prototypen. De ga da også uttrykk for nye funksjoner de ønsket i applikasjonen, og dette kom også lettere frem fordi de etter en stund hadde fått en bedre oversikt over hvilke funksjoner som lå i prototypen. De fortalte også litt om hvilke situasjoner de ville bruke applikasjonen og hva annet de kunne ha behov for.

Siden vi har drevet såkalt horisontal prototyping har vi ikke hatt med noen funksjonalitet i prototypen. I en horisontal prototyp skal brukeren kunne bevege seg rundt i brukergrensesnittet men ikke utføre en virkelig handling[13]. Med horisontal prototyping får man lettere en god prototyp der man slipper tung koding for å få gode resultater.

#### **Problemer med gjennomføringen**

I de første møtene virket det som om elevene var litt forsiktige med å si meningene sine. Vi burde forklart dem bedre hva som er hensikten med møtene, og lagt vekt på at alle innspill er
gode innspill. Vi kunne forklart at vi vil ha nytte av alle innspillene, uten at det vil bety at den endelige prototypen blir akkurat slik de ønsker.

Det var veldig lett å lede personene til å si det vi på forhånd hadde en mistanke om, spesielt hvis de ikke var helt sikre på sine egne meninger. Vi burde nok vært mer forsiktige med å vise våre meninger for å være sikre på å få frem elevenes meninger. Det var lett å gjøre typiske feil som å nikke forstående og stille ledende spørsmål, spesielt i de første møtene.

Et problem vi hadde med vår gjennomføring var litt lite tid. Med mer tid kunne vi hatt flere møter med flere personer og fått flere tilbakemeldinger. Da ville vi vært enda sikrere på at den prototypen vi har kommet frem til er god nok, og kanskje rendyrket designet mer.

#### **6 Drøfting**

I denne hovedoppgaven har vi hatt som oppgave å utvikle et brukergrensesnitt ved hjelp av Contextual Design, og dette skulle vi gjøre sammen med skoleelever med dysleksi. Vi skulle se hvilke resultater dette ga, og hvordan denne metoden var å bruke i denne situasjonen. I denne drøftingen har vi diskutert en del av de resultatene vi har kommet frem til i forrige kapittel, og hvordan denne metoden har fungert for vårt bruk.

Det vi har drøftet er som følger:

- Contextual Design som metode
	- Bruk av CD med skoleelever.
	- Bruk av CD for utvikling sammen med frivillige brukere.
- Utviklingen av prototypen
- Videre arbeid.

# *6.1 Contextual Design som metode.*

CD er en metode som er meget god på å hente inn data om brukerne. Utviklerne gis en veldig god oversikt over brukernes arbeidsmetoder og vaner. Siden de kommer så tett innpå brukerne er det lett å spørre om ting når de lurer på noe, og det er lett for brukerne å gi innspill og ønsker til systemet. Det gode samarbeidet med brukerne fører også til at misforståelser oppklares, slik at ikke feilaktige antagelser fører til at det utvikles et system som ikke stemmer med brukernes krav og behov.

Ved hjelp av arbeidsmodeller skapes et godt bilde av brukergruppen. Det blir en sammenfatning av alle brukerne inn til "en" bruker som systemet skal utvikles for. Ved å gå igjennom modellene sammen med brukerne kan utviklerne få gode tilbakemeldinger på om de gir et riktig bilde av brukernes situasjon.

Etter å ha gjennomført de første stegene i CD har utviklerne fått et godt bilde av den situasjonen brukerne er i og hvilke behov de har. Ofte er det ikke så lett for brukerne selv å se hvilke behov de har og komme med riktige ønsker til et nytt system. De kan være godt fornøyde med det systemet de har og kan være redde for å få et nytt system å lære seg. Gjennom trinnene i CD kan utviklerne selv se hvilke behov brukerne har samtidig som det er lett for brukerne å fremme sine egne ønsker til systemet.

Den delen CD er svakest på er selve utviklingen av et brukergrensesnitt. Det består av å lage prototyper på papir, som kan være veldig effektivt som en begynnelse, men som kan bli vanskelig i litt mer innviklede systemer. For å få en mer fullstendig prototyp er man nesten avhengig av å benytte seg av andre metoder/teknikker i tillegg til CD.

#### **6.1.1 Bruk av CD med skoleelever.**

Vi har ikke funnet noen tidligere eksempler der CD har blitt brukt i sammenheng med dyslektiske skoleelever eller andre skoleelever. I skolen samles alle barn sammen, og dette betyr at det er store forskjeller på brukerne. Dette gjelder både i alder, interesser og oppførsel. I skolen kan også en liten aldersforskjell bety en stor forskjell i modenhet. CD er en bra metode for å fange opp forskjellene og likhetene til de forskjellige brukerne.

Siden det er så stor forskjell mellom elever, klasser og skoler er det også stor forskjell i hvor lett det er å være til stede i en situasjon uten å bli for fremtredende som observatør. Enkelte ganger har det vært lett å både kunne forsvinne inn i situasjonen, og samtidig kunne spørre om ting vi har lurt på. Andre ganger har vi blitt litt for synlige, og det har heller ikke vært lett å kunne snakke med elevene i alle situasjoner. Sammenliknet med vanlige intervjuer fungerer CD bra i denne settingen. Vi følte at vi fikk en god tone med elevene der det var lett å se deres situasjon og der de lett kunne snakke med oss og gi oss tilbakemeldinger.

Det som også har vært en faktor når det gjelder de dyslektikerne vi har observert i ungdomsskolen er at noen ikke ønsker oppmerksomhet rundt sitt problem. Det har da vært vanskelig å følge disse elevene så tett som ønskelig i alle situasjoner. Andre igjen har ikke hatt noen problemer med den oppmerksomheten de har fått, og det har da vært veldig lett å kunne bruke trinnene i CD sammen med dem og vi har fått bra tilbakemeldinger fra dem.

Gjennom trinnene i CD har vi funnet mange fellestrekk i behov og ønsker hos elevene, men det har også kommet frem at det er en del forskjeller i både behov og hvor store dyslektiske problemer de har.

### **6.1.2 Bruk av CD for utvikling sammen med frivillige brukere.**

I dette prosjektet har vi ikke hatt en spesiell kunde som har ansatt oss til å utvikle et system for en arbeidsprosess i en bedrift. Dette er en forskjell i fra de eksempler på bruk av CD der brukerne normalt sett er ansatte i en bedrift. Dette finner vi både i eksemplene i boken Contextual Design [3] og andre bøker og artikler [5, 9 ]. Vi har fått en ide fra vår oppdragsgiver der vi selv har måttet finne brukere som skulle passe i brukergruppen. Brukerne har vi måttet overtale til å hjelpe oss, slik at vi skal kunne utvikle et nytt system som de skal kunne dra nytte av senere. Siden applikasjonen er noe de fleste kunne ønske seg gikk det greit å få med nok elever på arbeidet, men det var vanskelig å finne de rette personene i begynnelsen.

Siden brukerne var frivillige var de også positive til det vi holdt på med. Det var da lett å få dem med på nye møter og lett å få dem til å si deres meninger. I en annen situasjon kunne vi kanskje risikert å møte på mennesker som ikke ville være med på utviklingen, eller som var fiendtlig innstilt til det nye programmet. Dette har vi ikke merket noe særlig til da vi la vekt på at elevene skulle ønske å være med på utviklingen da vi tok kontakt med dem.

Metoden CD sier at utviklerne skal være ydmyke overfor brukerne for å få gode tilbakemeldinger. Vi følte at vi måtte være ekstra ydmyke av to grunner. Brukerne var frivillige som kunne nekte å hjelpe oss mer hvis de ikke ønsket det. I dette tilfellet er det snakk om unge brukere som bryr seg mye om hva de andre elevene tenker om dem. Hvis vi ikke tok hensyn til dette ville vi risikere at de ikke ville hjelpe oss mer. Siden vi ikke kunne følge elevene så tett som vi skulle ønske, ble det vanskeligere å gjøre observasjonene i disse tilfellene.

Vi jobbet i begynnelsen ut fra en visjon som arbeidsgiver hadde fremstilt til oss, og denne visjonen ble fremstilt for brukerne og gjennom prosjektet har denne visjonen videreutviklet seg og endt opp som foreløpig resultat gjennom vår prototyp.

## *6.2 Utviklingen av prototypen*

Etter vi utførte metoden gikk vi over på å utvikle prototypen. CD ga oss et godt grunnlag for hva vi skulle ha med i prototypen, og den ga oss en del tips og ideer til hvordan det burde løses. Selve utviklingen av prototypen har skjedd etter at vi har vært ferdig med trinnene i

73

CD. Oversikten over hvordan vi har jobbet med prototypen og hvilke tilbakemeldinger vi har fått og hvilke endringer vi har gjort underveis er presentert i kapittel 5. Denne prosessen ga oss mange bra tilbakemeldinger som trolig ikke hadde vært like lett å få frem hvis vi kun hadde benyttet prototyping på papir slik det er foreslått i CD. Siden det er lettere for elevene å se hva som skjer når de trykker på en knapp i prototypen i VB mener vi det er lettere for dem å ta stilling til og gi tilbakemeldinger om prototypen.

Møtene begynte med ganske mange tilbakemeldinger på ting som burde endres, men etter hvert som vi gjorde endringer og hadde nye møter minket det på mengden tilbakemeldinger vi fikk fra brukerne. Dette er positivt siden det tyder på at systemet ble bedre gjennom utviklingen og møtene. Dette er også en del av ideen med iterativ prototyping, at vi skal komme oss igjennom en prosess der prototypen utvikles og forbedres før applikasjonen programmeres fullt ut med funksjonalitet. En god periode med prototyping reduserer arbeidet siden endringer på en endelig applikasjon vil være mer krevende enn på en prototyp.

### *6.3 Videre arbeid.*

Den prototypen vi nå har endt opp med er ikke et endelig produkt, men det er et forslag til et brukergrensesnitt med de funksjoner brukerne vi har snakket med syntes var nyttige for brukergruppen. For å føre dette arbeidet videre må funksjonaliteten som skal ligge bak prototypen programmeres inn til en applikasjon. Den funksjonaliteten vi har kommet frem til er presisert i kapittel 5.2.7, der vi også har beskrevet siste versjon av prototypen. Deler som spesielt kan legges merke til her er tekst-til-tale med "karaoke"- funksjon, hastighet på lydavspilling og hvordan redigeringen av lydopptak skal foregå.

For at denne applikasjonen skal bli en suksess mener vi at tale-til-tekst- delen må komme inn. Det har vært tydelig hos elevene at det er denne delen som er den som har vært viktigst for deres del. Ctrl-IT har hatt ansvar for å hente inn kode til denne delen, og dette arbeidet mener vi burde intensiveres og klarlegges før det videre arbeidet på applikasjonen fullføres.

Etter at funksjonaliteten er lagt inn i applikasjonen må det gjøres nye tester med brukere. Å la noen elever bruke applikasjonen og teste den ut med funksjonalitet vil føre til enda bedre svar på hva som fungerer bra og ikke. Videre må sannsynligvis nye endringer gjøres før man kommer frem til et endelig produkt.

Det må også jobbes mer med symbolene i applikasjonen, og vi har testet ut noen symboler som har fungert bra, noen som vi har måttet bytte ut og noen provisoriske hvor ideen har fungert bra, men som må utbedres til den endelige applikasjonen. Det kan også være aktuelt å finne symboler for flere av knappene der dette er mulig. Vi ser også at brukergrensesnittet kan se bedre ut, men det er da viktig å holde grensesnittet enkelt. Brukergrensesnittet skal være klart med gode kontraster og lite forstyrrende faktorer.

Det har kommet frem ønsker om andre funksjoner i applikasjonen som kan være nyttige hvis disse er mulige å få til på en tilfredsstillende måte. Et eksempel på dette er å få lest opp markert tekst som vi har lagt inn i prototypen. Det var også et ønske å få inn en ordliste med rettefunksjon til tekstfeltene i applikasjonen. Dette må vurderes videre ut i fra hvor kostbart og vanskelig det vil være å få til for Ctrl-IT. Det kan sammen med muligheten til å høre det ordet som kan settes inn være en veldig nyttig funksjon for dyslektiske elever.

#### **7 Konklusjon**

I hovedoppgaven har vi laget en prototyp på en lydopptaksapplikasjon for elever/studenter med lese- og skrivevansker. Denne prototypen er blitt laget i Visual Basic og har en mulighet for å legge inn en tale-til-tekst- funksjon. Vi har brukt Contextual Design (CD) og prototyping for å finne ut hvordan denne prototypen skulle se ut, og hva slags funksjoner den burde ha.

Arbeidet startet ved at vi satte oss inn i metoden CD, som har vist seg å være en veldig god metode for å hente inn informasjon om brukerne og finne hva de trenger i sitt nye system. I tillegg til å benytte oss av CD har vi også jobbet svært tett med brukerne når vi har utviklet prototypen, noe som gjør at brukerne har vært involvert i hele prosessen. Dette har medført at prototypen er godt tilpasset elevenes behov.

Elevene varierte noe i alder, dette gjorde at resultatene vi fikk med metoden CD varierte noe. Det var heller ikke alle delene av metoden som ble brukt, slik som lyd, bilde eller filmopptak av intervjuene, mest fordi det ville vært forstyrrende elementer i en klasseromssituasjon. Vi kunne heller ikke alltid bryte inn med spørsmål under observasjonene, da noen av elevene ikke ville ha oppmerksomhet rundt sitt problem. Siden brukerne var frivillige måtte vi ta hensyn til deres ønsker for å ikke miste deres interesse i prosjektet. Selv om vi har måttet tilpasse bruken av CD til vår setting mener vi at Contextual Design har vært en god metode for å samle inn data, tolke disse og lage en førsteutgave av prototypen.

Det som kom frem under de forskjellige møtene var at tale-til-tekst- delen av programmet var det som antakeligvis ville bli brukt mest. Ctrl-IT bør derfor få tak i en slik motor, og implementere denne i programmet. Det virker som at dette kunne være et program som kan hjelpe elever med dysleksi, men det er viktig at dette markedsføres godt. Det finnes mange programmer for mennesker med lese- og skrivevansker, men det er ikke alle som vet hvilke hjelpemidler som finnes og hvilken hjelp de har krav på.

Vår prototyp er langt i fra et ferdig produkt, og for at applikasjonen skal bli bra må den testes ut videre etter at den er programmert ferdig med funksjonalitet. Vår prototyp er et godt utgangspunkt for denne applikasjonen med et intuitivt brukergrensesnitt med de funksjoner elevene har behov for og som de har ønsket seg.

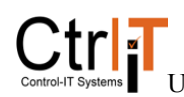

#### **Referanser**

- 1. Studenter med spesifikke lese-, skrive- eller matematikkvansker. (2000). Hentet april, 2005, fra Kirke-, utdannings- og forskningsdepartementet: http://odin.dep.no/ufd/norsk/publ/rapporter/014071-990063/index-dok000-b-na.html#2
- 2. Dysleksiforbundets Brukerhåndbok. (2001). Hentet januar, 2005, fra Dysleksiforbundet i Norge: http://www.dysleksiforbundet.no/article.php?id=363&c=Om%20Dysleksi&sc=Om%2 0Dysleksi
- 3. Beyer, H. and Holzblatt, K. (1998). Contextual Design: Defining customer-centered systems. Morgan Kaufmann Publishers.
- 4. Beyer, H. and Holzblatt, K. (1999). Contextual Design, Interactions January + February 1999.
- 5. Beyer, H. and Holzblatt, K. (1993) Making customer-centered design work for teams, Communications of the ACM October 1993. Hentet januar, 2005, fra http://portal.acm.org/citation.cfm?id=164050
- 6. Wixon, D., Holzblatt, K., Knox, S.(1990) Contextual Design: An emergent view of system design. Hentet februar, 2005, fra http://portal.acm.org/citation.cfm?id=97304&coll=GUIDE&dl=GUIDE&CFID=4412 8210&CFTOKEN=81340530
- 7. Luqi, L., Steigerwald, R.(1992) Rapid Software Prototyping. Hentet februar, 2005, fra http://ieeexplore.ieee.org/search/selected.jsp?qry=%28luqi%2C+steigerwald%2C+r% 3Cin%3Emetadata%29&srch=19413&resset=1157693&chklist=183261%40ieeecnfs &submit=View+Selected+Items
- 8. Holtzblatt, K., & Beyer, H., Contextual design: How We Design. Hentet april, 2005, fra http://www.incent.com/cd/cdhow.html
- 9. Holtzblatt, K., Wendell, J. B., Wood, S. (2005) Rapid Contextual Design. Morgan Kaufmann Publishers.
- 10. Wang, W. (1998). Visual Basic 6 for dummies (1. opplag). IDG Norge Books AS
- 11. Halvorson, M. (1998) Microsoft Visual Basic 6.9 Professional Step by Step. Microsoft Press

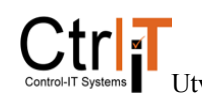

- 12. Marquis, H., Smith, E. A., Whisler, V. (1998) Visual Basic 6 Bible. IDG Books Worldwide, Inc.
- 13. Nielsen, J. (1999) Prototyping Web Designs, Hentet januar, 2005, fra http://web.archive.org/web/20000305023206/www.zdnet.com/devhead/stories/articles /0,4413,2190669,00.html

## **Vedlegg 1: Oversikt over oversettelser av uttrykk fra CD**

Contextual Inquiry – Kontekstuell undersøkelse Work Modeling – Arbeidsmodellering Consolidation – Konsolidering Work Redesign – Endring av arbeidsmetoder User Environment Design – Brukermiljø design Mock-up and test with customers – modellering og testing med kunden Affinity Diagram – Samhørighetsdiagram Consolidating flow models – Konsoliderte flytmodeller Work models – Arbeidsmodeller The Flow model – Flytmodellen The Sequence model – Sekvensmodellen The Artifact model – Artefaktmodellen The Cultural model – Kulturmodellen The Physical model – Fysiske modellen Consolidating sequence models – Konsoliderte sekvensmodeller Consolidating artifact models – Konsoliderte artefaktmodeller Consolidating physical models – Konsoliderte fysiske modeller Consolidating cultural models – konsoliderte kulturmodeller Consolidating Flow Model - Konsolidering av flytmodeller The Consolidated Flow Model - Konsoliderte flytmodeller

# **Vedlegg 2: Arbeidsmodeller**

Dette vedlegger viser de modellene vi brukte sammen med elevene for å gå igjennom og verifisere vår oppfattelse av deres situasjon.

**Elev 1** 

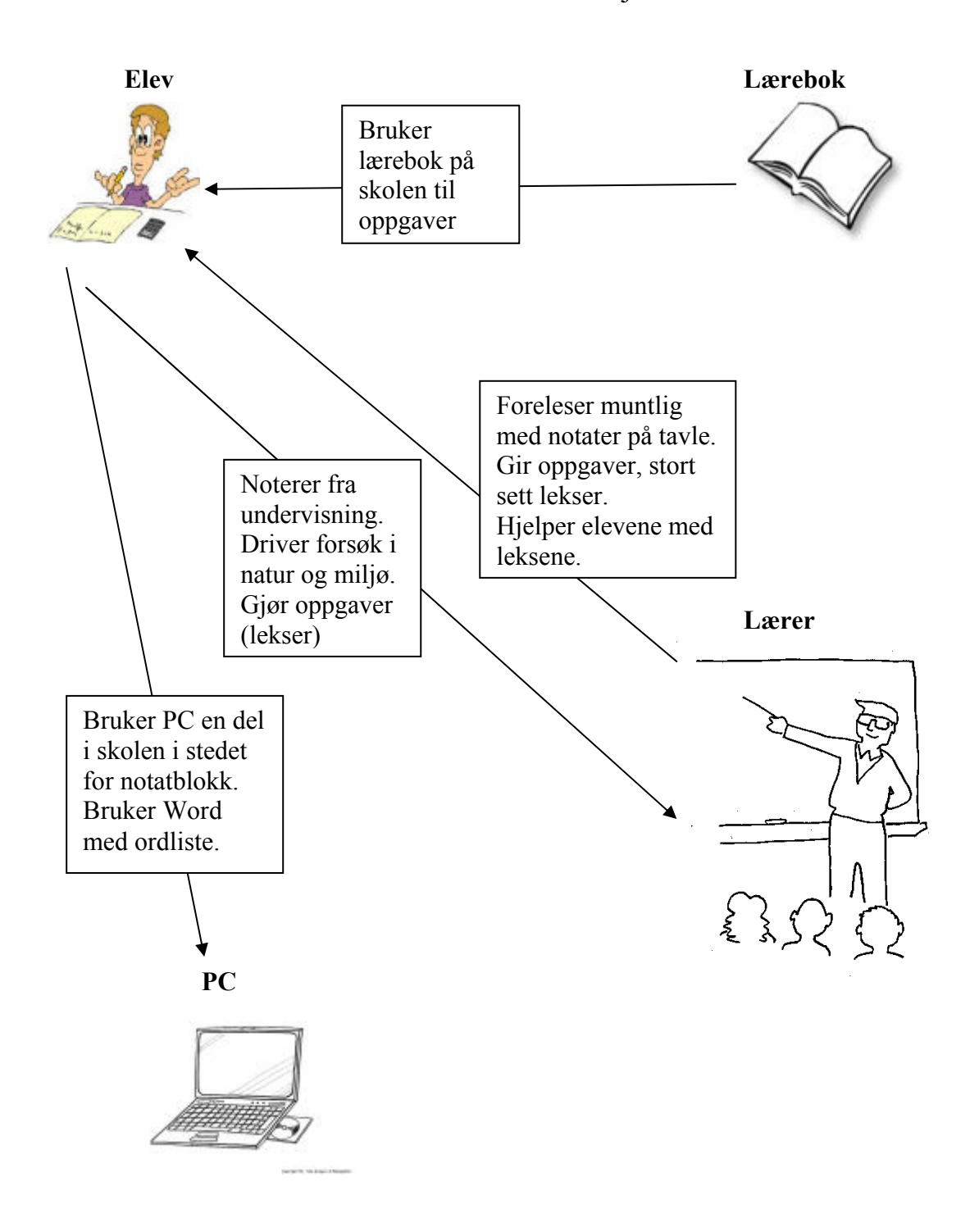

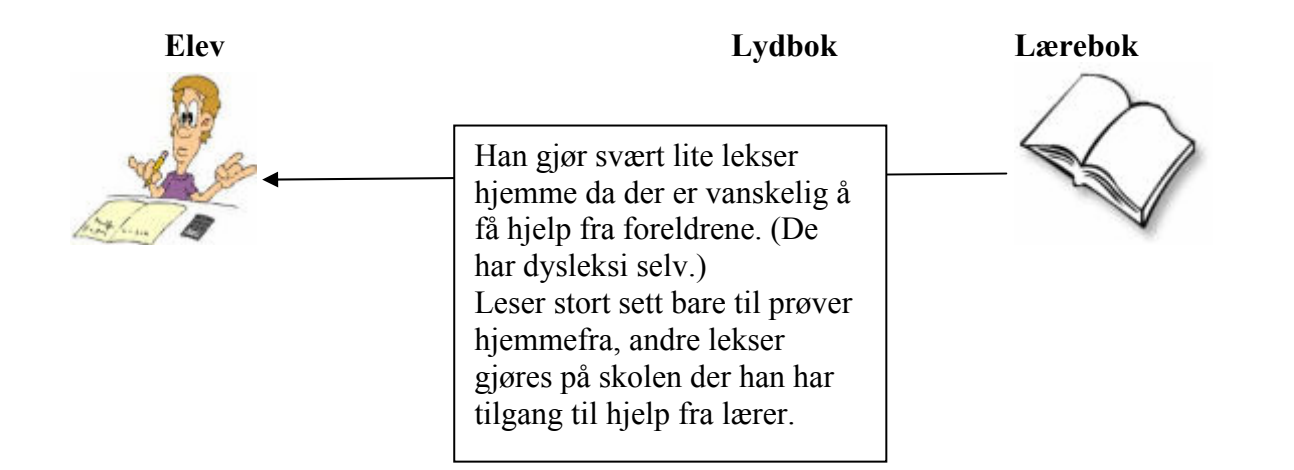

# Dataromsituasjon

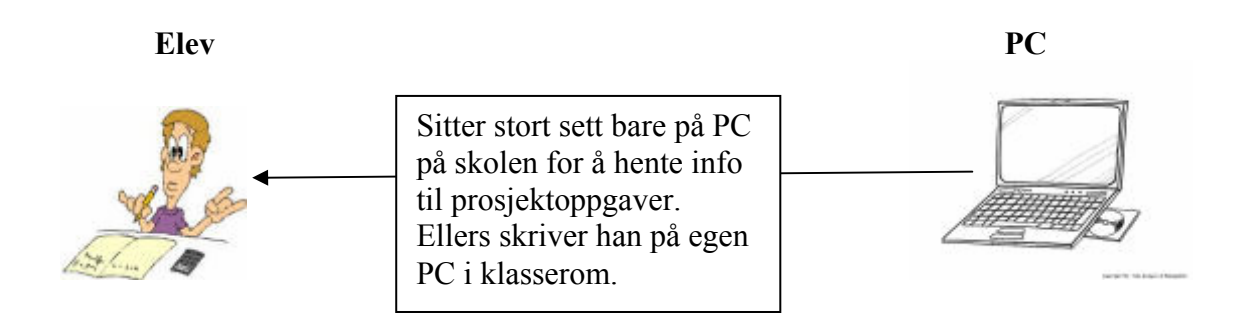

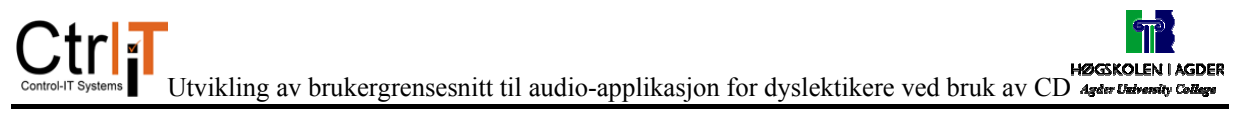

**Elev 2** 

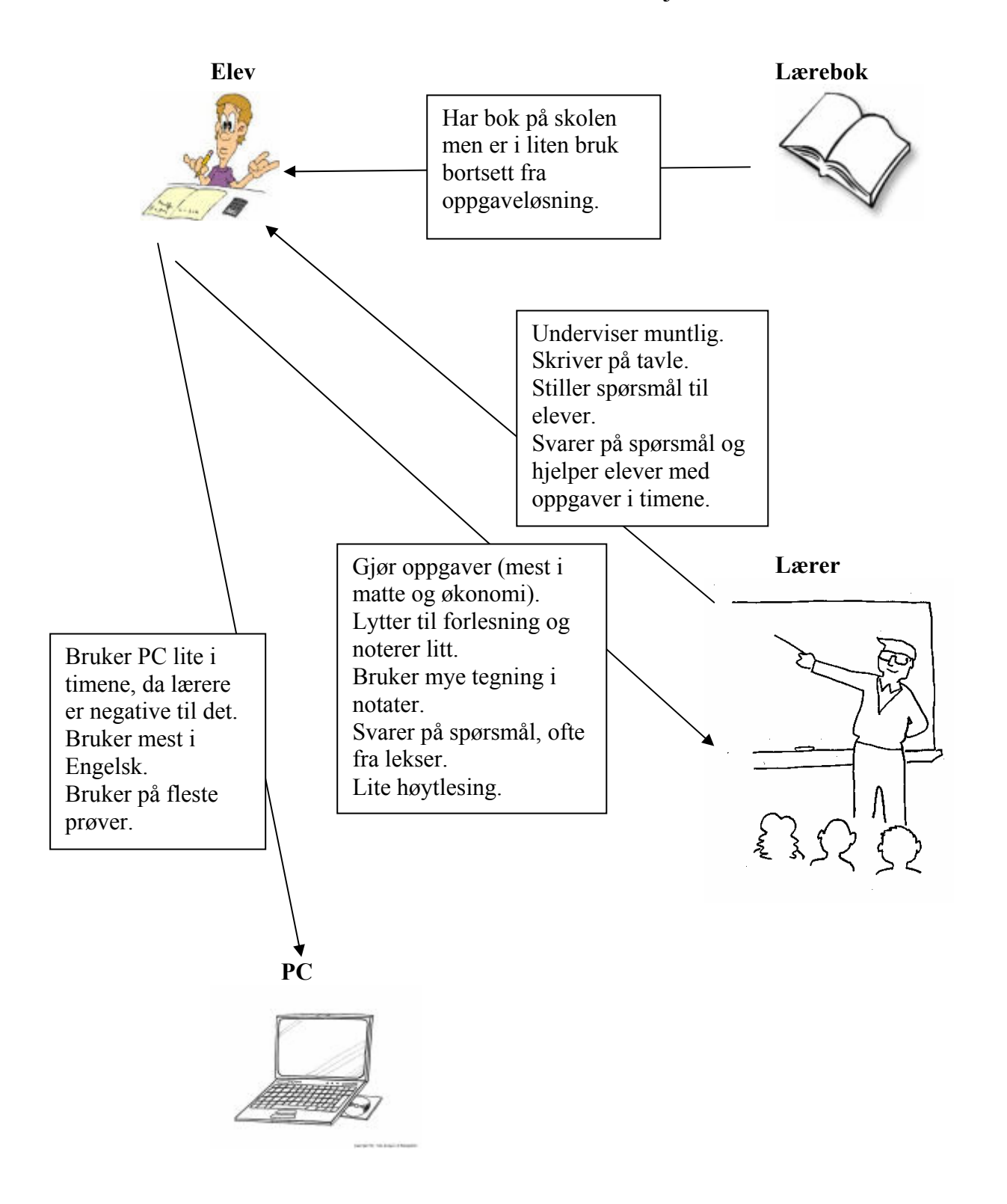

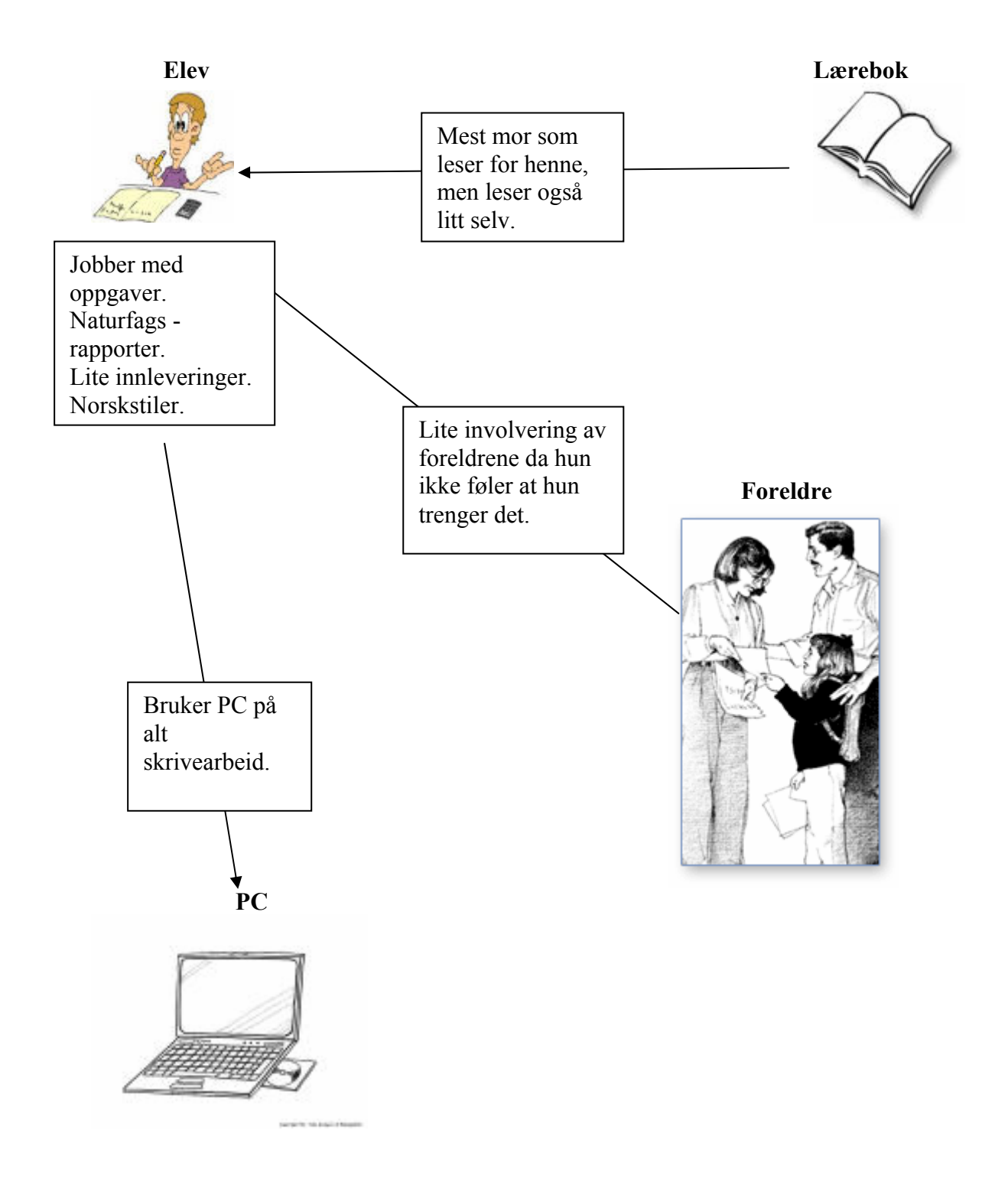

# Dataromsituasjon

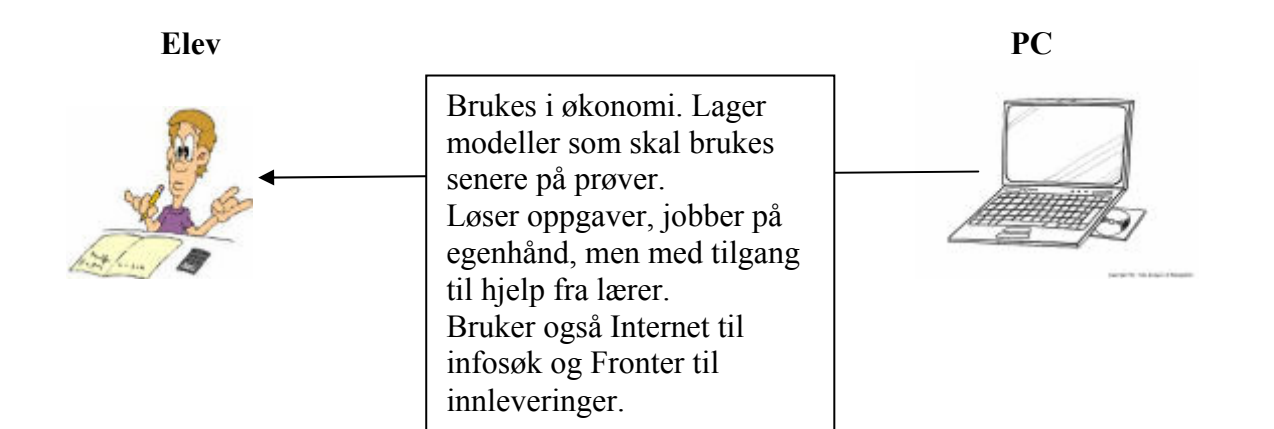

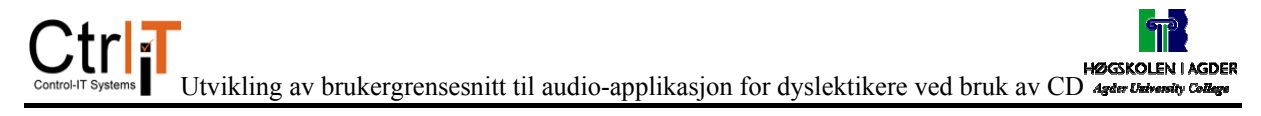

#### **Elev 3**

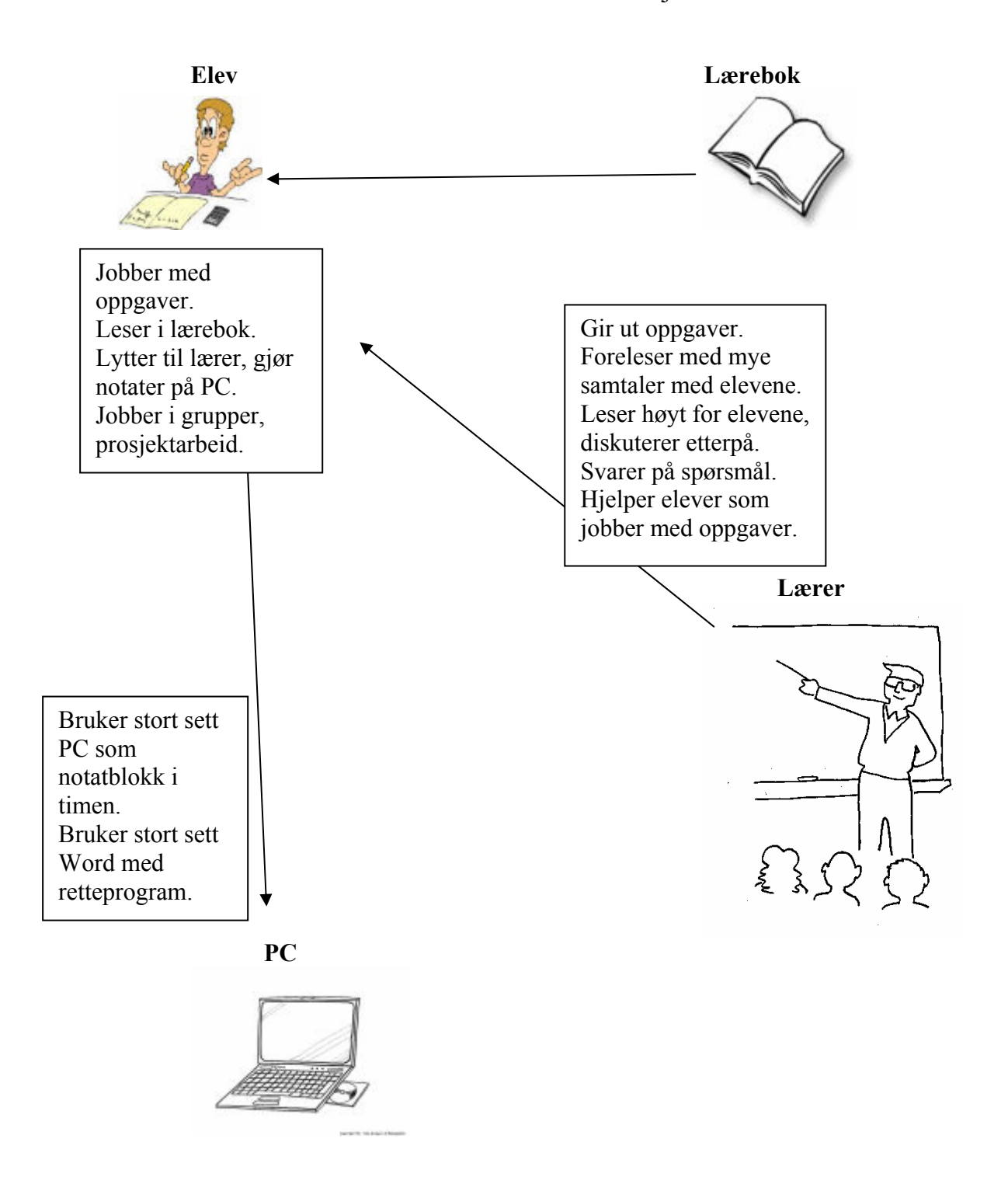

# Dataromsituasjon

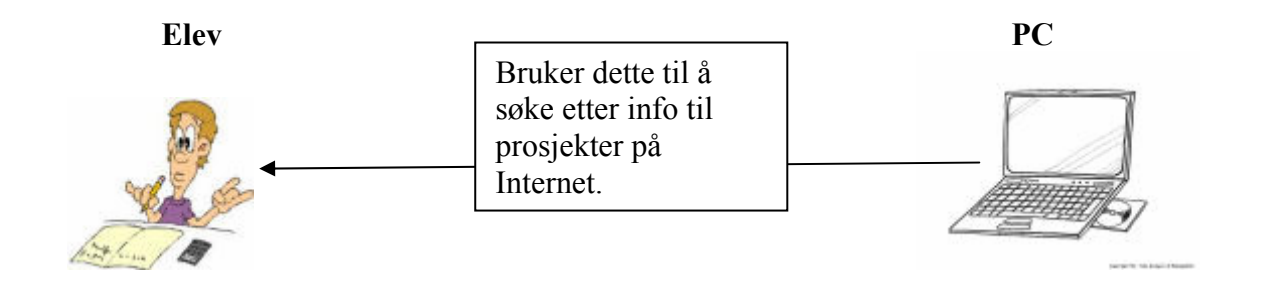

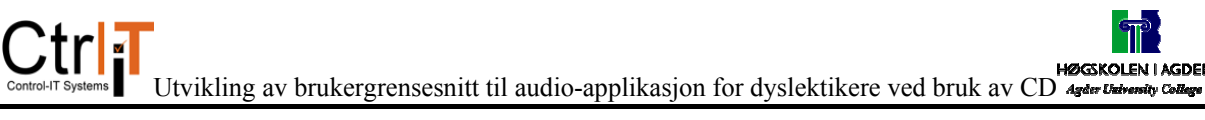

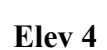

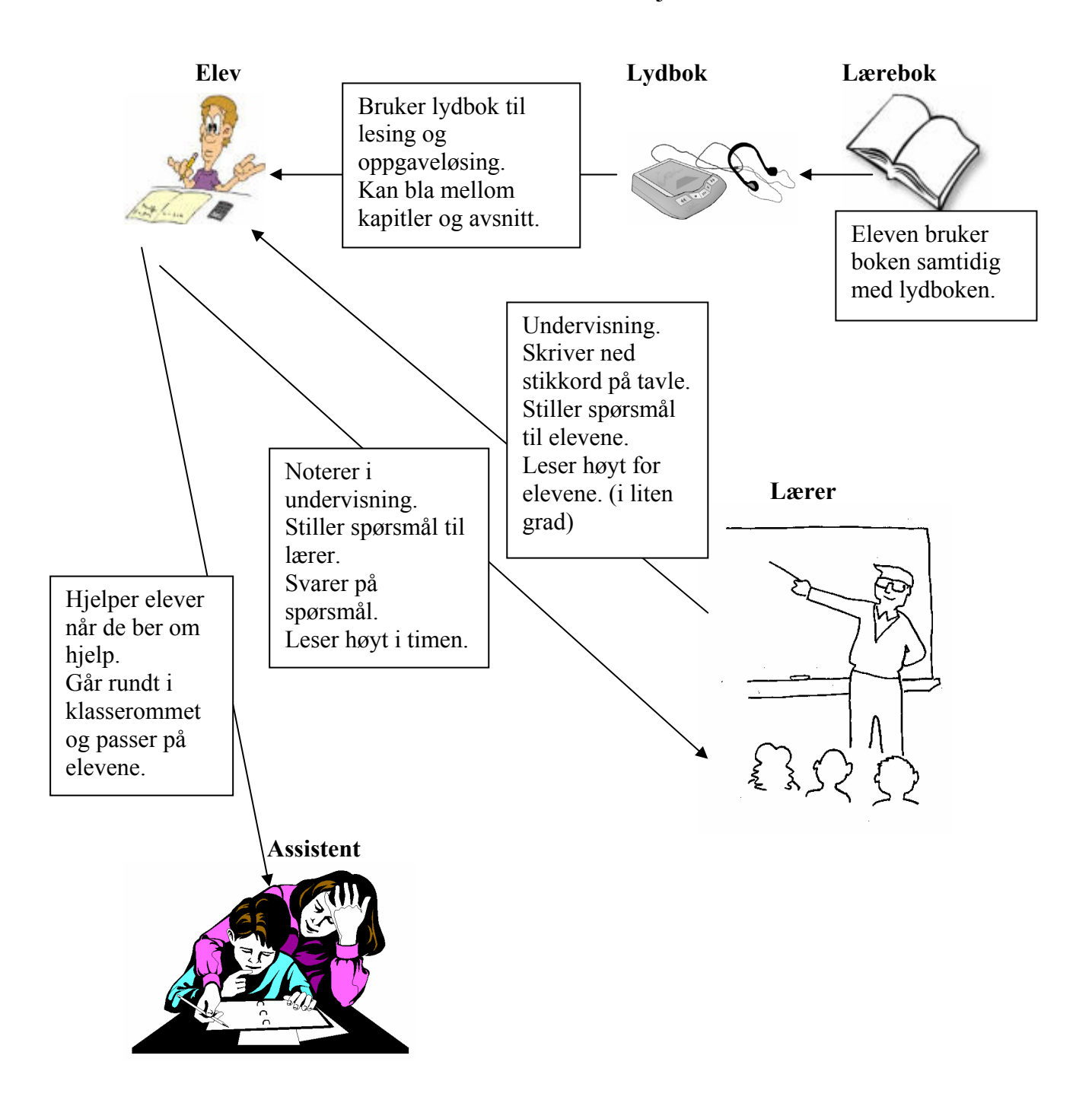

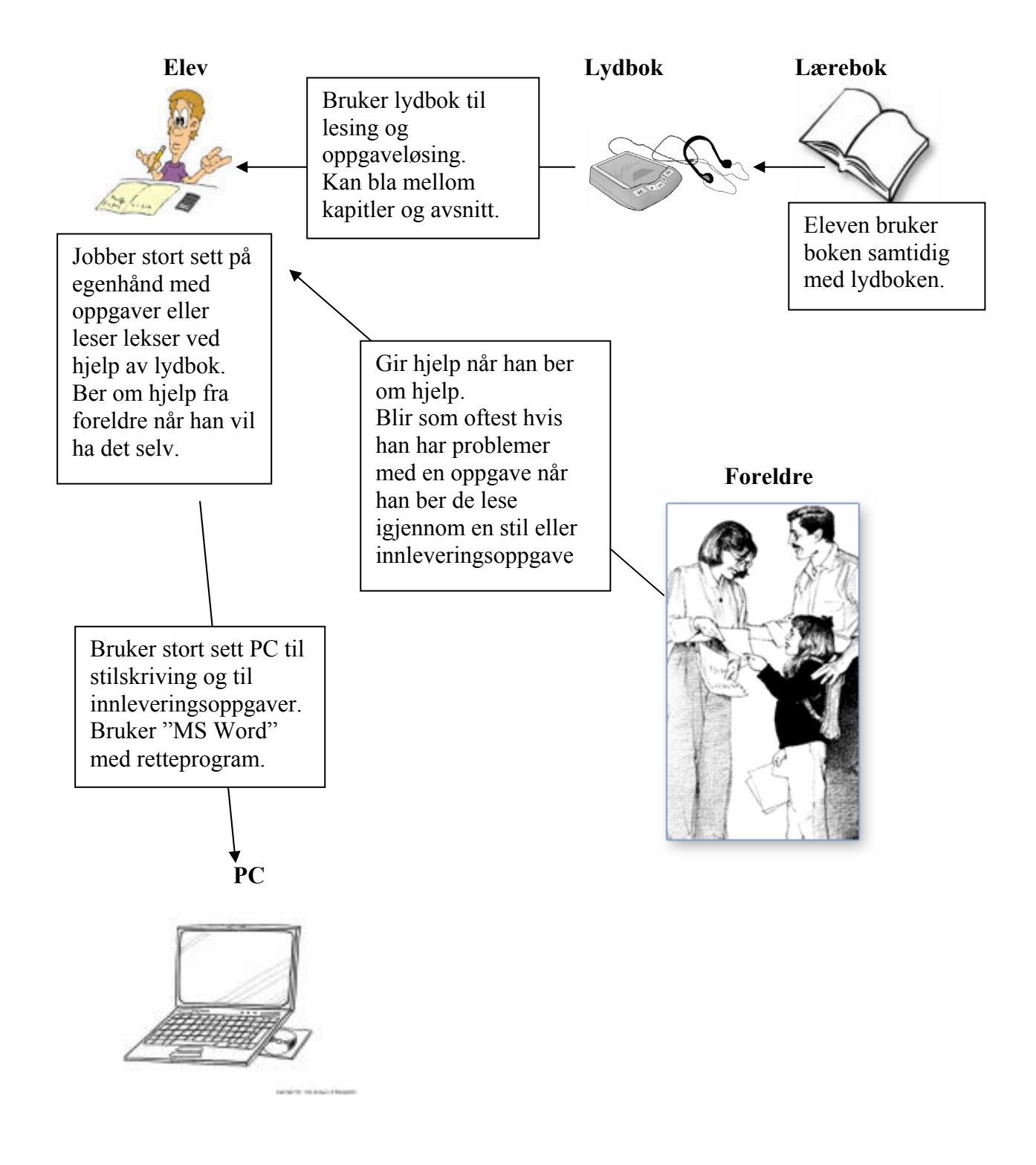

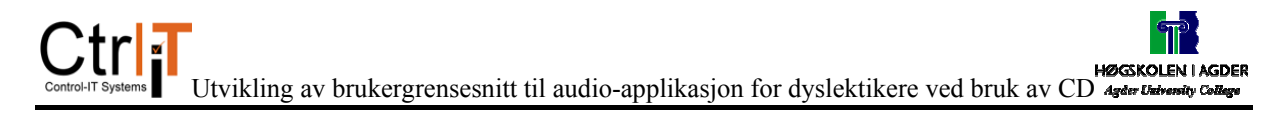

# Dataromsituasjon

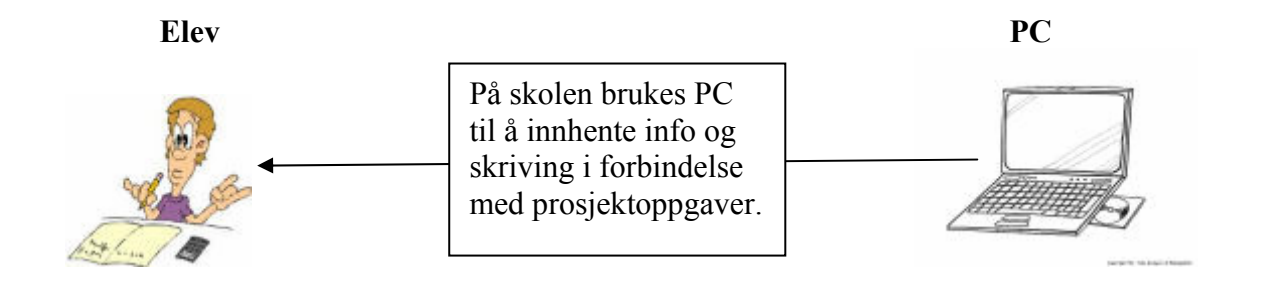

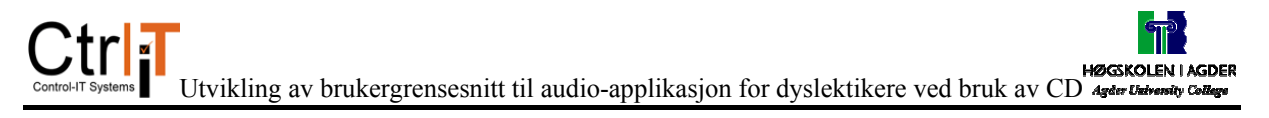

**Elev 5** 

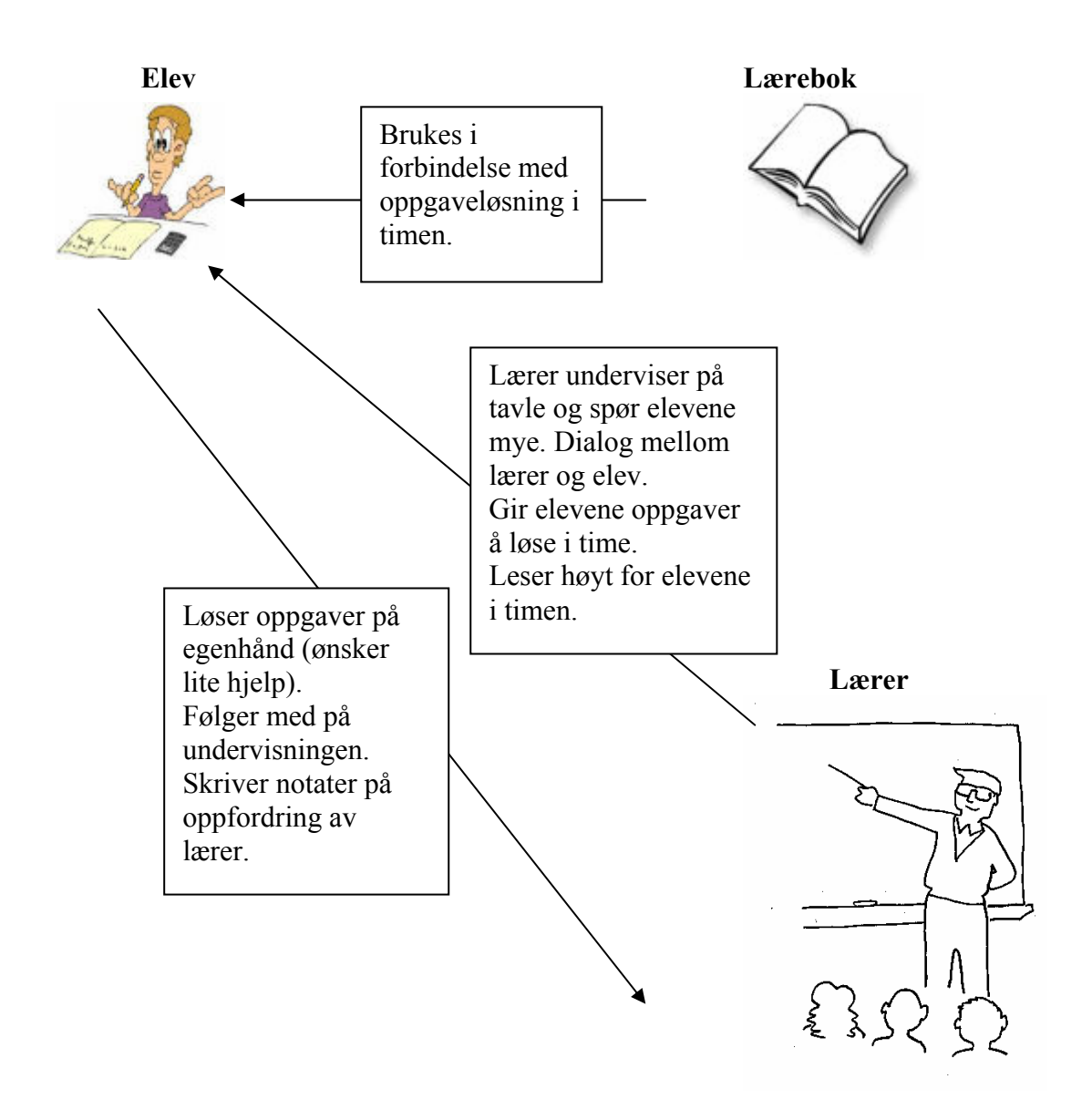

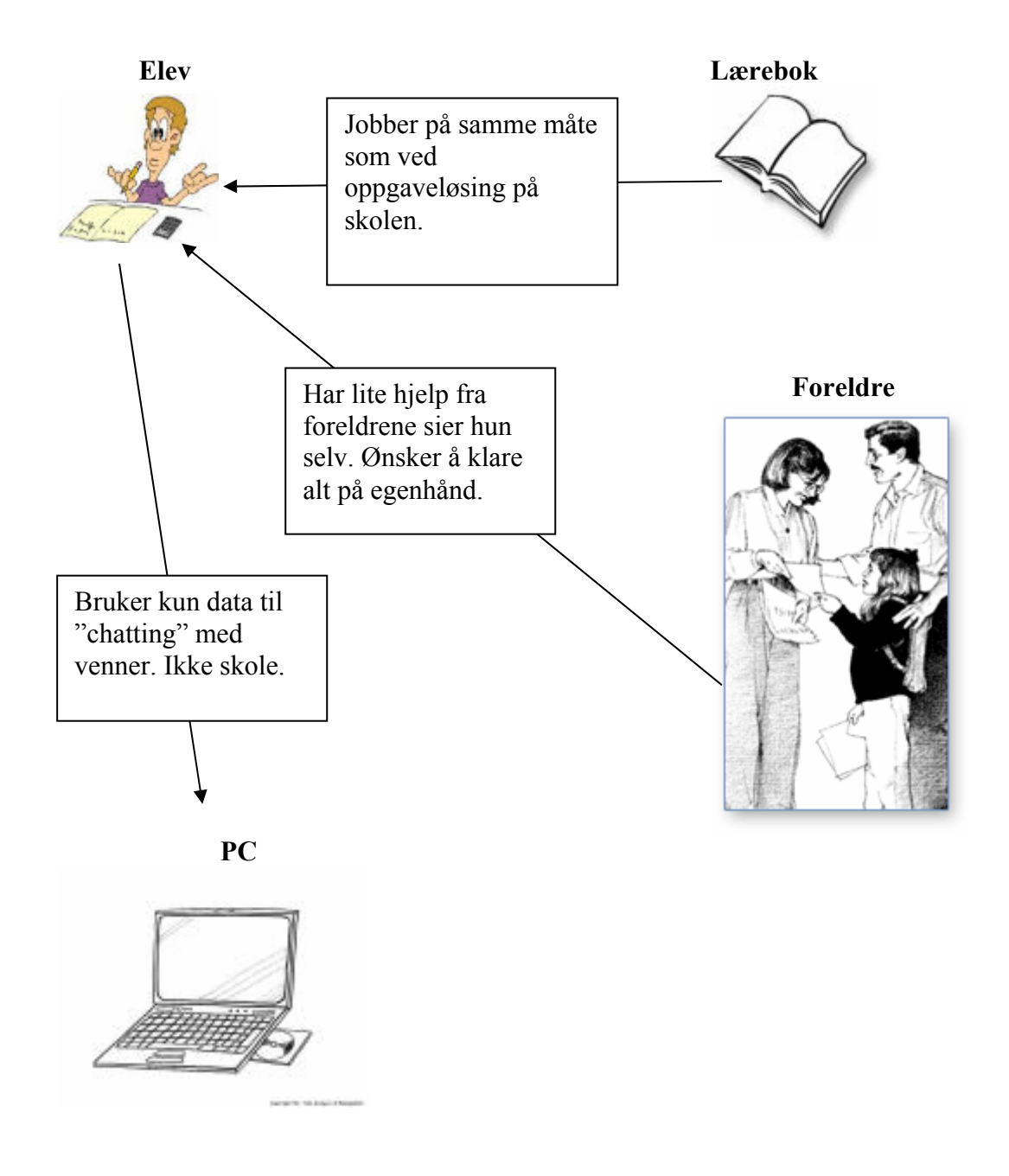

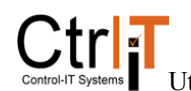

#### **Elev 6**

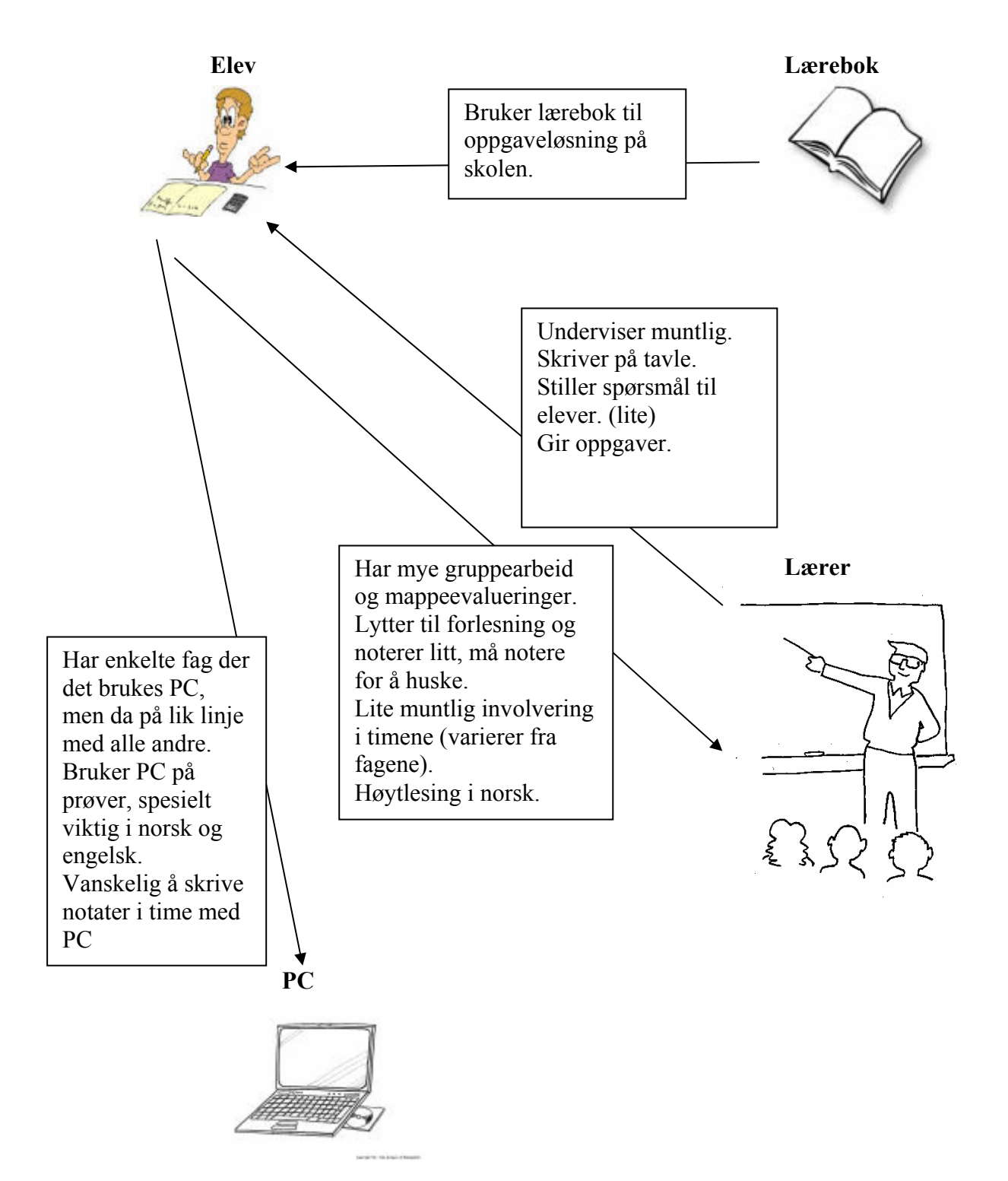

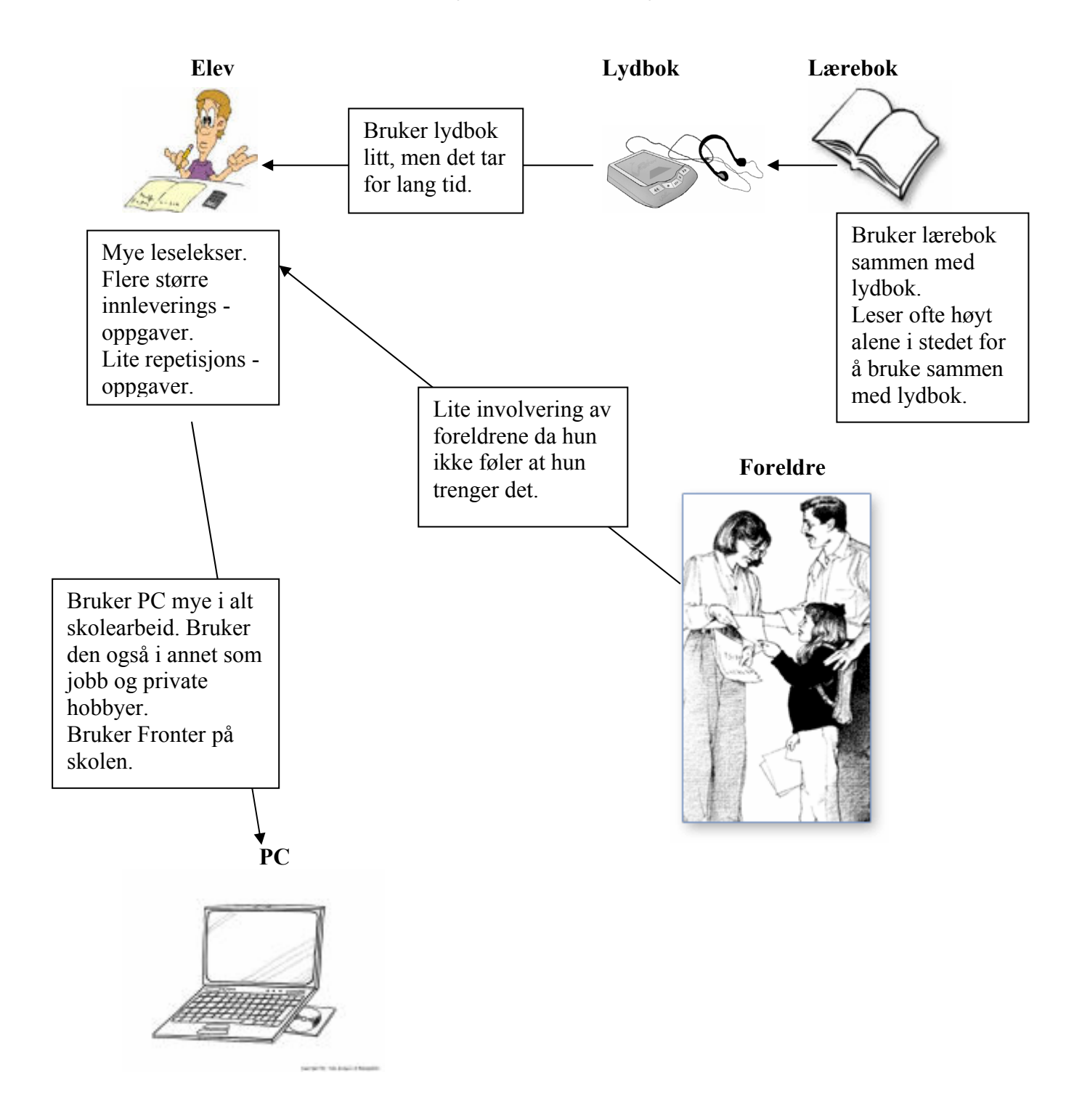

# Dataromsituasjon

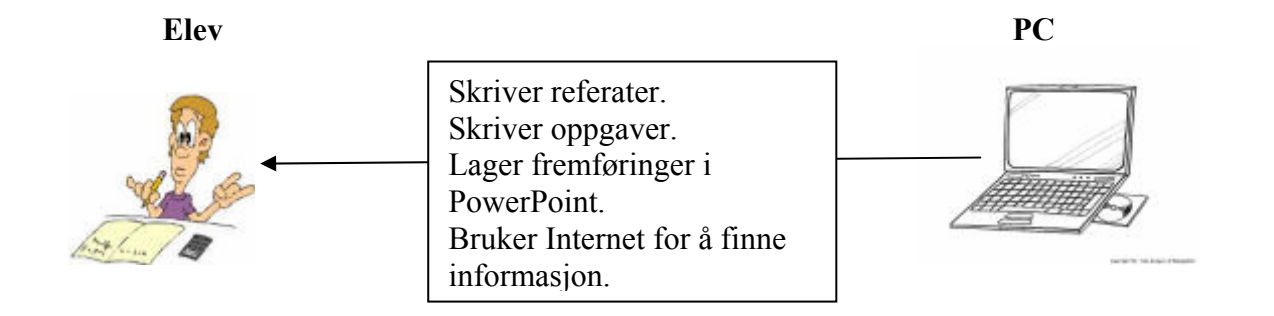

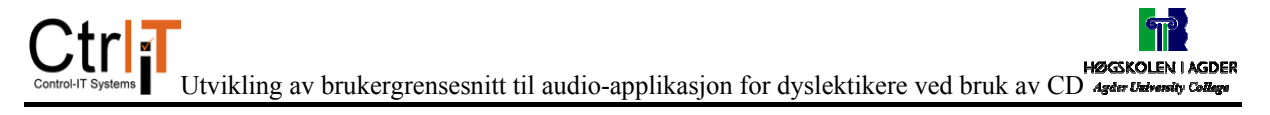

**Elev 7** 

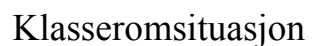

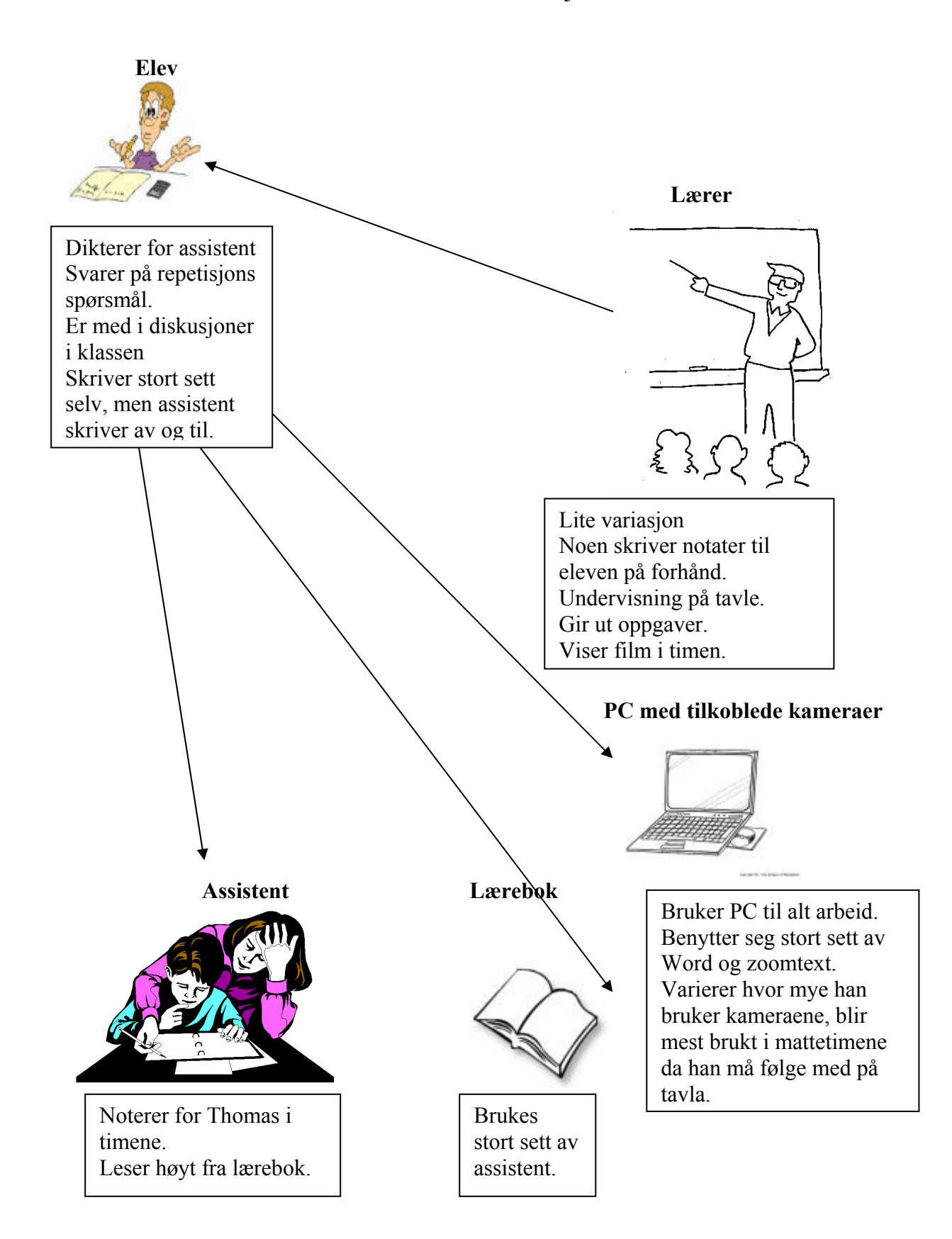

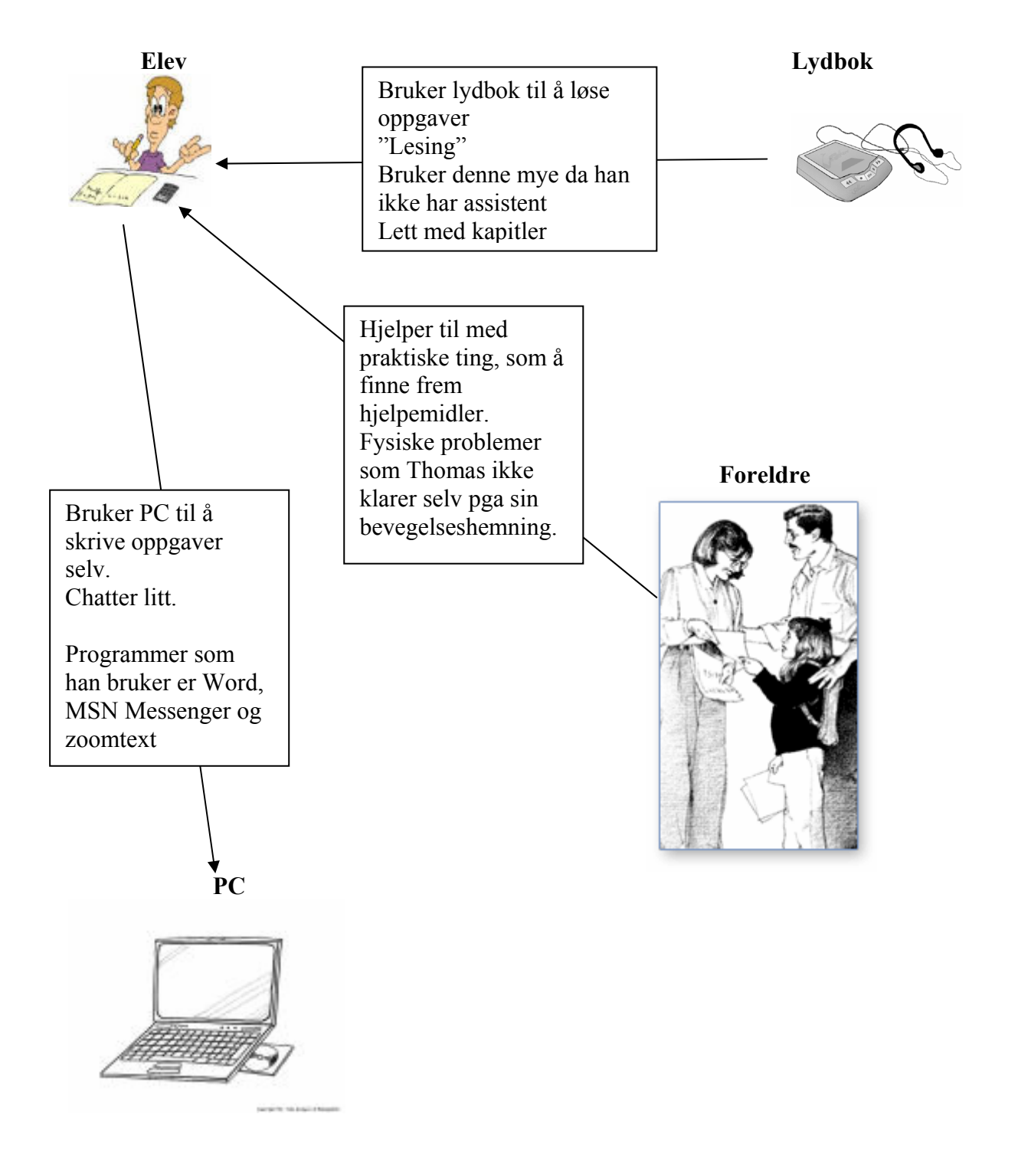

# Arbeidsrom på skolen

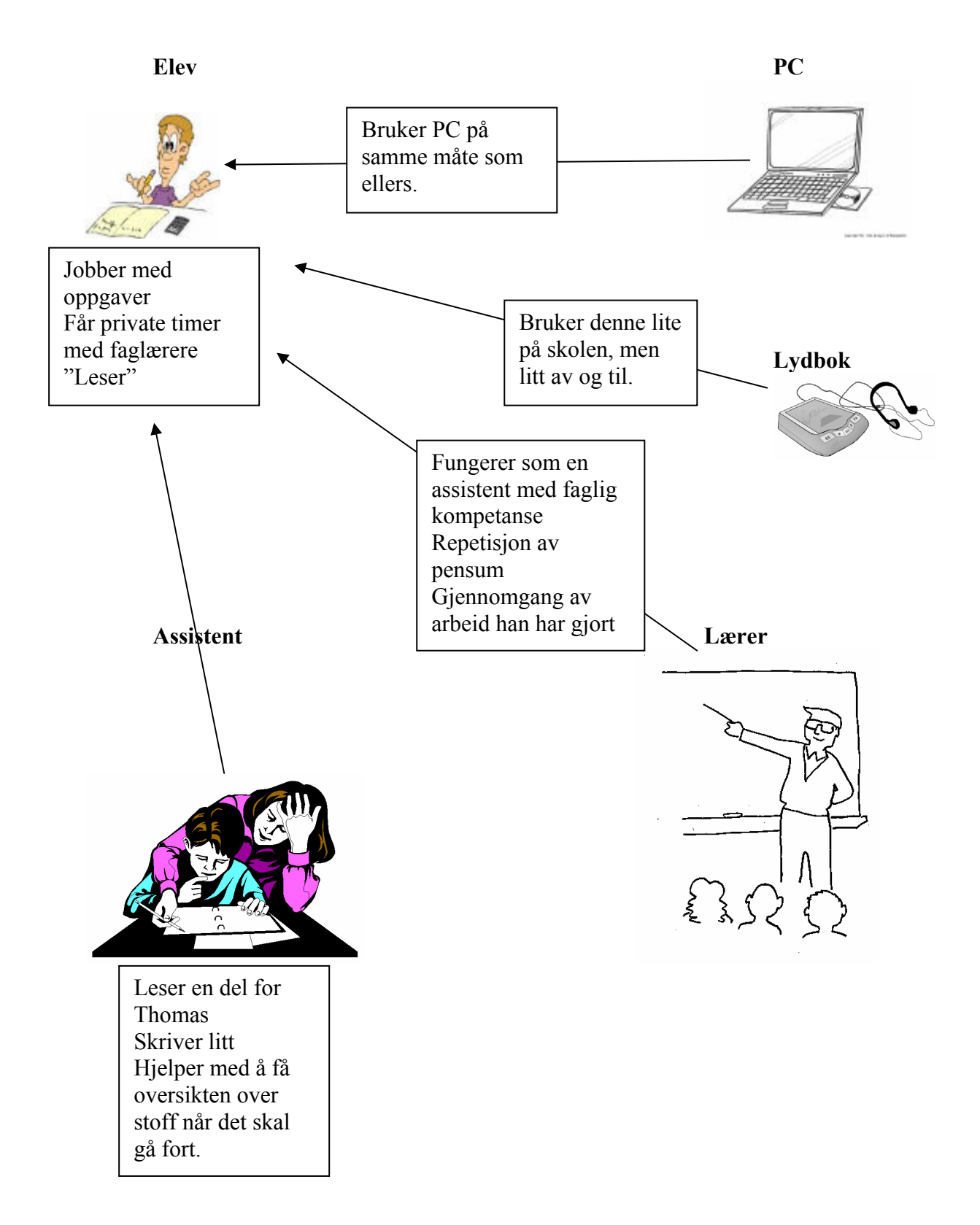